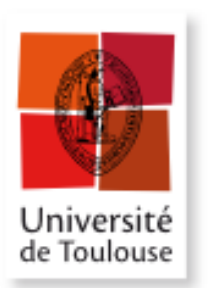

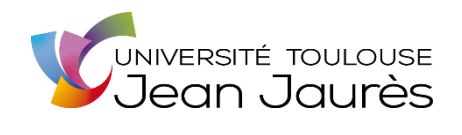

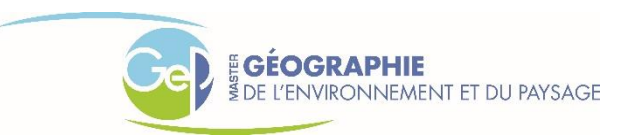

# **MASTER 2**

Mention Géographie et Aménagement Spécialité Géographie des changements environnementaux et paysagers

**Rapport de stage**

# **Evaluer et améliorer la perméabilité écologique des ouvrages d'art non dédiés à la faune sauvage**

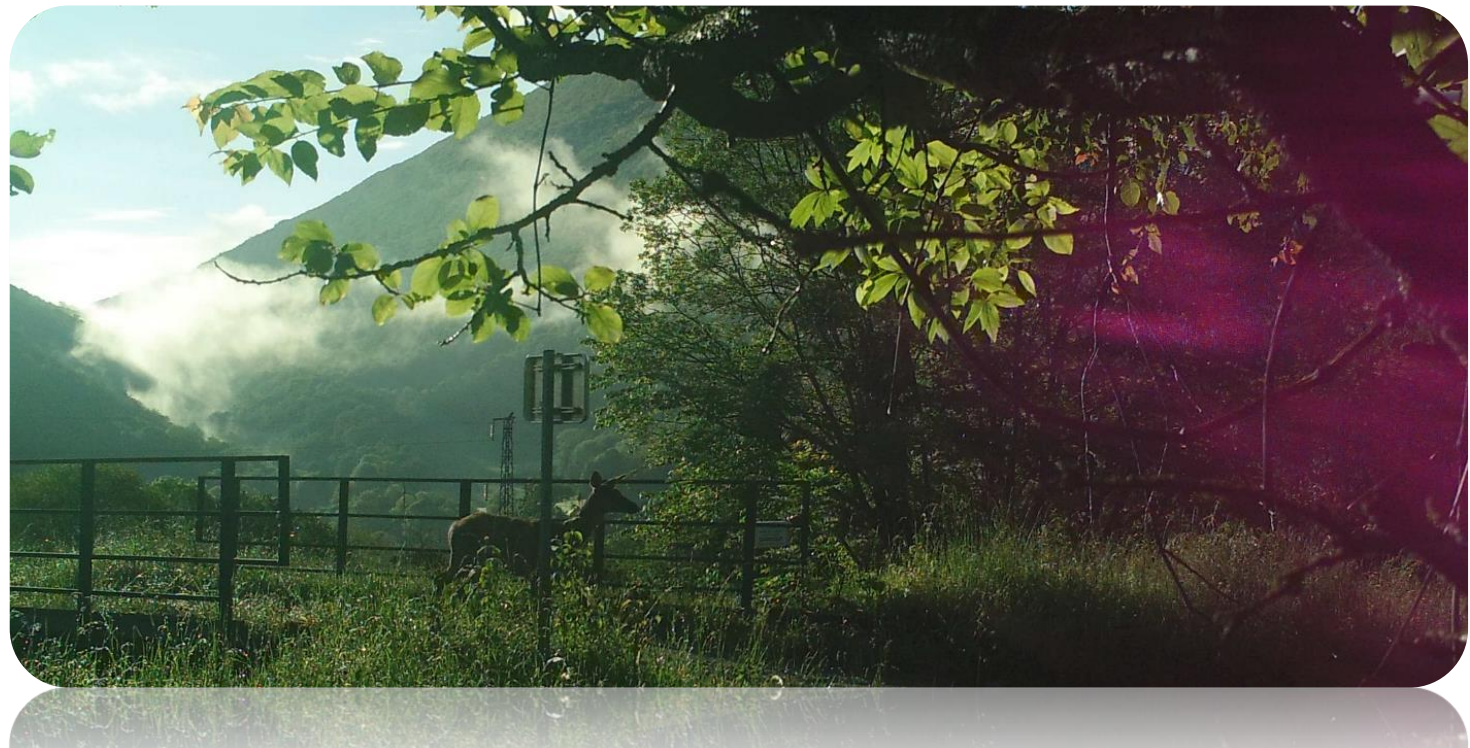

**Pradines Léa**

Sous la direction de : Maître de stage : Johan Roy Enseignant-tuteur : Martin Paegelow Soutenu le 17/09/2019

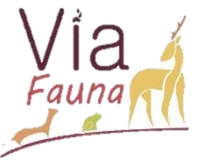

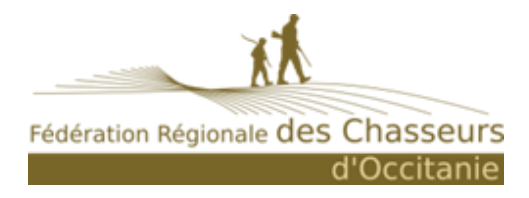

# <span id="page-1-0"></span>Résumé

#### (250 mots)

En 1992 se déroule le sommet de la terre à Rio, il est reconnu que la fragmentation du paysage et l'homogénisation des sols, modifient les écosystèmes. C'est un processus reconnu d'érosion de la biodiversité qui impacte les services ecosystémiques rendus à l'Homme (Maliejean-Dubois, 2016). Depuis, la France a mis en place les Schémas Régionaux de Cohérence Ecologique (SRCE) pour prendre en compte les questions de continuité écologique avec l'identification de réservoirs de biodiversité et des corridors écologiques dans les politiques d'aménagement du territoire. Le projet Via Fauna tend à repondre aux objectifs du SRCE dans l'amélioration et la valorisation des connaissances sur les interactions entre les continuités écologiques terrestres et les Infrastructures Linéaires de Transport (ILT) existantes. La création d'un modèle de « friction-dispersion » permet de mieux appréhender les déplacements théoriques de la faune selon l'occupation du sol, et d'identifier les zones de perméabilité des ILT sur le territoire régional de Midi-Pyrénées. La base de données d'Ouvrages Routiers, Ferroviaires et Hydraulique (ORFeH), est la premiere à rassembler tous les ouvrages sur un même support, elle est prédictive, donc théorique. Les notes de frictions des ouvrages sont calculées à partir de caractéristiques diverses, qui demandent de collecter de données, pour être au plus proche de la réalité du terrain. Ce modèle vise à indentifier des ouvrages où la continuité écologique a besoin d'être aménagée afin de péréniser ce passage. Aidée de multiples partenaires, la Fédération Régionale des Chasseurs d'Occitanie tente de comprendre les mécanismes entre continuité écologique terrestre et ILT.

In 1992, the Earth Summit took place in Rio, it is recognized that landscape fragmentation and soil homogenization modify ecosystems. It is a recognized process of biodiversity erosion that impacts ecosystem services provided to humans (Maliejean-Dubois, 2016). Since then, France has set up the Regional Ecological Coherence Schemes (SRCE) to take into account ecological continuity issues with the identification of biodiversity reservoirs and ecological corridors in spatial planning policies. The Via Fauna project aims to meet the objectives of the SRCE in improving and enhancing knowledge on the interactions between terrestrial ecological continuities and existing ILTs (Linear Transport Infrastructure). The creation of a "friction-dispersion" model makes it possible to understand wildlife movement according to land use, and to identify areas of ILT permeability in the Midi-Pyrénées regional territory. The Road, Rail and Hydraulic Works Database (ORFeH) is the first to gather all the

works on the same support. The friction notes of the structures are calculated on the basis of various characteristics, which require data collection, to be as close as possible to the reality on the ground. This model aims to identify structures where ecological continuity needs to be developed in order to perpetuate this passage. With the help of multiple partners, the Fédération régionale des chasseurs Occitanie is trying to understand the mechanisms between terrestrial ecological continuity and ILT.

# <span id="page-3-0"></span>Remerciements

Je tiens à remercier toutes les personnes qui ont contribué, de près ou de loin, à la réussite de mon stage ou à la rédaction de ce mémoire, et plus particulièrement :

**M. Johan ROY**, chargé de mission à la Fédération Départementale des Chasseurs de Haute-Garonne (FDC31), pour son accueil, son temps, son écoute, ses conseils avisés, son aide ainsi que la confiance qu'il a su m'accorder lors de la réalisation de ce stage.

**M. Martin PAEGELOW**, tuteur de stage et enseignant de Master 2 Géographie des Changements Environnementaux et Paysagers (GEP), pour son écoute, sa disponibilité, et ses conseils avisés tout au long de mon stage. C'est grâce à la qualité de ses enseignements que j'ai pu acquérir de solide base de Système d'Information Géographique (SIG).

**Mme Karine SAINT HILAIRE**, directrice de la Fédération Régionale des Chasseurs d'Occitanie (FRCO), pour son accueil, conseils et écoute tout au long du stage.

**M. Jean François CAUSSE**, technicien à la FDC82, **M. Nicolas THION**, technicien à la FDC65, **M. Thierry GRIMAL** technicien à la FDC46, **M. Guillaume DRUILHE**, technicien à la FDC12 et **M. Laurent CHAYRON**, technicien à la FDC09, pour avoir partagé avec moi leurs connaissances du terrain, pour leur accompagnement et échanges sur le sujet lors du stage.

**M. Geoffrey DARMANI**, technicien à la FDC31, pour sa présence sur le terrain, et surtout m'avoir fait partager ses connaissances sur l'Ours et m'avoir permis de participer à deux sorties de suivi ours (même s'il n'était pas au rendez-vous).

Un grand merci à tous les techniciens et personnels de la FDC31, pour leur chaleureux accueil, et plus particulièrement, merci à **Virginie AUDOUY**, **Sébastien DEJEAN**, **Henri GOIZET**, et ceux que j'oublie pour tous les trajets partagés, moments de grande convivialité.

Merci à mes collègues de la FRCO, et notamment ceux et celles du bureau pour l'ambiance de travail, leur humour, leur soutien, **Manon DENNINGER**, **Chloé FOURNIOL, Mathilde NAWAK**, et **Anaïs SENTENAC**.

**M. Emmanuel CHAPRON** et **M. Dominique LAFFLY**, responsables et enseignants du Master 2 GEP, pour m'avoir permis d'acquérir des compétences en gestion de l'environnement et du paysage.

Une pensée pour toutes les personnes proches ayant été présentes durant ce stage.

# Sommaire

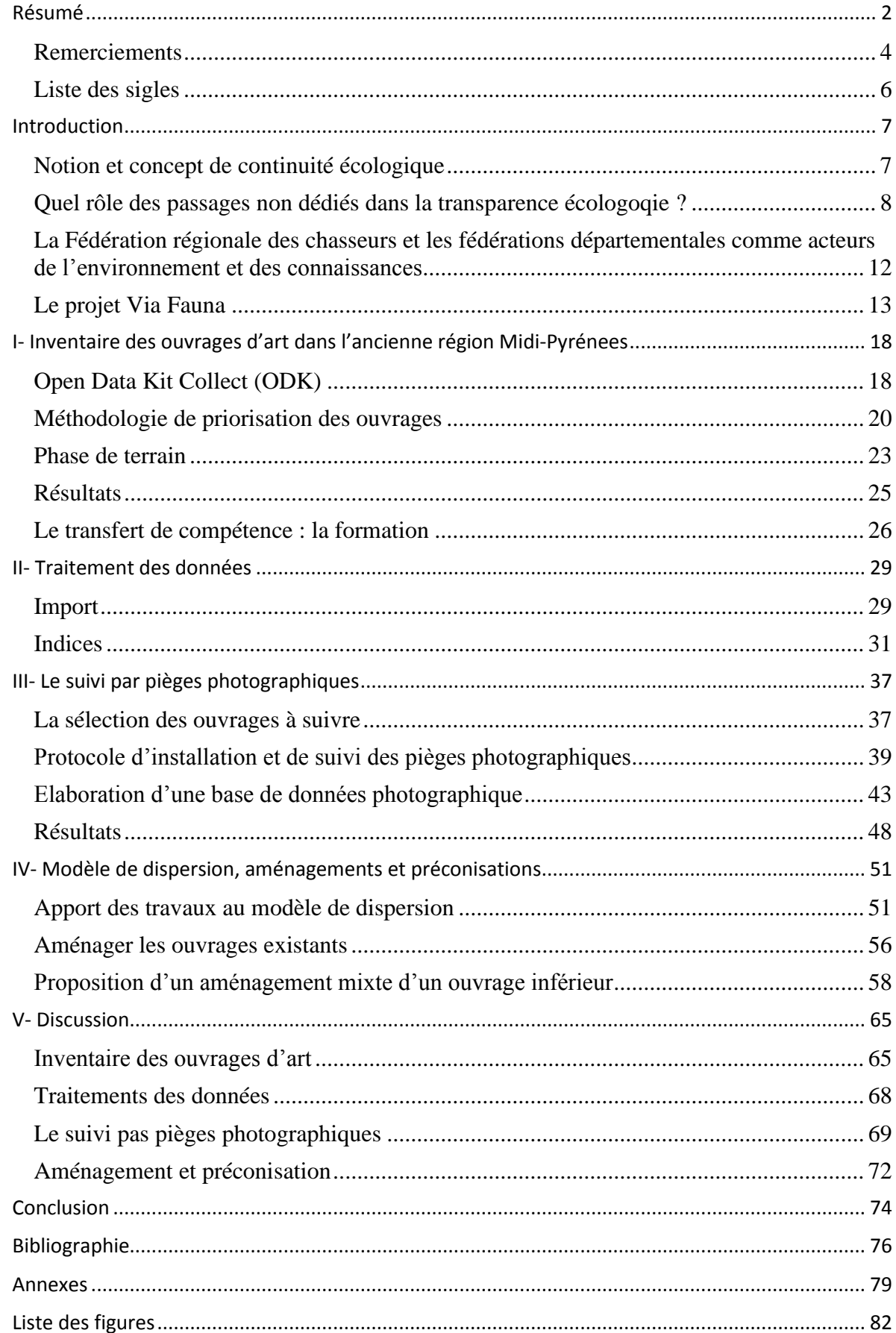

# <span id="page-5-0"></span>Liste des sigles

ACCA : Association Communale de Chasse Agréee

BDD : Base De Données

- BD ORFeH : Base De Données Ouvrages Routiers, Ferroviaire et Hydrolique
- CACG : Compagnie d'Aménagement des Coteaux de Gascogne
- CMC : Chemins de Moindre Coût
- CRTVB : Comité Régional Trame Verte et Bleue
- CSV : Comma-Separated Values
- CD : Conseil Départemental
- DIRSO : Direction interdépartementale des routes du Sud Ouest
- DIRMC : Direction interdépartementale des Routes Massif-central
- FDC : Fédération Départementale des Chasseurs
- FRCO : Fédération des Chasseurs d'Occitanie
- IGN : Institut National de l'Information Géographique et Forestière
- ILT : Infrastructure Linéaire de Transport
- INPN : Inventaire National du Patrimoine Naturel
- ODK : Open Data Kit Collect
- ONCFS : Office Nationale de la Chasse et de la Faune Sauvage
- PLU : Plan Local d'Urbanisme
- PNR : Parc Naturel Régional
- SETRA : Service d'Etudes sur les Transports, les Routes et leurs Aménagements
- SCoT : Schéma de Cohérence Territoriale
- SNB : Stratégie Nationale pour la Biodiversité
- SNCF : Société Nationale des Chemins de fer Français
- SRADDT : schéma Régional d'Aménagement de Développement Durable des Territoires
- SRCE : Schéma Régional de Cohérence Ecologique
- TVB : Trames Verte et Bleue
- VNF : Voies Navigables de France

# <span id="page-6-0"></span>Introduction

#### <span id="page-6-1"></span>Notion et concept de continuité écologique

Les espèces sauvages ont besoin de différentes zones de vie adaptées à leur besoins. Ces zones sont souvent séparées par de l'activité anthropique comme des espaces agricoles, des zones urbaines, des infrastructures de transport fragmentant leur territoire. Pour accéder à ces différents espaces, la faune utilise des corridors écologiques, qui sont des « chemins » avec des conditions qui sont favorables à son déplacement, lui permettant de relier ces habitats essentiels à ses cycles de vie. Un corridor est un morceau d'habitat étroit, linéaire ou non, qui connecte de plus grandes taches d'habitat (Gilbert-Norton et al, 2010).

L'Agence européenne pour l'environnement dénombre 15 000 km de nouvelles autoroutes construites entre 1990 et 2003 ; le paysage européen est une des parties du monde le plus impacté par la perte et la fragmentation d'habitats (Union Européenne, 2010). Lors du sommet de la terre (convention internationale sur la diversité biologique à Rio) en 1992, la perte et la fragmentation de l'habitat est reconnue comme une menace majeure pour la biodiversité. La France forme le premier réseau autoroutier européen, totalisant 4 398 kilomètres (Fagart et al, 2016). La fragmentation induite par l'homogénisation des occupations du sol, les barrières physiques comme le réseau autoroutier, entraînent un isolement des populations, touchant la faune et la flore et fragilisant les espèces.

En 2010, s'est tenue la convention sur la diversité biologique à Nagoya (Japon). Un plan stratégique pour la biodiversité a vu le jour, fixant 20 objectifs visant à neutraliser la perte de biodiversité et à améliorer le fonctionnement des écosystèmes à l'horizon 2020 à l'échelle mondiale (secrétariat de la convention sur la diversité biologiques, 2012).

La France, en 2004, a mis en place une Stratégie Nationale pour la Biodiversité (SNB), qui a pour principaux objectifs de préserver la biodiversité, faire respecter un usage durable de la nature, améliorer les connaissances et mettre en place des politiques cohérentes et coordonnées (MEDDE, 2012). C'est elle qui a créé un premier cadre juridique à la Trame Verte et Bleue (TVB) en tant qu'outil de préservation de la biodiversité, dans l'aménagement du territoire. Son cadre législatif est la loi Grenelle 1 de 2009, la loi Grenelle 2 datant de 2015, ainsi que la loi pour la reconquête de la biodiversité, de la nature et des paysages de 2016. Elle est inclue dans le code de l'environnement et de l'urbanisme. Son objectif est de maintenir les déplacements des espèces pour assurer leur adaptation face au changement climatique et maintenir la biodiversité et la fonctionnalité des écosystèmes (MTSE, 2017). La prise en compte de la TVB est obligatoire pour tous les projets d'aménagement du territoire.

A l'échelle régionale, ce sont les Schémas Régionaux de Cohérence Ecologique (SRCE) qui appliquent la TVB dans les politiques régionales et locales d'aménagement du territoire. ). Afin de remédier au morcellement et à la fragmentation de l'habitat, « le Grenelle de l'environnement » a mis en place le principe de la TVB officiellement en 2007. Il a pour but de restaurer un réseau écologique à l'échelle du territoire français (sauf le domaine maritime), se composant de réservoirs de biodiversité et de corridors écologiques. Depuis 2019, ce sont les Schémas Régionaux d'Aménagement, de Développement Durable et d'Egalité des Territoires (SRADDET) qui sont mis en place et qui remplacent le SRCE. Ils interviennent dans tous les projets d'aménagement du territoire, à toute les échelles :

- Les Schémas de Cohérence Territoriale (SCoT)
- Plan Local d'Urbanisme (PLU)
- Carte communales, etc.

Les principaux objectifs et enjeux du SRCE de Midi-Pyrénées concernant les continuités écologiques (SRCE, 2014) :

- L'amélioration des déplacements des espèces de la plaine : le bassin de vie toulousain et ses alentours (enjeu 5)
- Le maintien des continuités écologiques au sein des Causses (enjeu 6)
- Le besoin de flux d'espèces entre Massif Central et Pyrénées pour assurer le fonctionnement des populations (enjeu 7)
- Les nécessaires déplacements des espèces au sein des Pyrénés particulièrement entravés dans les vallées (enjeu 8)

#### <span id="page-7-0"></span>Quel rôle des passages non dédiés dans la transparence écologoqie ?

Depuis l'essor des infrastructures linéaires de transport (ILT), le territoire des animaux sauvages se fragmente, il y a des pertes de continuité écologique. Les politiques publiques veulent relier les territoires par des axes de transports rapides et modernes. Au début du XXème siècle, la construction de voies ferrées est exponentielle. Ce mode de déplacement est vu comme le mode de transport du futur, on ne peut penser alors que l'automobile connaîtrait un tel essor. Depuis, l'Homme n'a pas cessé d'arrêter de construire toujours plus d'infrastructures fragmentantes servant à transporter des marchandises et des Hommes. Il faut aussi prendre en compte les réseaux de canaux d'usage agricole ou électrique, qui contribuent à morceler le paysage (Setra, 2007). Ce n'est qu'à la fin du XXème siècle que des scientifiques font émerger ce problème de morcellement du territoire et des conséquences que cela engendre (moins de diversité génétique, perte d'habitats, mortalité animale, effet barrière des grandes voies). Ces infrastructures perturbent le milieu : les cours d'eau sont déviés, canalisés, ils perdent leur attrait naturel : et cela peut modifier le sol et la végétation (Setra, 2007). Comme ces continuités écologiques sont entravées, il a été mis en place des mesures de compensation, comme des écoponts, écoducs, permettant à la faune de traverser l'infrastructure de transport, grâce à un ouvrage d'art adapté (Fagart et al, 2016). Ces ouvrages spécifiques, pour être efficaces, doivent se trouver sur un corridor fonctionnel, où l'habitat écologique est approprié (Clevenger et al, 2001). Or, à l'ILT s'ajoutent de nombreux ouvrages, non dédiés à la faune sauvage, mais utilisés pour du passage routier, des passages à bestiaux, des buses de drainage, d'irrigation, de canalisation, etc. L'objectif est ici de savoir si les ILT peuvent avoir de la perméabilité avec ces ouvrages non dédiés. La faune sauvage utilise-t-elle certains de ces ouvrages pour traverser la route ? A la fin du XXème siècle, il y a eu une multitude d'études sur les passages fauniques, mais très peu se sont intéressées aux ouvrages déjà en place, qui pourraient avoir une double utilité. Les ouvrages dédiés à la faune sont onéreux et sont construits spécifiquement pour un groupe d'espèces et ne répondent pas aux critères de tous les animaux (sauf pour les écoponts). Leur coût réduit leur nombre et donc les corridors écologiques créés ne répondent pas à toutes les exigences. Il fallait donc s'intéresser aux ouvrages déjà existants, les étudier, comprendre leur environnement, afin de proposer des aménagements spécifiques (Rodriguez, 1996). Les infrastructures dites infranchissables pour la faune sont les routes grillagées et les canaux. Généralement, les routes grillagées sont les voies rapides (autoroute, certaines nationales), à cause de l'importance du trafic et d'une obligation réglementaire. La mortalité par collision routière de la faune serait trop grande et très dangereuse pour les Hommes si l'ILT n'était pas grillagée. Mais ce type d'infrastructure obstrue fortement les corridors et morcelle l'espace de vie des animaux (Grilo, 2008).

Certains éléments de drainage utilisés pour desservir les ruisseaux et évacuer les ruissellements de surface, traversent les routes. Ils sont relativement adaptés pour certaines espèces comme les petits mammifères, reptiles, amphibiens, etc. (Yates, 1995) (Rodriguez, 1996), notamment dans des zones où il n'y a pas de passage à faune et quand l'ouvrage ne présente pas de problème de raccord avec son milieu (l'entrée est au même niveau que le sol). Ces structures sont présentes sur toutes les routes et ce sont des ouvrages qui ont un coût faible,

en comparaison des ouvrages spécifiques (Ascensao et al, 2007). Dans certains lieux peu peuplés, les ouvrages de franchissement non dédiés sont sous-estimés, et pourraient être facilement aménageables pour améliorer la perméabilité des routes (Seiler et al, 2009). Pour que ces ouvrages soient utilisés, il faut qu'ils soient bien dimensionnés, et se trouver dans une zone favorable pour la faune, comme des passages souterrains à bestiaux. Peu utilisés par l'Homme, s'ils étaient implantés dans une zone adaptée, ils pourraient perméabiliser le milieu (Donaldson, 2007). De nombreux facteurs interviennent dans l'action de passage de l'animal. Ils peuvent être classés en trois groupes (Clevenger et al, 2000) :

#### ❖ Structure :

Les dimensions de l'ouvrage jouent un rôle important car elles conditionnent le passage des types de faune. Les mesures qui sont prises sont la longueur de l'ouvrage, la largeur et la hauteur (pour les passages souterrains). La longueur est primordiale, car plus l'ouvrage est long, plus les animaux seront réticents à le traverser (Donaldson, 2007). Avec ces trois mesures, il a été créé un indice d'ouverture de l'ouvrage. La formule correspond à la hauteur \* largeur / longueur. Cet indice va permettre d'inclure trois variables dans une. Il va pouvoir affiner le regard sur l'ouvrage car en fonction de l'espèce, on sait quel type d'indice d'ouverture lui est favorable pour le franchir (Seiler et al, 2009). Par exemple, pour le groupe des ongulés, l'indice favorable est de 1,5 (Setra, 2007), car les espèces comme le cerf ont besoin d'avoir de la hauteur quand il franchit un ouvrage inférieur. Il lui faut aussi de la largeur, il n'aime pas se sentir contraint (Donaldon, 2007). Pour le chevreuil c'est différent, ce sont des animaux plus petits, ils peuvent traverser un ouvrage dès que l'indice est de 0,7 (Olbrich, 1984). Les mustélidés peuvent emprunter les ouvrages à leur dimension mais aussi évidemment ceux qui conviennent aux ongulés. L'inverse n'est pas réalisable. Pour les petits mammifères, les variables : dimension et conception de l'ouvrage, sont moins importantes que l'emplacement et le paysage environnant (Rodriguez, 1996. Ascensao et al, 2007. Grilo et al, 2008. Clevenger et al, 2001.).

### ❖ Paysage :

L'environnement immédiat de l'ouvrage joue un rôle important, car c'est ce qui va amener la faune vers l'ouvrage. Si c'est totalement urbanisé, en revêtement non naturel, la faune sera moins décidée à passer. C'est un aspect très important pour connaître l'utilisation par la faune de l'ouvrage, car c'est ce facteur qui décidera si le milieu est favorable. Dans cet aspect paysage, il y a plusieurs variables prises en compte (Clevenger et al, 2000 ; Seiler et al, 2009) :

> ➢ La distance à la forêt et le type de couvert forestier : cela va conditionner le type d'espèces qui sera potentiellement intéressé pour emprunter l'ouvrage.

Si la forêt se situe trop loin, il sera dangereux pour de nombreuses espèces de se montrer à découvert. Elles préféreront ne pas traverser.

- ➢ La présence d'un cours d'eau, qu'il soit de drainage ou naturel, peut-être favorable aux amphibiens, s'il est proche de l'ouvrage.
- ➢ La présence d'une zone agricole : Le type d'agriculture utilisé va favoriser la présence de certaines espèces et en éliminer d'autres.
- ➢ Plus généralement : quel type de paysage présent aux abords de l'ouvrage
- ❖ Activité humaine :

Un des facteurs qui influe le plus dans le déplacement des populations fauniques est l'activité humaine. La présence des Hommes non seulement entrave les corridors écologiques de la faune mais apporte beaucoup de nuisances jusqu'à la disparition de certaines espèces. Les constructions humaines changent les paysages, les milieux, et cela a de fortes incidences sur leur dispersion, et la viabilité de leur population. Une espèce qui se trouve enfermée dans un espace clos, sans que de nouveaux individus puissent venir, in fine disparaîtra (figure 1) (Trocmé, 2017).

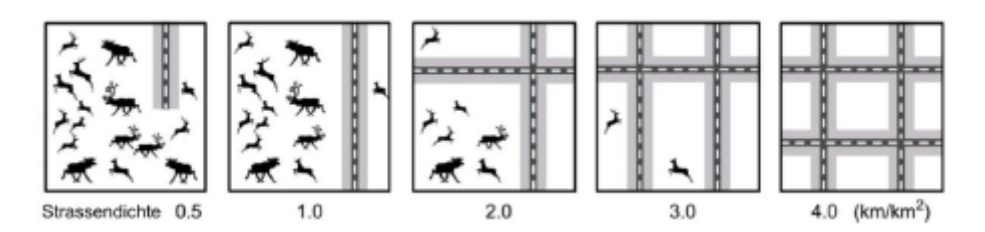

*Figure 1: Importance de la restauration des corridors écologiques (Trocmé, 2017).*

Par rapport à la présence humaine, pour qu'un ouvrage soit franchissable, plusieurs variables interviennent (Clevenger et al, 2000 ; Seiler et al, 2009) :

- ➢ La distance à la première ville/village, qui va déterminer si le milieu est assez calme.
- ➢ L'importance et le type de l'ILT que la faune veut traverser, car cela déterminera sa taille, son emprise dans l'espace.
- $\triangleright$  Le trafic joue un rôle important car c'est ce qui va engendrer les nuisances sonores qui peuvent être un frein au franchissement de l'ouvrage.
- ➢ Le type d'infrastructure qui va passer sous ou sur l'ILT fragmentante et son substrat : Route goudronnée : artificiel. Chemin empierré : Plus naturel.

Toutes ces variables aident à déterminer quels ouvrages peuvent être favorables au déplacement de la faune, ceux pour lesquels on a une incertitude car tous les critères ne sont pas remplis. L'importance de ces variables changent en fonction de l'espèce étudiée.

# <span id="page-11-0"></span>La Fédération régionale des chasseurs et les fédérations départementales comme acteurs de l'environnement et des connaissances

Le stage s'est déroulé au sein de la Fédération Régionale des Chasseurs d'Occitanie (FRCO), au siège de Toulouse, 17 avenue Jean Gonord, à Toulouse. La FRCO est une association agreée de loi 1901 au titre de la protection de la nature, ses statuts sont définis par arrêté ministériel et ses missions sont codifiées à l'article L421-13 du code de l'environnement. Suite à la fusion des régions Midi-Pyrénées et Languedoc-Roussillon, les deux fédérations régionales des chasseurs ont fusionné. Aujourd'hui la FRCO représentes 13 Fédérations Départementales des Chasseurs (FDC), qui assurent des missions de services publics. La FRCO conserve une dynamique et une politique de projets multi-partenariaux, en mettant à disposition des connaissances et compétences dans les projets régionaux, tout en favorisant le développement d'une chasse durable. La mise à disposition de connaissances ou compétences se matérialise par l'élaboration de méthodologies et d'outils destinés aux FDC pour collaborer aux projets et effectuer une gestion technique de la nature.

L'équipe se compose de 8 employés permanents, localisés sur le site de Toulouse et de Montpellier, car depuis la fusion, deux pôles existent. Il y a donc deux codirecteurs, un dans chaque structure. Les domaines d'application des salariés sont vastes et variés, de l'écologie à la géomatique, de l'agriculture à la planification territoriale… L'association fait régulièrement appel à des stagiaires universitaires et des services civiques pour contribuer aux différents projets. Le conseil d'administration se composent de 26 membres, et le président de l'association est M. Serge Casteran.

Ses missions consistent à coordonner et animer le réseau des FDC, pour valoriser le patrimoine cynégétique, éduquer à l'environnement des publics diversifiés, avec des supports spécifiques lors de salons, foires… Ces missions ont le même but, qui est de protéger et gérer la faune sauvage et leur habitat. La FRCO représente les FDC et le monde de la chasse lors de diverses réunions ou groupes de travail régionaux, par exemple le Comité Régional Trame Verte et Bleue (CRTVB). La FRCO et les FDC sont engagées dans le diagnostic et l'étude des continuités écologiques de la biodiversité ordinaire, depuis 2012, pour les collectivités territoriales. Quand la Région a publié l'appel à pojet pour contribuer à la mise en place de SRCE sur le territoire de Midi-Pyrénées, c'est naturellement que la FRCO a répondu, en proposant un projet d'amélioration et de valorisation des connaissances sur les interactions entre les continuités écologiques terrestres et les ILT.

## <span id="page-12-0"></span>Le projet Via Fauna

Lors de la mise en place du SRCE sur l'ancienne Région Midi-Pyrénées en 2015, un appel à projet avait été lancé par cette Région, ayant comme objectif d'améliorer, valoriser les connaissances sur la biodiversité de Midi-Pyrénées et approfondir certaines actions du SRCE. Ce projet est actuellement financé par des fonds européens FEDER (Fond Européen de Développement Régional).

Le projet Via Fauna a pour objectif l'amélioration et la valorisation des connaissances sur les interactions entre les continuités écologiques terrestres et les ILT :

- Identifier les déplacements de la faune dans un paysage avec les ILT
- Identifier des secteurs à enjeux pour les déplacements : ruptures et perméabilité
- Identifier les principales zones potentielles de mortalité de la faune

Le partenariat est l'essence du projet car il y a plus d'une quarantaine de partenaires : ASF-Vinci autoroutes, les conseils départementaux (CD), la SNCF-Réseau (Société Nationale des Chemins de fer Français), VNF (Voies Navigables de France), CACG (Compagnie d'Aménagement des Coteaux de Gascogne), DIRSO (Direction interdépartementale des routes du Sud-Ouest), DIRMC (Direction interdépartementale des routes du Massif Central), le Cerema (centre d'étude et d'expertise sur les risques, l'environnement, la mobilité et l'aménagement), la Région Occitanie, les ACCA (Association Communale de Chasse Agréee) des communes concernés, les PNR (Parc Naturel Régional) présent sur la région, l'ONCFS (Office Nationale de la Chasse et de la Faune Sauvage), Toulouse métropole, Nature en Occitanie, la LPO (Ligue pour la Protection des Oiseaux), les FDC,…

La démarche Via Fauna est une approche multi-acteurs car elle sollicite de nombreux partenaires, afin d'identifier les éléments à enjeux et dimensionner des actions. Elle se compose de plusieurs étapes (figure 2).

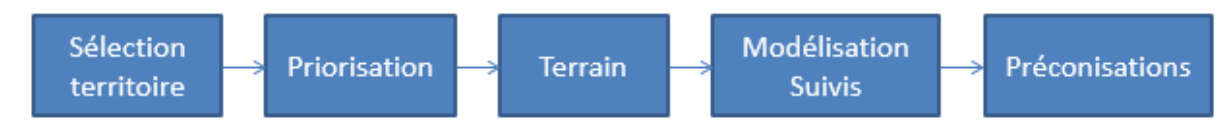

*Figure 2: : Schéma de la démarche Via Fauna, pour identifier les secteurs à problème et proposer des aménagements*

Lors de la première étape, huit territoires ont été sélectionnés (figure 3), en collaboration avec les partenaires du projet.

Le projet concerne les huit départements de l'ancienne région, dans le but de créer une dynamique de partage de données à l'échelle de la région et du département, entre les différents

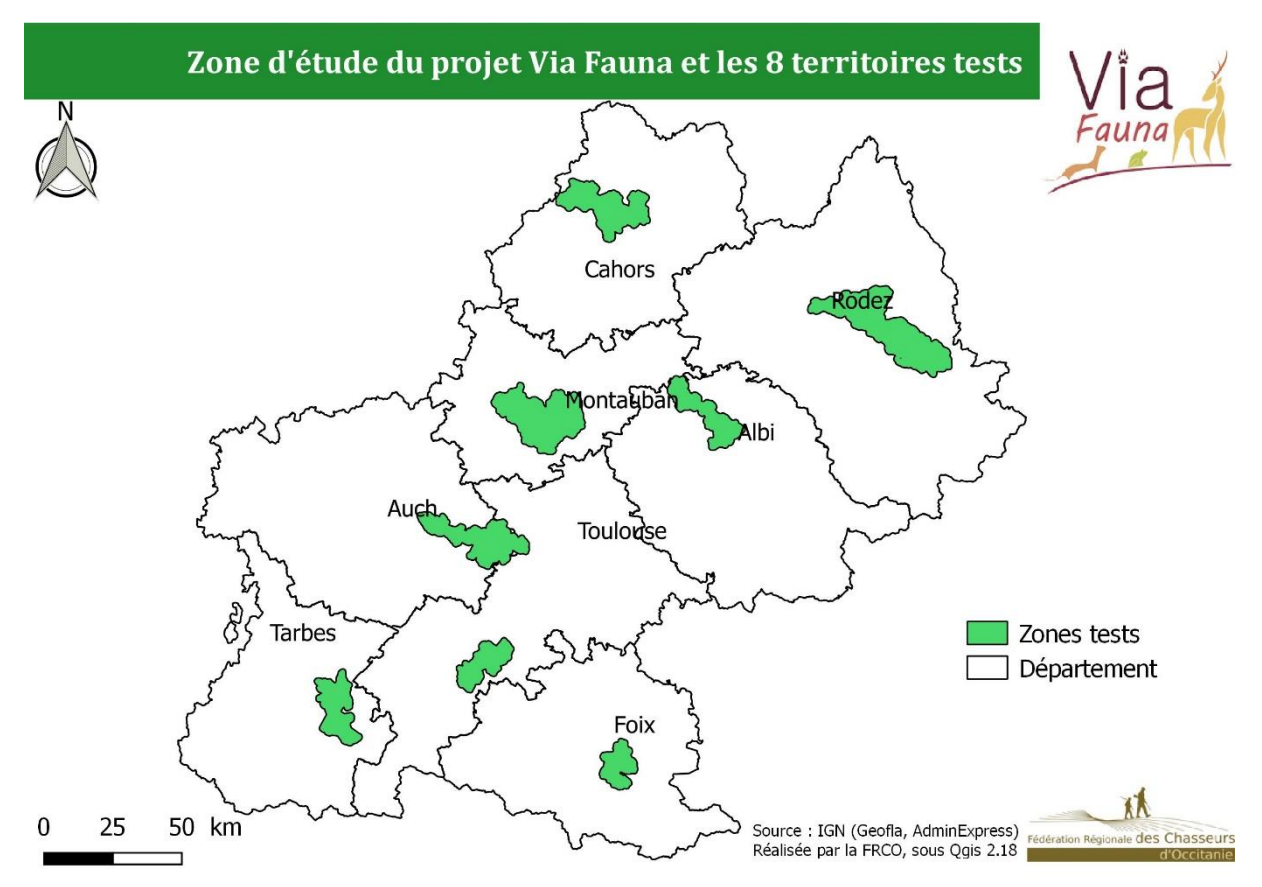

*Figure 3: Carte de la zone d'étude du projet ainsi que les huit territoires sélectionnés*

acteurs concernés (figure 3). Dans le cadre de ce projet, un modèle de déplacement a été développé, il fonctionne avec trois espèces fictives répondant à des besoins spécifiques. Une représente la famille des ongulés, l'autre des mustélidés et enfin les amphibiens qui devraient être réaliser avant février 2020. Les modèles peuvent détecter les corridors de déplacement de la faune grâce à une occupation fine du sol et en insérant des données d'entraves ou de perméabilités. Suite au modèle a été développée une base de données (BD ORFeH), recensant tous les ouvrages hydrauliques, routiers et ferroviaires à l'échelle de la région. Grâce à cette base de données et aux caractéristiques des ouvrages, une franchissabilité théorique a été attribuée à chaque ouvrage, pour les trois espèces. Ces notes ont besoin d'être affinées pour obtenir un modèle précis et juste.

Un des objectifs du projet a été de créer un modèle qui puisse déterminer les chemins empruntés par la faune pour se déplacer, rendre compte de la réalité du terrain via le logiciel QGIS. Ce modèle créé se base sur le principe de « friction-dispersion », utilise les mêmes traitements que ceux de la TVB, mais centrés sur les ILT et calibrés sur des espèces fictives. L'apport nouveau est l'ajout de données sur la perméabilité ou non des ouvrages traversant les ILT. Le modèle se base sur 2 espèces fictives pour faire ressortir la majorité des problématiques liées aux ILT : les ongulés, les mustélidés ; permettant d'inclure les caractéristiques d'un plus grand nombre d'espèces. La carte d'occupation du sol utilisée par le modèle pour identifier les déplacements, est créée à partir de :

- l'occupation du sol à grande échelle de l'IGN (Institut National de l'Information Géographique et Forestière)

- La carte de végétation, de l'hydrologie et du réseau routier de l'IGN

-La carte d'occupation du sol « Corine land cover ».

La carte créée différencie l'occupation du sol, afin d'attribuer une note de coût par pixel en fonction de son occupation. Elle permet aussi de faire ressortir les patchs d'habitats potentiels qui sont utilisés comme points de départ et d'arrivée lors de la modélisation des trajets de moindre coût. Ces chemins de moindre coût sont calculés grâce aux différents patchs d'habitats présents sur le territoire et à la somme que l'espèce doit dépenser pour s'y rendre. Le logiciel va calculer le chemin le moins coûteux pour traverser l'ILT en utilisant les patchs de végétations disponibles. Une ILT totalement grillagée aura le coût le plus fort, car elle est totalement infranchissable, alors qu'un boisement a un faible coût (0 ou 1 en fonction de s'il s'agit d'un habitat potentiel ou juste d'un élément relais). L'habitat coûte zéro à la faune (forêt à partir d'une certaine taille, ici 20 hectares). Les chemins de moindre coût montrent les trajets les plus favorables pour la faune, et grâce à une note de friction attribuée à l'ouvrage en fonction de ses caractéristiques. En fonction du coût de l'ouvrage, la faune peut traverser les ILT grillagées. La notation des ouvrages se décline en quatre classes qui permettent d'analyser la perméabilité de l'ILT : infrachissable (10 000), potentiellement infranchissable (5 000), potentiellement franchissable (10), franchissable (5). Ces classes ont été obtenues en aval de la création d'une base de données reprenant les ouvrages hydrauliques, ferroviaires et routiers dans l'ensemble de la région. La création de la base de données ORFeH (Ouvrages Routiers, Ferrovaires et Hydrauliques), obtenue grâce à des croissement de couches (BD TOPO IGN hydro, route, reseau ferré), a fait émerger plus de 97 000 ouvrages qui peuvent être un élèment perméabilisant ou non des ILT. Ces croissements de couches ont eu lieu sur toutes la région et sur toutes les ILT. Certains partenaires ont fourni des données pour obtenir plus d'information sur les ouvrages. Un fois tous les ouvrages identifiés, il leur a été attribué une note de friction, pour que le modèle fonctionne. Avoir une base de données propre et uniforme pour toute la région est l'un des objectifs du projet Via Fauna. Les notes de friction sont obtenues grâce à diverses caractéristiques (figure 9). C'est à partir de ces notes que le modèle peut identifier des secteurs de rupture et de perméabilité. Bien que prédictive et contenant donc probablement des erreurs, la BD ORFeH est la seule base de données uniforme sur les ouvrages à l'échelle de Midi-Pyrénées, elle est diffusée aux partenaires, pour répondre à l'objectif de partage de données.

#### Les missions du stage

Le stage proposé est la suite de la première étape de la démarche Via Fauna, les missions vont dans le sens de l'avancement du projet :

- Etablir une méthode de priorisation des ouvrages à visiter sur les territoires tests de Midi-Pyrénées.
- Tester cette méthodologie sur le terrain ainsi que le formulaire numérique développé en amont.
- Traiter les données colletées et affiner les notes de friction
- Elaborer et tester un protocole de suivi des ouvrages notamment par pièges photographiques
- Proposer des aménagements et préconisations
- Former les agents techniques aux outils Via Fauna

Lors du stage certaines missions ont demandé plus de temps, tandis que d'autres sont plus rapides que le temps prévu initialement. Gérer le temps en fonction de la mission est compliqué, car il y a toujours des imprévus. Un diagramme de Gantt permet de planifier les différentes tâches (figure 4).

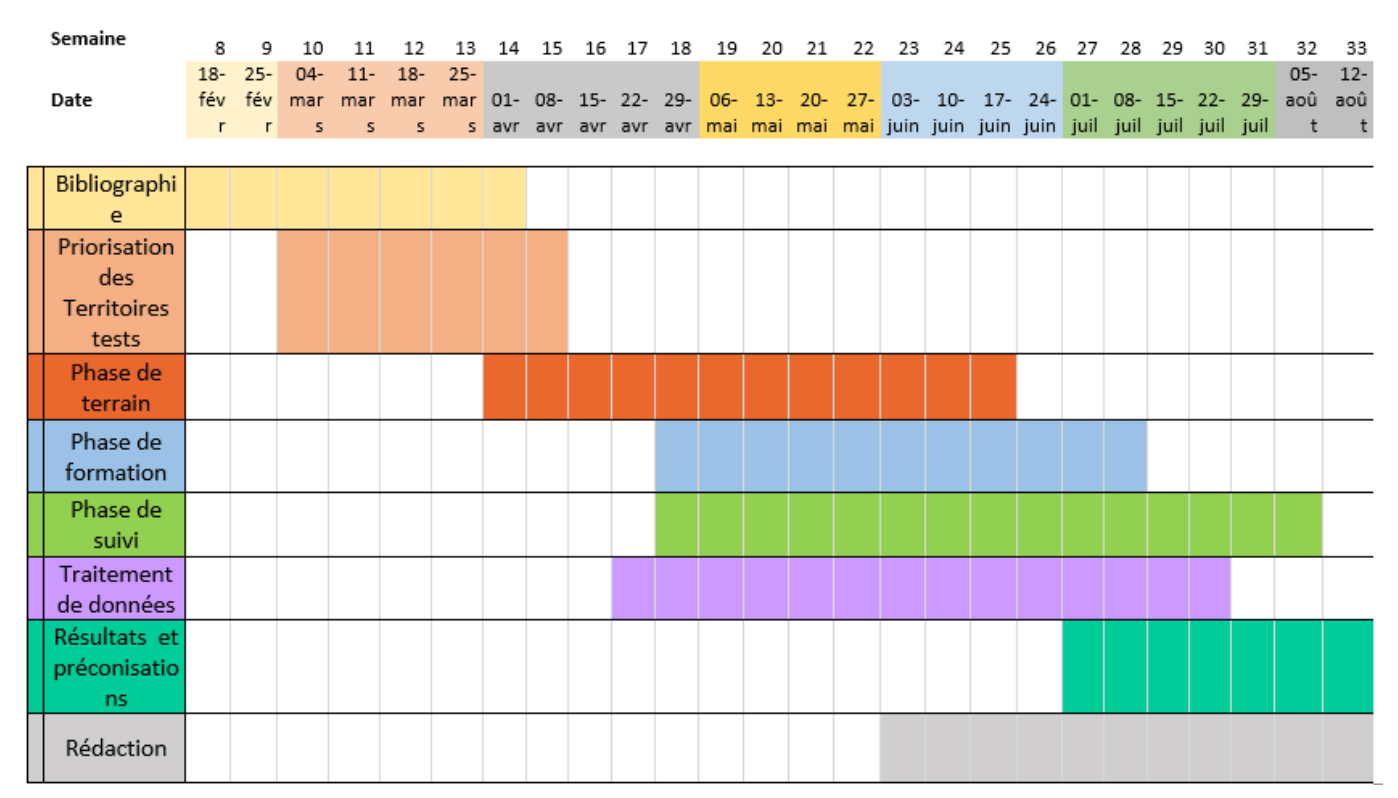

*Figure 5: Diagramme de Gantt des différentes missions du stage*

Certaines missions ont duré quelques mois, en six mois les missions se corrèlent. La phase de terrain et celle de suivi se sont chevauchées et ont été liées car c'est grâce à l'avancement du terrain que les pièges photographiques ont pu être installés. De même, les formations n'ont pu commencer que lorsque les outils ont été bien maîtrisés (figure 5).

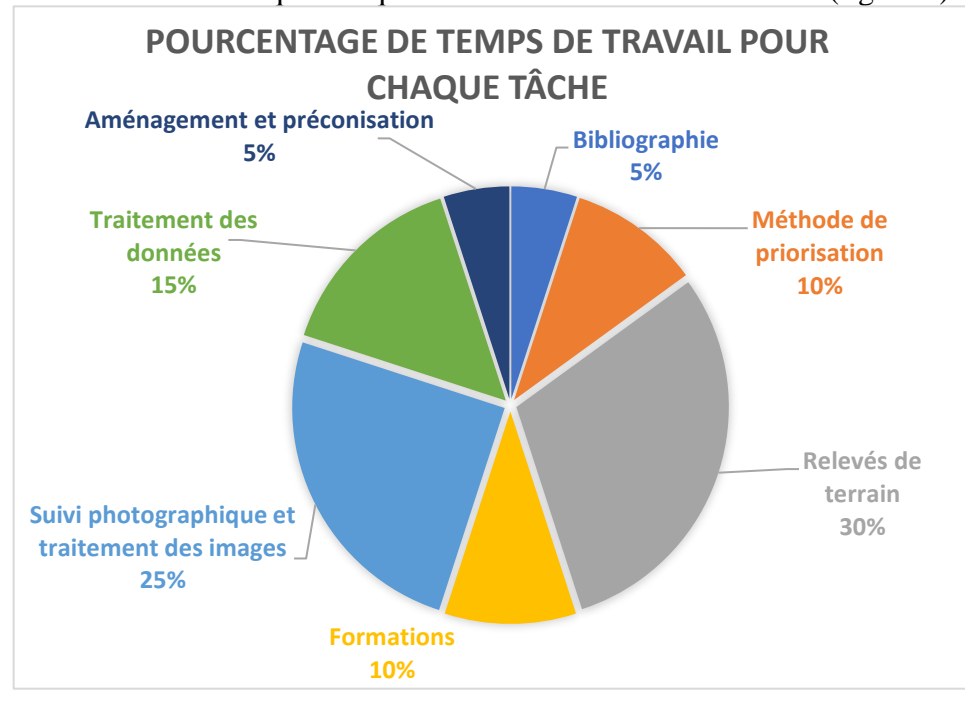

La figure 4 représente le temps de travail pour chaque tâche effectuée. Les tâches qui ont nécessité le plus de temps sont celles de la phase de terrain et celles du suivi photographique. Ces dernières demandent un traitement long.

*Figure 4: Diagramme du pourcentage de temps de travail pour chaque tâche*

# <span id="page-17-0"></span>I- Inventaire des ouvrages d'art dans l'ancienne région Midi-Pyrénees

## <span id="page-17-1"></span>Open Data Kit Collect (ODK)

La création du formulaire de collecte des données des ouvrages a été réalisé grâce à un atelier inter-universitaire. Il réunissait le master ATT (Aménagement des territoires et télédétection, Université Toulouse III) et le master SIGMA (Sciences Géomatiques en

Environnement et Aménagement, Université Toulouse II et INP-ENSAT). Ce formulaire a été créé grâce à Open Data Kit Collect (ODK), qui est une application fonctionnant sous Android (Figure 6). Elle est « open source », c'est-à-dire que le code source du logiciel est en libre accès. L'avantage de cette

application est qu'elle permet de faire de la collecte de données de manière dématérialisée : du temps gagné, car la saisie est faite automatiquement et les erreurs de retranscription évitées. L'application se présente sous forme de

tableur. La collecte peut se faire sans connexion réseau, ce qui est important pour une application censée être déployée partout. Il suffit d'avoir la localisation activée sur le téléphone, pour pouvoir géoréférencer le formulaire saisi. La connexion ne sert pas à la saisie.

*Figure 7: Interface de l'application ODK Collect*

L'application convertit les réponses sous forme de tableur, qui se stockent sur le serveur interne de la FRCO. Les données sont consultables à tout moment pour effectuer les analyses. La récupération des données se fait sous format CSV, par extraction. Une fois un formulaire rempli, il faut l'envoyer au serveur par le biais de l'application. Une des fenêtres du menu permet l'envoi des formulaires. L'application d'utilisation est simple et intuitive (figure 7). L'interface qui permet la récupération des données est ODK Aggregate, c'est une application open source qui peut être stockée sur le serveur interne. Elle permet de visualiser les données avant l'export.<<

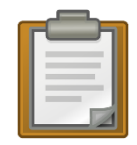

*Figure 6: Logo application ODK Collect*

Le formulaire se structure en différentes parties thématiques, conduisant à questionnement pertinent :

- 1- Identification : Cette partie permet d'identifier l'ouvrage à visiter, en indiquant son identifiant unique. Elle permet de renseigner la structure, le jour et l'heure du relevé.
- 2- ILT : Permet d'identifier le type d'infrastructure qui fragmente le territoire et celle qui pourrait permettre la perméabilité. Ces données sont déjà disponibles dans la BD ORFeH, une vérification terrain permet de réduire le taux d'erreurs qui est actuellement de 6% (le taux d'erreurs a été calculé en sélectionnant 1 000 ouvrages au hasard (=1%), puis vérifié par photo-interprétation).
- 3- Ouvrage : Les informations relatives au type d'ouvrage, ses matériaux, le substrat, l'état, le passage « sous ou sur » l'ILT, et les mesures. Ici aussi certaines données existent déjà dans la BDD.
- 4- Eléments favorisant le passage : Présence d'éléments hydrographiques, de ripisylve, présence de clôtures canalisant le passage de la faune, différentes prises de mesure de ces éléments. Ces questions sont des informations qui n'apparaissent pas dans la base de données, elles sont utiles pour déterminer quels sont les ouvrages qui pourront être suivis par piège photographique. Par exemple, la présence d'un élément hydrographique dans l'ouvrage peut être un élément favorisant le passage de la faune. Cette hypothèse pourra être alimentée par le suivi photographique.
- 5- Ecologie, l'ouvrage par rapport au milieu : Problème de raccord, problème d'inondation, présence humaine récurrente, indice de présence des 3 espèces fictives, utilisation possible de l'ouvrage, type de paysage et accessibilité jusqu'à l'ouvrage. Ces indices sont utiles à la compréhension de l'espace, surtout si la personne qui traite les données n'est pas allée sur le terrain. Les informations de présences sont utiles car elles permettent de savoir s'il y a la présence de population aux alentours de l'ouvrage. Ce n'est pas parce qu'il y a des traces qu'il y a forcément du passage dans l'ouvrage.
- 6- Suivi : Indiquer si l'ouvrage est suivi par piège photographique, prise de coordonnées GPS pour localiser l'ouvrage. La prise de point GPS permet de traiter les ouvrages sur SIG par localisation, et d'obtenir une localisation plus précise de chaque ouvrage visité.

# <span id="page-19-0"></span>Méthodologie de priorisation des ouvrages

Le formulaire s'applique à la collecte d'informations alimentant plus précisément la base de données afin de produire une BDD plus proche de la réalité. La BD ORFeH se compose de 97 222 ouvrages sur l'ancienne région Midi-Pyrénées. Il a fallu prioriser les ouvrages à visiter, en fonction de différents facteurs, car même à l'échelle des 8 territoires test, il y avait trop d'ouvrages.

Pour pouvoir classifier un ouvrage de franchissable ou non par une espèce fictive, quatre classes ont été créées, par rapport à des caractéristiques (Figure 8). Ces classes ont été définies lors de la création de la BD ORFeH. C'est à partir de ces quatre classes que la priorisation est opérée.

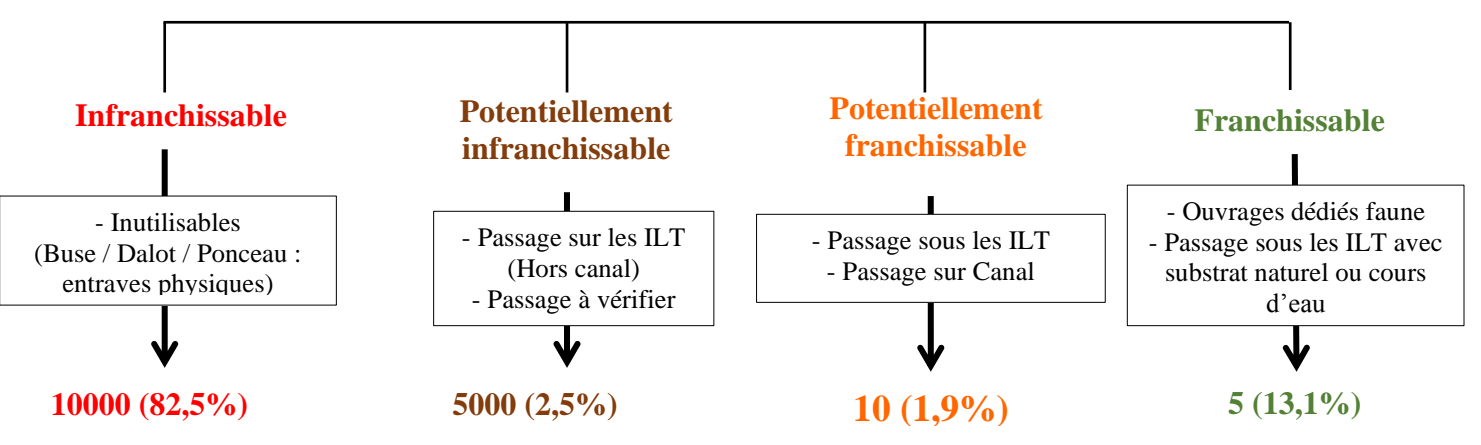

*Figure 8: Schéma de classification de la franchissabilité théorique en fonction du type d'ouvrage pour l'espèce fictive des ongulés*

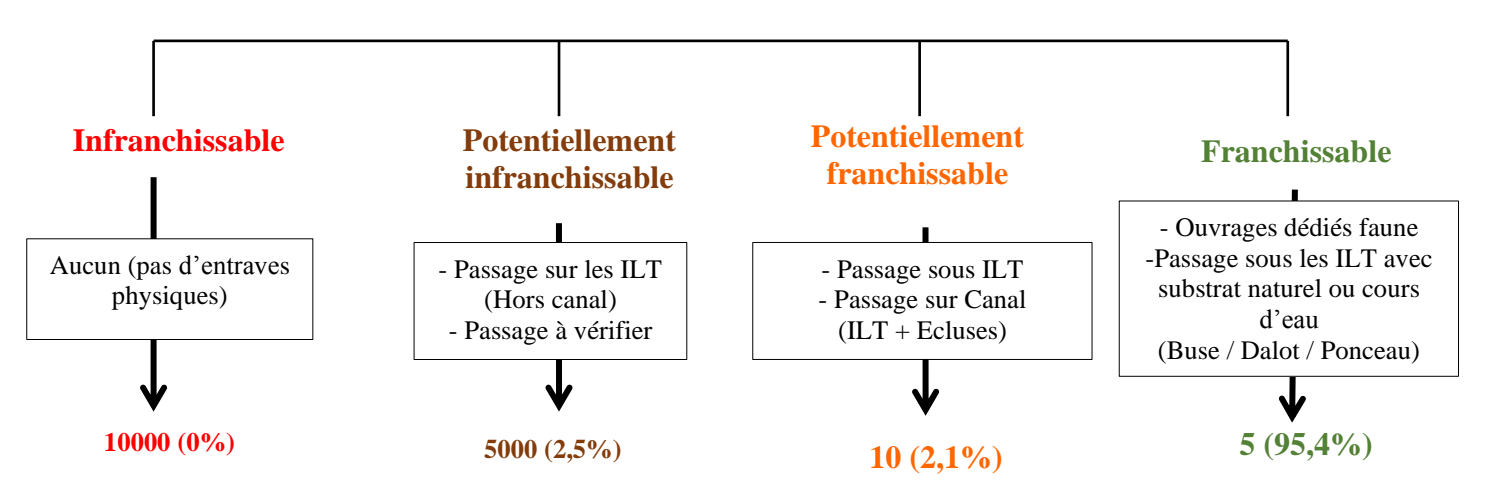

*Figure 9: Schéma de classification et de notation de la franchissabilité théorique en fonction du type d'ouvrage pour l'espèce fictive des mustélidés*

Les figures 8 et 9 représentent l'attribution des notes de friction qui vont être utilisées pour faire fonctionner le modèle de dispersion. La notation 10 000, 5 000, 10 et 5 correspond au coût de déplacement dépensé par l'espèce pour utiliser l'ouvrage. Ces notes ont été définies de manière arbitraire après étude de la bibliographie et dire d'experts en amont du stage.

Comme le modèle fonctionne par système de chemin de moindre coût, les ouvrages inutilisables ont une note très élevée de 10 000. Cette note est trop élevée pour que le modèle fasse passer une des espèces par cet ouvrage. Pour les ongulés, cette note correspond aux petits ouvrages comme les buses, alors que pour les mustélidés, aucun ouvrage ne paraît infranchissable, à cause leur petite taille. Cela ne veut pas dire qu'ils utilisent tous les ouvrages pour franchir l'ILT.

La note de 5 000 correspond aux ouvrages potentiellement infranchissables, à cause de leur positionnement sur l'ILT. Les ouvrages se trouvant sur l'ILT, comme une route communale passant au-dessus de l'autoroute, ne seront pas favorables aux déplacements la faune (Trocmé, 2017). L'accès est surélevé, ce qui ne se rencontre pas dans les espaces naturels (ex : margelle en béton…). Les passages à vérifier sont ceux qui n'ont pas été bien détectés lors de la mise en forme de la base de données, ils sont à vérifier sur le territoire étudié, lors de la phase de vérification par photo interprétation. Là aussi, la note de 5000 est trop grande pour que le modèle fasse traverser la faune à cet endroit. Il y a beaucoup plus d'ouvrages notifiés de non franchissables pour les ongulés que pour les mustélidés. Cela s'explique par leur taille et par le manque de données sur le sujet.

Pour les ouvrages potentiellement franchissables, ils correspondent aux ouvrages inférieurs avec du substrat non naturel, ainsi que les passages sur les canaux. Ce sont pour ces ouvrages que l'on a besoin d'informations complémentaires afin de pouvoir les classer dans les ouvrages franchissables ou infranchissables. La note de 10 pour le modèle est à peine plus forte que la note de 5. Le modèle ira vers ces ouvrages lorsqu'il n'y a pas d'ouvrages franchissables à proximité. Pour enlever ces erreurs de détection, il faut effectuer une phase de terrain, afin de lisser ces erreurs et rendre la base de données la plus propre possible.

Les ouvrages franchissables correspondent aux ouvrages dédiés au passage de la faune sauvage, ainsi que les ouvrages inférieurs avec du substrat naturel à l'intérieur ou bien un cours d'eau. Ils ont une note de 5, ce qui fait que le coût d'utilisation de ces ouvrages dans le modèle de dispersion est le plus faible, donc le plus favorable au passage de la faune.

Le choix de la priorisation s'est basé sur les résultats du taux d'erreurs ainsi que sur les besoins d'éléments nouveaux des ouvrages notés potentiellement favorables afin de pouvoir les reclasser. Les erreurs les plus récurrentes dans la base de données sont le type d'ouvrage et le type de franchissement détectés (figure 10).

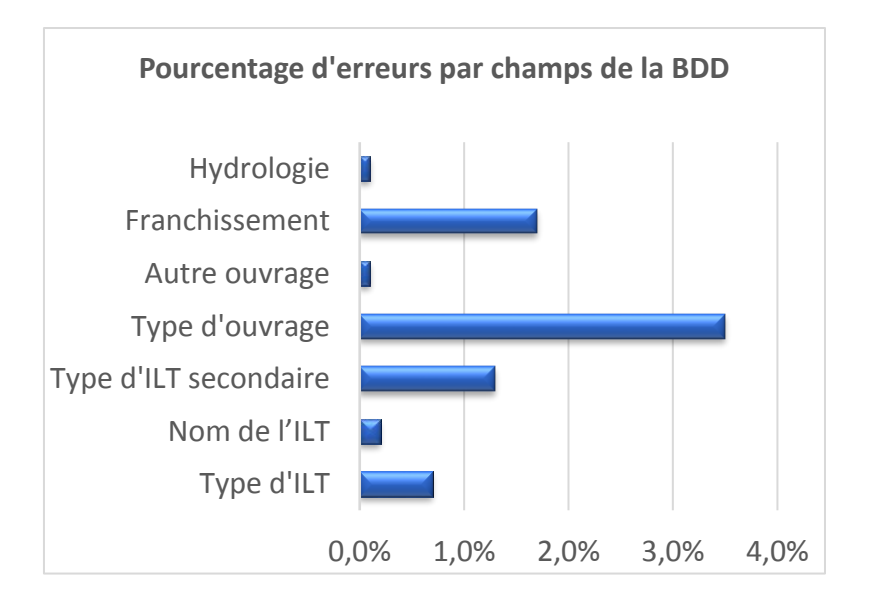

*Figure 10: Diagramme du pourcentage d'erreurs par champs de la BD ORFeH*

Les ouvrages sélectionnés sont tous les ouvrages potentiellement franchissables par les espèces fictives de types ongulés et mustélidés (figure 11). Pour ces ouvrages, le besoin d'éléments structuraux est indispensable pour les reclasser. Avec les éléments récoltés sur le terrain, il est possible d'utiliser des indices/ variables (ouverture, substrat…) pour analyser l'ouvrage. Sont sélectionnées toutes les buses, tous les dalots et ponceaux, car la base de données à un peu plus de 3% d'erreurs sur le type d'ouvrage, notamment sur les types buses/dalots/ponceaux.

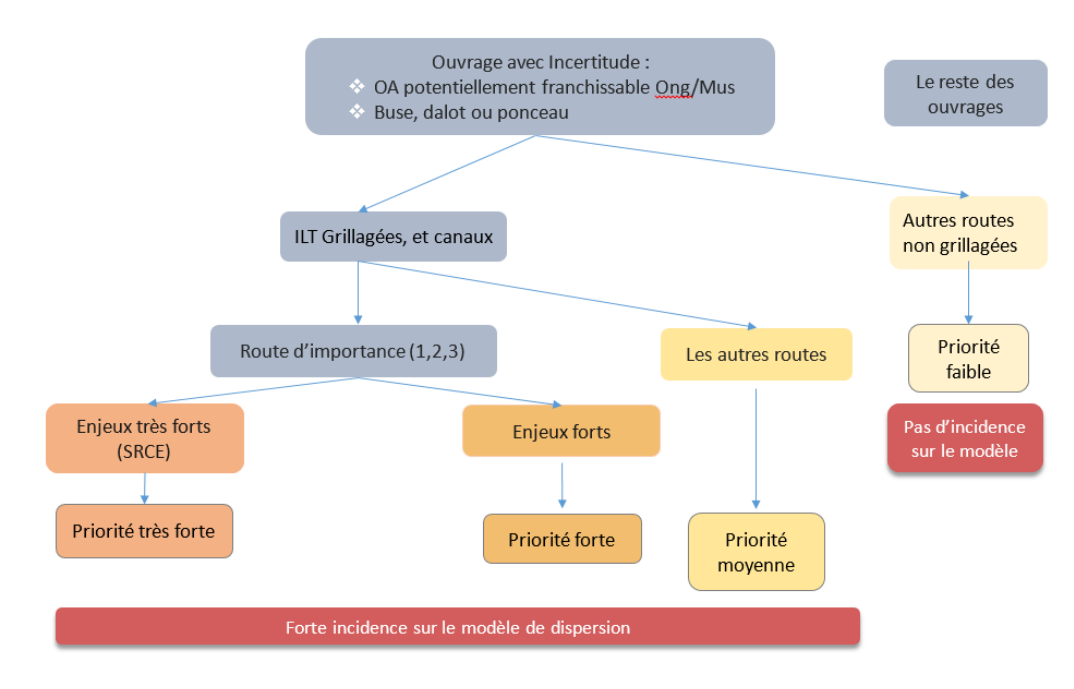

*Figure 11: Schéma de la méthode de priorisation des ouvrages*

Les ILT les plus fragmentantes pour la faune et notamment la grande faune sont les routes grillagées : il y a une entrave physique qui les empêches de traverser. Il peut y avoir du grillage petite faune sur certaines portions qui joue le même rôle. Pour le moment c'est assez rare de voir du grillage petite faune, et cela n'est pas renseigné dans la BD ORFeH, car il est compliqué d'avoir des données de leur présence en support SIG. Les canaux font aussi partie des ILT les plus fragmentantes pour la faune, car il est difficile pour la faune de traverser les canaux du même type que le canal de la Neste (bétonné, sans berges naturelles et avec un fort débit). Ce sont ces ILT qui ont été choisies pour exercer le travail de terrain, car ce sont les plus impactantes pour la faune sauvage.

Il y a trois niveaux de priorisation (figure 11), qui sont en lien avec les enjeux :

- L'Enjeu très fort correspond aux zones non urbanisées, se situant dans un corridor écologique ou un réservoir de biodiversité définie par le SRCE.
- L'enjeu fort correspond aux zones non urbanisées (zone agricole, friche, bois…).

Ces enjeux ajoutés aux valeurs de trafic (route d'importance 1,2,3) ont fait émerger 3 classes de priorité (figure 11) :

- Priorité très forte, là où il y a un maximum d'enjeux écologiques (ex : une continuité écologique rompue, ou une ILT séparant un massif forestier…)
- Priorité forte, enjeux écologiques présents, en zone agricole, zone de friche, boisements épars.
- Priorité moyenne, correspond à tous les ouvrages se trouvant hors d'une zone à enjeux. Le but est d'être exhaustif sur tous les ouvrages pour lesquels il y a une incertitude.

Grâce à cette priorisation, les ouvrages dans les zones-tests ont pu être identifiés et sélectionnés, afin de démarrer la phase de terrain.

#### <span id="page-22-0"></span>Phase de terrain

La priorisation effectuée aboutit à un tableau notifiant le nombre d'ouvrages à aller visiter par département (cf. tableau 1). Les départements cumulant deux types d'ILT fragmentantes (autoroute et canal) sur leur territoire-test sont la Haute-Garonne, les Hautes-Pyrénées, et le Tarn et Garonne. Le nombre d'ouvrages à visiter sur ces départements est donc très important. Le Tarn est un cas particulier, car il ne dispose pas de routes grillagées, ni de canal sur son territoire test. Les trois priorités sont divisées en deux phases de terrain distinctes, la première inclut la priorité très forte, la priorité forte et les endroits à enjeux écologiques. La deuxième phase inclut juste la priorité moyenne, qui permet d'être exhaustif sur le territoire. Cette phase pourra être réalisée en fonction du temps disponible par les agents techniques.

OA à faire lors de la 1ère phase de terrain

| Département                 | Priorité<br>très forte | Priorité<br>forte | Sous<br>total | Priorité<br>moyenne | Total    | Priorité<br>faible |  |  |  |  |  |
|-----------------------------|------------------------|-------------------|---------------|---------------------|----------|--------------------|--|--|--|--|--|
| 09 Ariège                   | 9                      | 0                 | 9             | 2                   | 11       | 284                |  |  |  |  |  |
| 12 Aveyron                  | 2                      | 7                 | 9             | 0                   | 9        | 975                |  |  |  |  |  |
| 31 Haute-<br>Garonne        | 5                      | 40                | 45            | 23                  | 68       | 528                |  |  |  |  |  |
| 32 Gers                     | 7                      | 12                | 19            | $\overline{2}$      | 21       | 577                |  |  |  |  |  |
| 46 Lot                      | 7                      | 6                 | 13            | 0                   | 13       | 245                |  |  |  |  |  |
| 65 Hautes-<br>Pyrénées      | 17                     | 19                | 36            | 57                  | 93       | 817                |  |  |  |  |  |
| 81 Tarn                     | 0                      |                   | $\mathbf 0$   | 0                   | $\bf{0}$ | 371                |  |  |  |  |  |
| 82 Tarn et<br>28<br>Garonne |                        | 36                | 64            | 73                  | 137      | 1131               |  |  |  |  |  |
|                             |                        |                   | 195           |                     | 352      |                    |  |  |  |  |  |

*Tableau 1: Nombre d'ouvrages à visiter lors de la première phase de terrain*

Durant le stage, seule la première phase de terrain a été effectuée, il faut compter 15 minutes pour remplir un formulaire par ouvrage. Afin d'être en sécurité, plusieurs règles ont été mises en place :

- S'arrêter en toute sécurité aux alentours de l'ouvrage, avec les warnings actionnés et le triangle de signalisation déployé
- Porter un gilet réfléchissant avant de descendre de la voiture pour être vu des autres usagers de la route.
- Marcher en contre-sens de la circulation afin d'accéder à l'ouvrage, remplir le formulaire sur le bas-côté de la route, toujours face aux voitures.

Chaque sortie sur le terrain demande un temps de préparation au préalable. Il faut créer une fiche de terrain (Annexe 1) qui permet d'avoir l'identifiant de chaque ouvrage, les coordonnées GPS, la commune, et le type d'ouvrage à visiter. Une petite carte est présente, qui permet de situer les ouvrages. Elle est en format A4 et support papier, c'est un outil indispensable sur le terrain, elle sera envoyée au technicien pour qu'il puisse réaliser la saisie du formulaire pour une zone précise. Afin d'accéder le plus simplement à l'ouvrage, une carte virtuelle est créée, grâce à l'application My Maps de Google Maps (annexe 2). Il suffit d'importer des données KML sur le fond de carte. Les ouvrages à visiter apparaissent, la carte est partageable en envoyant le lien par mail ou sms. Elle a une durée de vie illimitée et on peut la charger sur l'application Maps à tout moment. Les téléphones portables de service des agents sont sous Android, l'application est directement installée sur les téléphones. Grâce à la carte, ils peuvent créer leur itinéraire, afin d'effectuer la saisie des formulaires. Cela évite de rentrer manuellement toutes les coordonnées dans le GPS. Le seul inconvénient est qu'il faut avoir de la connexion pour charger la carte.

Les objets nécessaires à prendre sur le terrain pour la saisie des formulaires sont :

- Une tablette ou un smartphone fonctionnant sous Android avec le formulaire téléchargé.
- Un télémètre laser
- Un mètre ruban
- Un gilet réfléchissant et un triangle de signalisation
- La fiche de terrain préparée au préalable (Annexe 1)
- La carte « google maps » téléchargée sur le téléphone (Annexe 2)

Ce travail de terrain concerne les techniciens des fédérations des chasseurs et non les agents des routes, car il faut certaines connaissances en identification du paysage, d'espèces, de repérage de traces… Le temps passé sur le terrain varie en fonction des ILT présentes sur le territoire. Mais il faut compter entre 15 et 20 ouvrages visités par jour. Un territoire comme la Haute-Garonne nécessite deux jours de travail, alors que l'Ariège seulement un jour. Ce temps sur le terrain est compris dans l'enveloppe projet Via Fauna (chaque FDC perçoit une somme d'argent pour participer au projet).

Durant le stage, tous les ouvrages ont été visités, certains n'étaient pas accessibles. C'est le cas des buses qui souvent ne sont pas identifiables à cause du manque d'entretien, elles sont recouvertes par la végétation. D'autres se situent derrière le grillage, empêchant toute prise de mesures, et perdant leur intérêt pour le passage potentiel de la grande faune.

#### <span id="page-24-0"></span>Résultats

Au total, 138 ouvrages ont été renseignés dans la base de données sur 7 territoires test, cela représente 46 heures de travail sur les ouvrages pour remplir les formulaires (trajets non inclus). C'est un travail conséquent mais nécessaire pour obtenir une base de données plus juste. La prise en main de l'application et du formulaire est assez rapide, après une dizaine de formulaires remplis l'application est maîtrisée. Les outils de mesures sont simples d'utilisation, ils ne demandent pas de connaissance spécifique. Pour chaque territoire-test, en amont de la sortie de

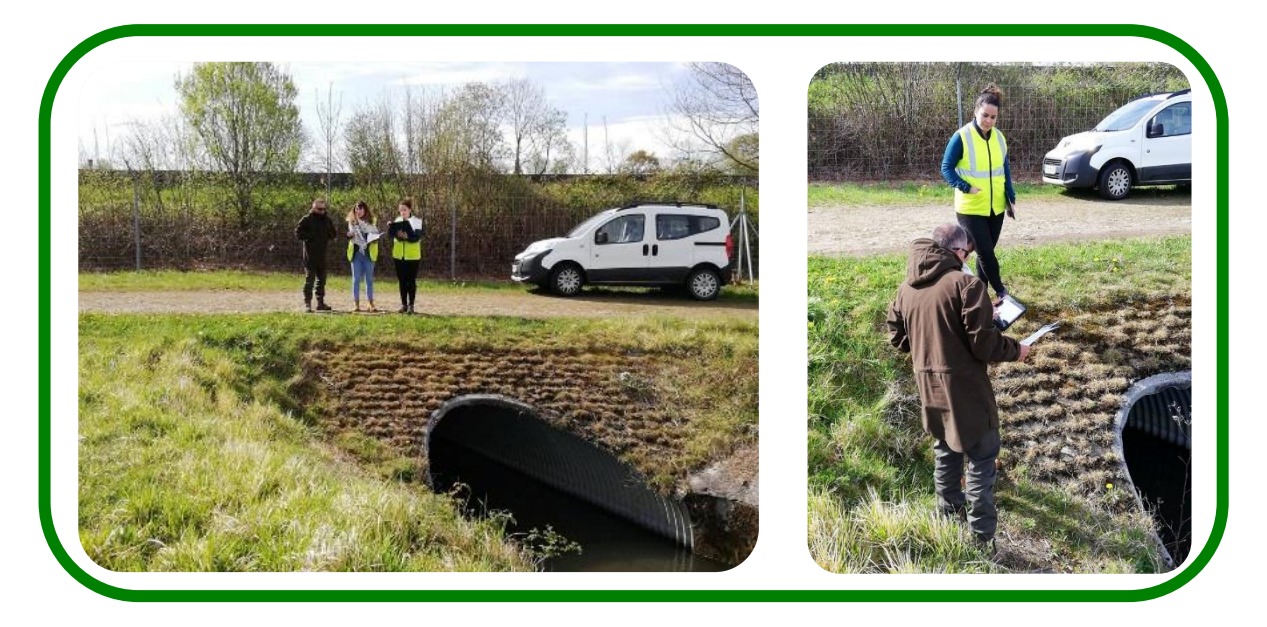

*Figure 12 : Sortie de terrain dans le territoire test des Hautes-Pyrénées, rencontre avec le technicien référent Nicolas Thion. Présentation de la méthode et des outils Via Fauna.*

terrain, le technicien référent du projet était prévenu et invité à participer à la visite d'un ouvrage, afin d'expliquer la méthode, montrer les outils développés et communiquer sur le projet. Les échanges ont concerné la méthode et le projet (Figure 12).

L'avis des techniciens est précieux car ils ont l'habitude du terrain, connaissent leur territoire, les espèces sauvages et leur mode d'agissement. En parallèle, les partenaires étaient prévenus des visites et de l'avancement des projets. Par exemple, pour le département des Hautes-Pyrénées, le CACG (Compagnie d'Aménagement des Coteaux de Gascogne) qui est gestionnaire du canal de la Neste, était prévenue des campagnes de terrain, ainsi que des ouvrages visités.

## <span id="page-25-0"></span>Le transfert de compétence : la formation

Ce projet demande des compétences en SIG, en technique de terrain, en analyse de données, et en proposition d'aménagements innovants pour perméabiliser les ILT. L'un des objectifs du projet est de rendre autonome les fédérations départementales quant à la saisie des formulaires, un budget est prévu pour toutes les fédérations départementales.

Le transfert de compétences par le biais d'une formation est nécessaire pour répondre aux objectifs Via Fauna. Ce projet régional, vise à répondre à des problématiques locales à l'échelle d'un groupement de communes (10 communes environs), c'est pour cela qu'il semble plus adéquat de former les techniciens des départements, qui connaissent bien leur territoire et leurs enjeux.

La formation aux outils développés dans le cadre du projet, se tient sur une demi-journée, au siège de la fédération des chasseurs du département. Les personnes conviées à la formation sont les techniciens des fédérations des chasseurs et les agents des routes CD (conseils départementaux). Les conseils départementaux délèguent la formation généralement au responsable du service environnement et aux chefs d'équipes du territoire-test concerné. Le technicien référent du projet à la fédération est présent ainsi qu'un chef de projet où un chef de service. Pour la partie ouvrage, seuls sont concernés les techniciens, alors que la mortalité animale par écrasements routiers concerne les deux parties.

La formation se déroule en trois temps :

- 1- Remise en contexte de la trame verte et bleue, zoom sur le projet et ses objectifs : Cette partie a vocation à replacer le projet dans un contexte politique et écologique. Expliquer le concept de TVB et des restaurations des continuités écologiques. Rappeler les différents espaces de vie de la faune sauvage et ses besoins, afin de comprendre pourquoi des outils ont été développés.
- 2- Explication théorique de chaque outil, avec une explication de la démarche, une présentation des règles de sécurité à respecter, des supports annexes nécessaires pour aller sur le terrain (fiche terrain, carte interactive), ainsi que la présentation de l'application et du formulaire. Un temps d'installation des outils est dédié à la fin de la formation théorique, pour pouvoir aller ensuite sur le terrain.

Un manuel de terrain a été créé et distribué à toutes les personnes présentes à la

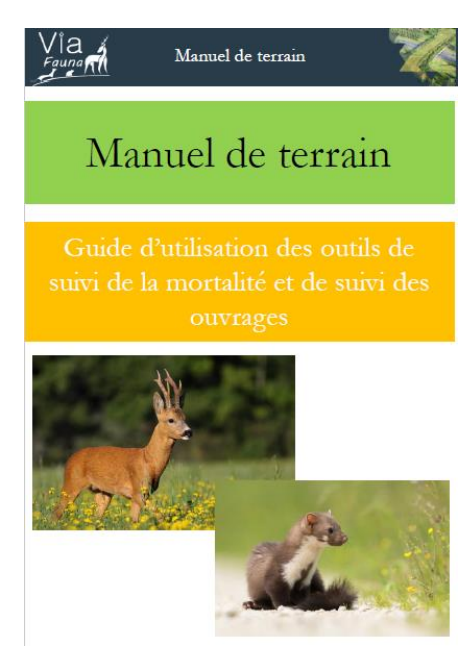

formation (figure 13). Il est en format A6, qui est un format pratique car il tient dans la main et dans une poche de vêtement. Les premières pages reprennent pas à pas les étapes pour l'installation d'ODK Collect et le téléchargement des formulaires. Suivi d'un rappel des objectifs, des protocoles et des règles de sécurité à respecter le long des ILT. Pour les deux protocoles (mortalités et ouvrages) des clefs de détermination soit d'espèce soit d'ouvrage ont été créées dans ce manuel. En plus de savoir distinguer les différents ouvrages, y sont notés les différentes mesures à prendre, la notion de franchissement,

*Figure 13 : Manuel de terrain distribué lors des formations*

les types d'éléments canalisant la faune et ce qu'est une bordure hydraulique. Ce manuel est pour le moment un document de travail, il est prévu de faire appel à une agence de communication afin de mettre en forme le manuel et respecter toutes les règles d'utilisation d'image, pour pouvoir le distribuer sans crainte.

3- Une formation pratique est nécessaire pour tester les outils en condition réelle et se mettre en situation. Ça permet de faire émerger des questions plus facilement qu'en salle et d'évoquer des points qui ont pu être oubliés dans le diaporama. Les règles de sécurité sont mises en place. Un ouvrage est sélectionné à l'avance, c'est celui qui apparaît dans la fiche ouvrage distribuée au cours de la formation théorique. Le technicien a à disposition la tablette de la FRCO si la fédération départementale ne possède pas de tablette. C'est plus facile d'utiliser l'application sur un écran format tablette que sur le téléphone de service. Le but de la formation pratique est de laisser le technicien en autonomie avec la tablette et le manuel de terrain. Le formateur est là pour superviser et approfondir les questions du formulaire. Il explique comment mesurer l'ouvrage et se servir des instruments de mesures.

Organiser et programmer les formations demande de la rigueur, car il faut jongler entre les différents partenaires, il faut coordonner les dates libres qu'auraient en commun les structures interdépartementales et la disponibilité des salles de réunion. Sur les huit départements, seul quatre ont été formés à ce jour. Les formations se sont tenues en Juin et Juillet pour les structures qui n'avaient pas les agents en congé. Les autres structures non disponibles effectueront la formation en septembre/octobre.

# <span id="page-28-0"></span>II- Traitement des données

# <span id="page-28-1"></span>Import

L'utilisation de formulaire sous ODK, permet l'importation des données sous format .CSV. Ce format peut être travaillé sous différents logiciels de base de données. Les résultats de la phase de terrain sont stockés sur le serveur interne de la FRCO, et il faut utiliser l'interface ODK Aggregate afin de visualiser les données et les exporter.

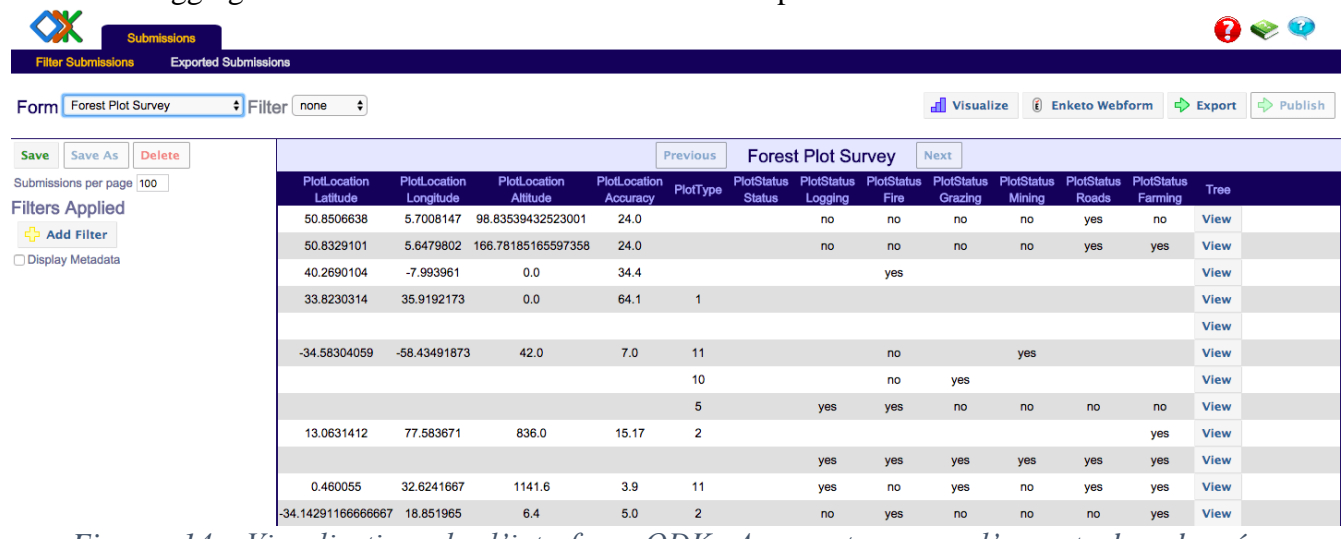

*Figure 14: Visualisation de l'interface ODK Aggregate, pour l'export des données. <https://docs.opendatakit.org/aggregate-intro/>*

Dans cette interface, il faut renseigner le filtre « filter » avec le nom de projet (Via Fauna) et le champs « Form » avec le nom de formulaire (ViaFauna\_suivi\_ouvrage). Ces indications permettent de visualiser le nombre de formulaires qui ont été saisis ainsi que les premiers champs remplis. Il suffit de cliquer sur le bouton « View » pour que s'affichent tous les champs du formulaire. Pour exporter les données, il suffit de cliquer sur la flèche verte Export en haut à droite de la figure 14 , et une nouvelle fenêtre apparaît (figure 15).

| <b>Submissions</b><br><b>Form Management</b><br>w |                                                  |                    |             |                          |                           |                       |                      | <b>Log in @ &amp; @</b> |  |  |
|---------------------------------------------------|--------------------------------------------------|--------------------|-------------|--------------------------|---------------------------|-----------------------|----------------------|-------------------------|--|--|
| <b>Forms List</b>                                 | <b>Published Data</b><br><b>Submission Admin</b> |                    |             |                          |                           |                       |                      |                         |  |  |
| <b>Add New Form</b>                               |                                                  |                    |             |                          |                           |                       |                      |                         |  |  |
| Title                                             | Form Id                                          | <b>Media files</b> | <b>User</b> | <b>Downloadable</b>      | <b>Accept Submissions</b> | <b>Publish</b>        | <b>Export</b>        | <b>Delete</b>           |  |  |
| example1                                          | example1                                         | 0                  | ankita      | $\overline{\mathcal{L}}$ | $\blacktriangledown$      | $\Rightarrow$ Publish | $\Rightarrow$ Export | <b>※ Delete</b>         |  |  |
| example2                                          | example2                                         | $\mathbf{0}$       | ankita      | $\overline{\mathcal{C}}$ | $\overline{\mathcal{C}}$  | $\Rightarrow$ Publish | $\Rightarrow$ Export | <b>3</b> Delete         |  |  |
| example3                                          | build example3 1507532400                        | 0                  | ankita      | $\overline{\mathcal{L}}$ | $\overline{\mathcal{L}}$  | $\Rightarrow$ Publish | $\Rightarrow$ Export | <b>※ Delete</b>         |  |  |
| sample                                            | sample                                           | $\mathbf{0}$       | ankita      | $\overline{\mathcal{C}}$ | $\overline{\mathcal{C}}$  | $\Rightarrow$ Publish | $\Rightarrow$ Export | <b>3</b> Delete         |  |  |

*Figure 15: Visualisation de l'interface d'export ODK aggregate, pour l'import des données. <https://docs.opendatakit.org/aggregate-forms>*

Lors de l'apparition de la deuxième fenêtre de visualisation (figure 15), il faut sélectionner la ligne qui correspond aux résultats du formulaire. Une ligne correspond à une trame de formulaire, et il ne faut sélectionner que celle qui correspond au formulaire, afin d'avoir tous les résultats. L'export se matérialise sous la forme d'un csv unique, où chaque ligne correspond à un formulaire rempli.

Le traitement des données s'opère sous le logiciel Qgis, en base de données. Il faut importer le fichier csv en format texte, en une couche de format « texte délimité » pour convertir les données en entités (figure 16).

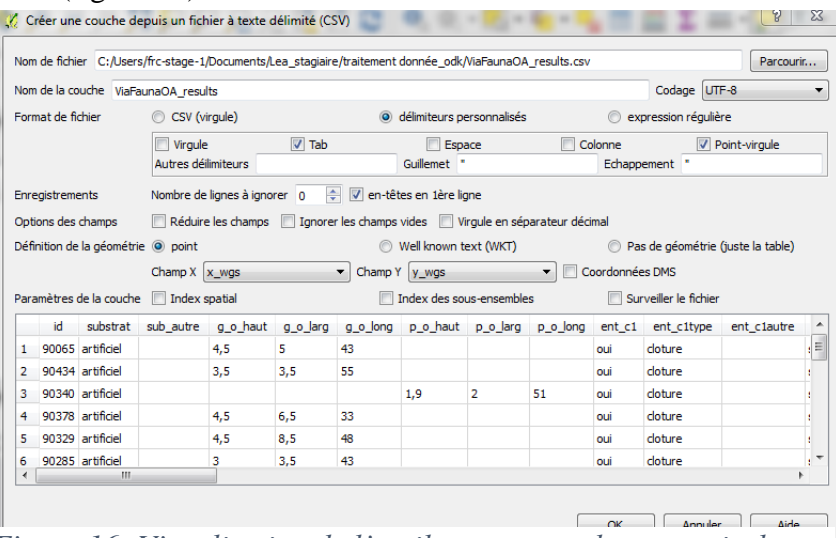

*Figure 16: Visualisation de l'outil permettant de convertir des données CSV en SHP*

Cette fonction permet de convertir les données acquises sur le terrain en une couche Shape, grâce aux coordonnées GPS qui correspondent à une entité. Cette étape est essentielle car elle permet de vérifier le positionnement des points GPS acquis (Figure 17).

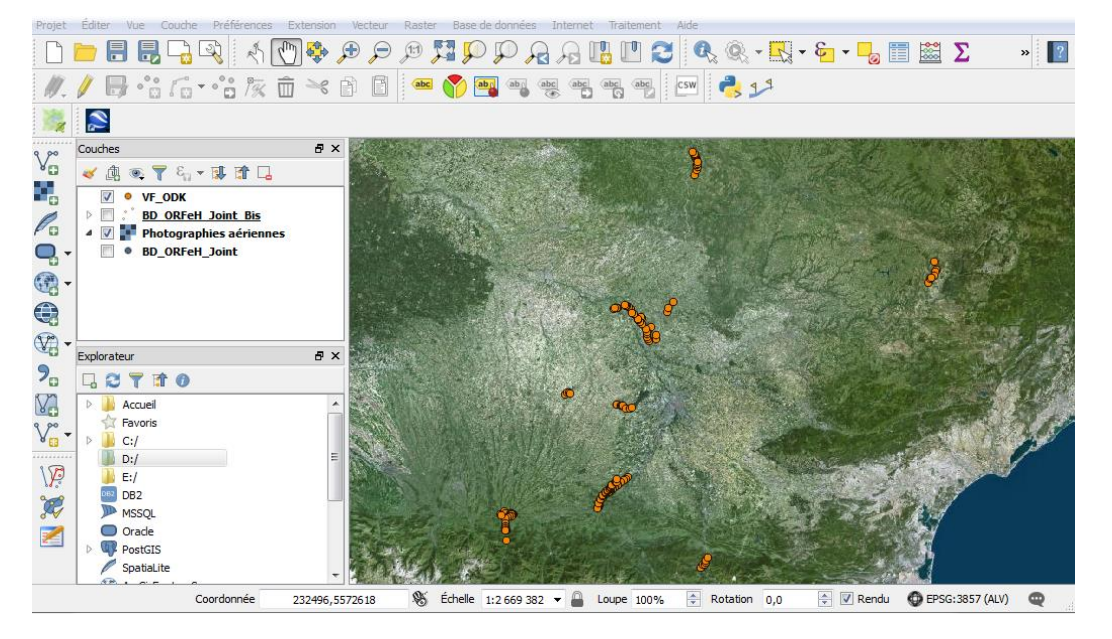

*Figure 17: Aperçu du positionnement des points suite à l'import des données*

Le but de cette démarche est de pouvoir joindre les nouvelles données acquises sur le terrain à la base de données ORFeH. Pour ce faire, lors de la création du formulaire, une des modalités est de fournir l'identifiant de l'ouvrage visité, qui correspond à l'identifiant de l'ouvrage sur la base de données, afin de pouvoir réaliser une jointure. C'est pour cela que dans la table d'attribut de la couche créée il y a un champ « identifiant de l'ouvrage ». On l'utilise pour joindre les données à la BDD (Figure 18).

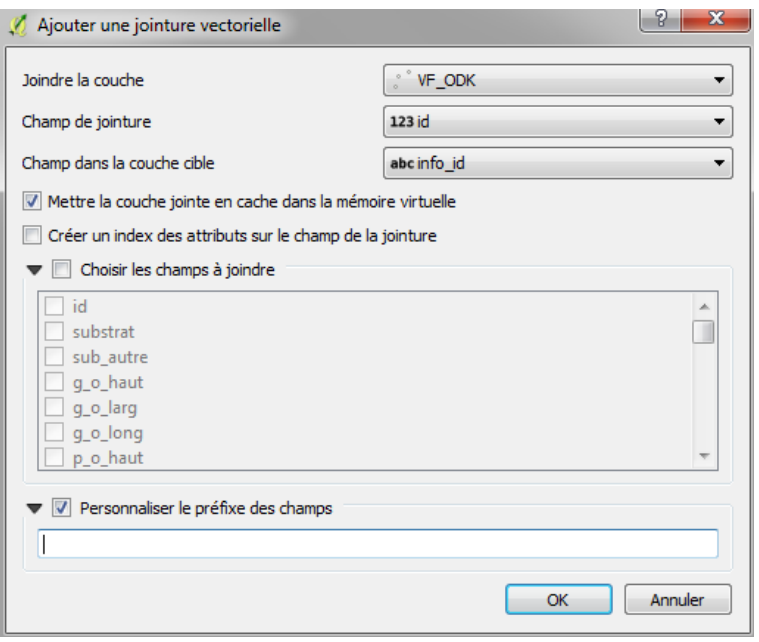

*Figure 18: Jointure des données acquises sur le terrain à la BDD*

Suite à la jointure, les données ont été associées, il faut effectuer une sauvegarde physique de la jointure, pour conserver les données.. Elles sont sous forme de base de données, ce qui permet de les requêter.

# <span id="page-30-0"></span>**Indices**

Les données récoltées ont un but spécifique : aider à affiner les notes de friction attribuées dans la BD ORFeH. Pour ce faire, il y a plusieurs variables qui peuvent influer sur le passage de la faune dans les ouvrages. Trois aspects se dégagent :

- L'aspect paysage englobe plusieurs variables qui jouent dans le processus d'utilisation des ouvrages comme moyen de franchissement. S'il est possible pour la faune d'accéder aux abords de l'ouvrage grâce à de la végétation arborée ou arbustive, l'ouvrage a des chances d'être utilisé, même aléatoirement (Seiler et al, 2009). Clevenger prend en compte différents composants du paysage dans ses études d'ouvrage : La distance au couvert forestier, le point d'eau le plus proche, la distance jusqu'aux infrastructures et la distance aux villes (Clevenger et al, 2000). Donalson (2007) intègre deux aspects : la distance jusqu'à la forêt et le point d'eau le plus proche. Elle prend en compte l'accessibilité jusqu'à l'ouvrage, mais analyse plus finement le paysage en amont pour sélectionner les ouvrages qui ont été étudiés (présence de cervidés, habitat favorable). Grâce à des images aériennes et à des données de présences de population, elle distingue différents territoires où le déplacement de la faune est favorable. L'importance du type d'occupation du sol varie en fonction des groupes d'espèces. Il ne faudra pas le même couvert végétal pour les ongulés que pour les mustélidés. Pareil pour les amphibiens, la présence d'un point d'eau autour de l'ouvrage est essentielle pour leur présence.

Dans le formulaire ODK, certaines questions traitent du paysage alentour, mais les réponses restent très subjectives. Cela s'explique par le fait que la prise en compte du paysage s'opère par le biais du modèle de dispersion Via Fauna. En effet, lors de la mise en place des chemins de moindre coût, la faune se déplace grâce à l'occupation du sol. Chaque pixel favorable au déplacement coûte moins à la faune, ce modèle permet l'identification des corridors écologiques, et permet de repérer les ouvrages qui pourraient être favorables au déplacement de la faune.

L'activité humaine est un facteur qui influe sur le passage de la faune. Le trafic est une première donnée permettant d'émettre des hypothèses quant à l'utilisation des ouvrages. Donalson crée une classification du trafic routier (High, Medium and Low). High correspond à un trafic de 1 .000 à 49 000, medium à un trafic de 1 000 à 9 999 et low à un trafic de 0 à 999. Le trafic routier perturbe la faune par les bruits des véhicules et la pollution diffuse. Les cervidés sont sensibles au trafic et à l'activité humaine. C'est donc une variable importante à prendre en compte dans le choix de suivi et d'aménagement des ouvrages. Est comptabilisé le passage humain à pied, qui rentre la catégorie activité humaine. Effectivement, si l'ouvrage est situé dans un milieu forestier, accessible seulement à pied, l'impact ne sera pas le même en fonction du passage. S'il se situe sur un sentier de randonnée type Chemins de Compostelle, Voie principale du mont blanc, l'impact sur le milieu environnent en période estivale n'est pas négligeable (Clevenger, 2000 ; Donalson, 2007) A l'inverse, une étude mêle le trafic routier et pédestre (vélo inclus) ensemble (Nga et al, 2004) et une autre comptabilise seulement le trafic routier comme étant une variable significative influant sur le passage de la faune (Seiler et al, 2009). Dans le projet Via Fauna, la prise en compte du trafic routier pour l'étude des ouvrages, se fait dans l'étape de priorisation des ouvrages. Dans le choix des routes à sélectionner, la base de données IGN classifie les routes par ordre d'importance de trafic ; un des critères de la priorisation. Le trafic routier est pris en compte, mais le trafic piéton non. C'est une donnée quantifiable suite au suivi photographique de l'ouvrage.

L'aspect structural de l'ouvrage semble être un des aspects majeurs dans l'identification des ouvrages potentiellement favorables aux passages de la faune (Clevenger, 2000). Les dimensions de l'ouvrage sont importantes dans toutes les études sur le sujet. Grilo (2008) utilise trois mesures pour donner un poids d'importance à l'aspect structural afin de classifier ses ouvrages. Les trois mesures prises en compte sont la longueur de l'ouvrage, la hauteur et l'ouverture qui est un rapport entre la hauteur, la largeur et la longueur (figure 19).

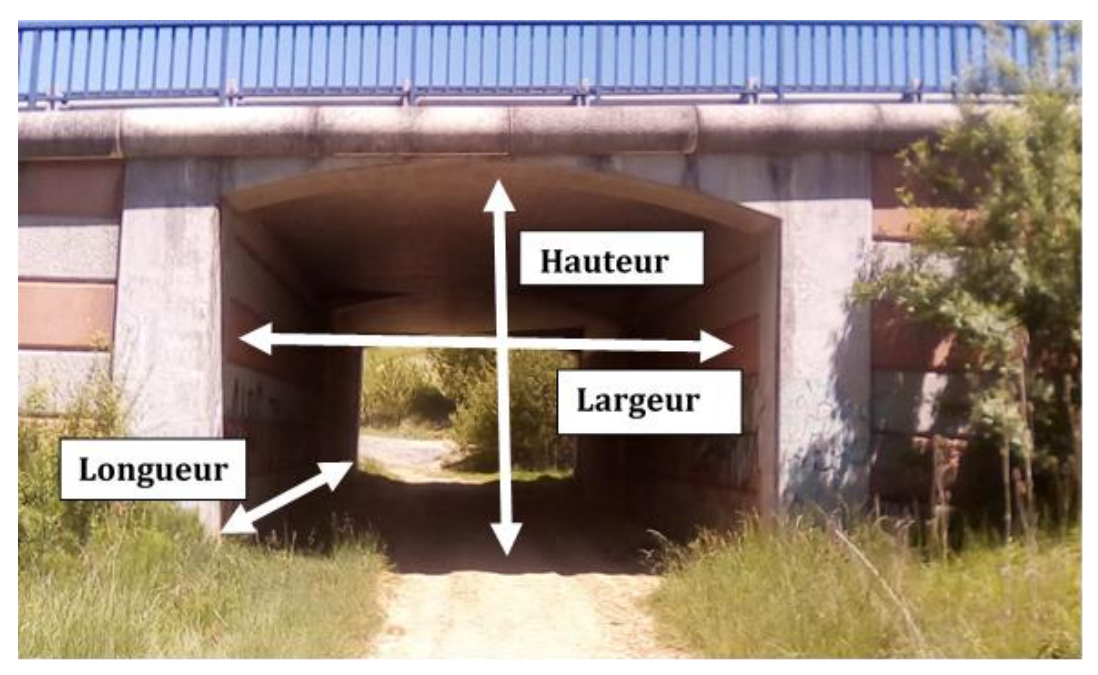

*Figure 19: Schéma des différentes mesures prises dans la qualification de l'ouvrage*

A ces mesures sont attribuées des poids d'importances en fonction des « préférences écologiques » des espèces. Cela permet de différencier l'utilisation des ouvrages en fonction des espèces, et proposer des aménagements plus ciblés en fonction des espèces (Grilo et al,

# Hauteur X Largeur

#### Longueur

# *Figure 20: Calcul de l'indice d'ouverture (en m)*

2008 *op. cit*.). L'indice d'ouverture est utilisé dans la majorité des bibliographies spécifiques, car il permet d'obtenir un indice par un rapport des trois mesures (Figure 20).

Cet indice est alors universel, car il peut être calculé pour tous les types d'ouvrages où le passage est inférieur (les passages inferieurs sont plus facilement utilisés par la faune que les passages supérieurs (Clevenger, 2000 ; Seiler et al., 2009). L'indice est très utilisé pour caractériser le franchissement par la grande faune d'un ouvrage. Plus l'indice d'ouverture est grand, plus il est favorable au passage de la faune (Seiler et al, 2009). La figure 21 explique le rapport entre l'ouverture de l'ouvrage et l'utilisation par espèce. Pour que les cervidés utilisent l'ouvrage, il faut que l'indice d'ouverture soit au minimum de 1,4 (Seiler et al, 2009). Les chevreuils peuvent utiliser certains ouvrages à partir d'un indice égal à 0,7 (Olbrich, 1984).

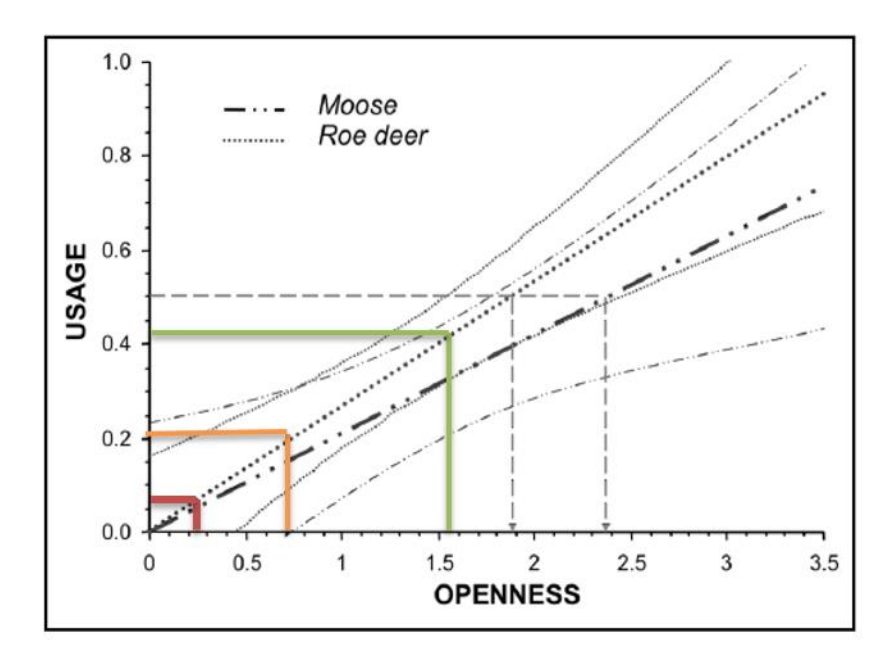

*Figure 21: Graphique indiquant le taux d'usage par espèce en fonction de l'indice d'ouverture*

Grâce à ces valeurs d'indices, il est possible de classifier les ouvrages par rapport à leur taille, afin de savoir ceux qui peuvent être franchissables par la grande faune, et ceux qui peuvent l'être par la petite faune (Tableau 3).

*Tableau 2: Réattribution de la franchissabilité théorique de l'espèce fictive ongulé, à partir de l'indice d'ouverture*

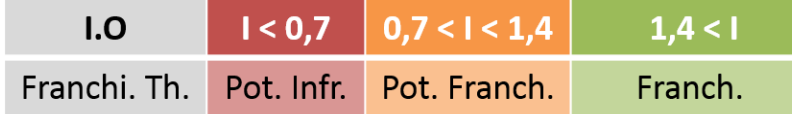

Les mesures sont acquises par le biais du formulaire ODK. Une fois l'import des données réussi, il faut créer un nouveau champ qui permet de calculer l'indice. Pour ce faire, il faut utiliser le

logiciel Qgis, et ouvrir la calculatrice de champs. C'est par du langage SQL que le logiciel est capable de le calculer (figure 22).

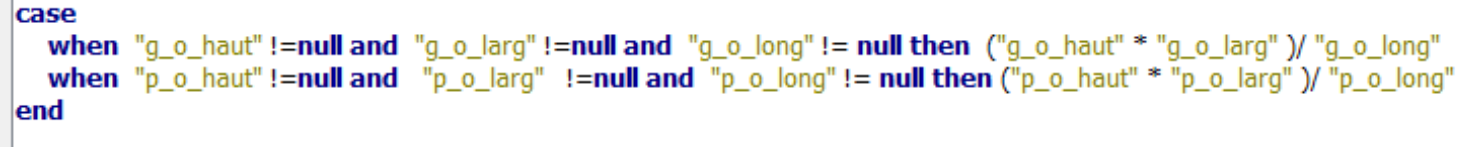

*Figure 22 : formule SQL qui permet de calculer l'indice sous Qgis*

Une fois le nouveau champ créé, il faut créer 3 classes :

- De 0 à 0,7 : Non utilisable pour les ongulés
- De 0,7 à1,4 : Potentiellement franchissable par les ongulés
- A partir de 1,4 : Franchissable par les ongulés

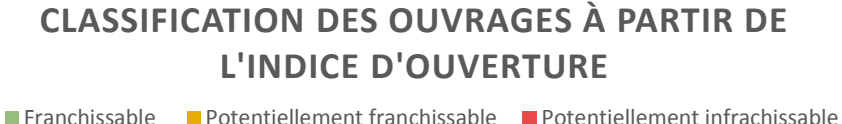

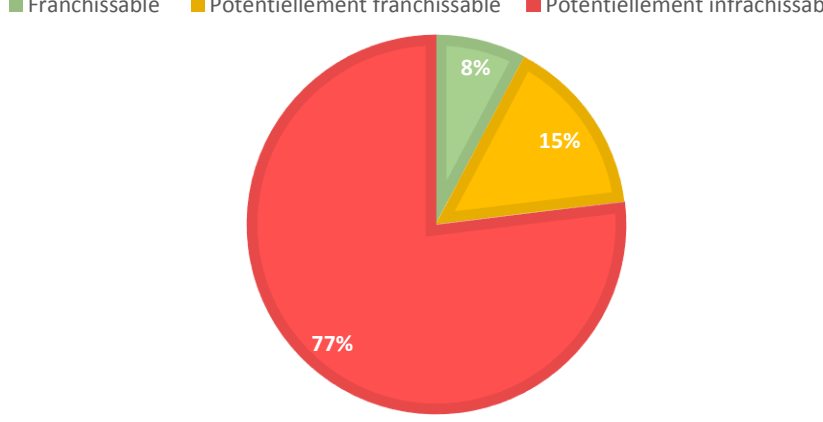

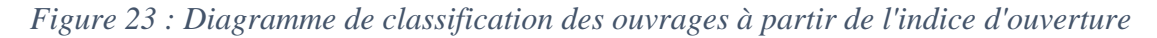

La classification à partir de l'indice, permet de passer de 100% d'ouvrages potentiellement franchissables à 15% (figure 23). Ça permet de classifier près de 85% d'ouvrages, ce qui affine les résultats du modèle de dispersion (ce dernier se basant sur la classification pour franchir les ILT). La base de données devient donc plus précise, et, par conséquent, les corridors écologiques plus proches de la réalité du terrain (figure 24).

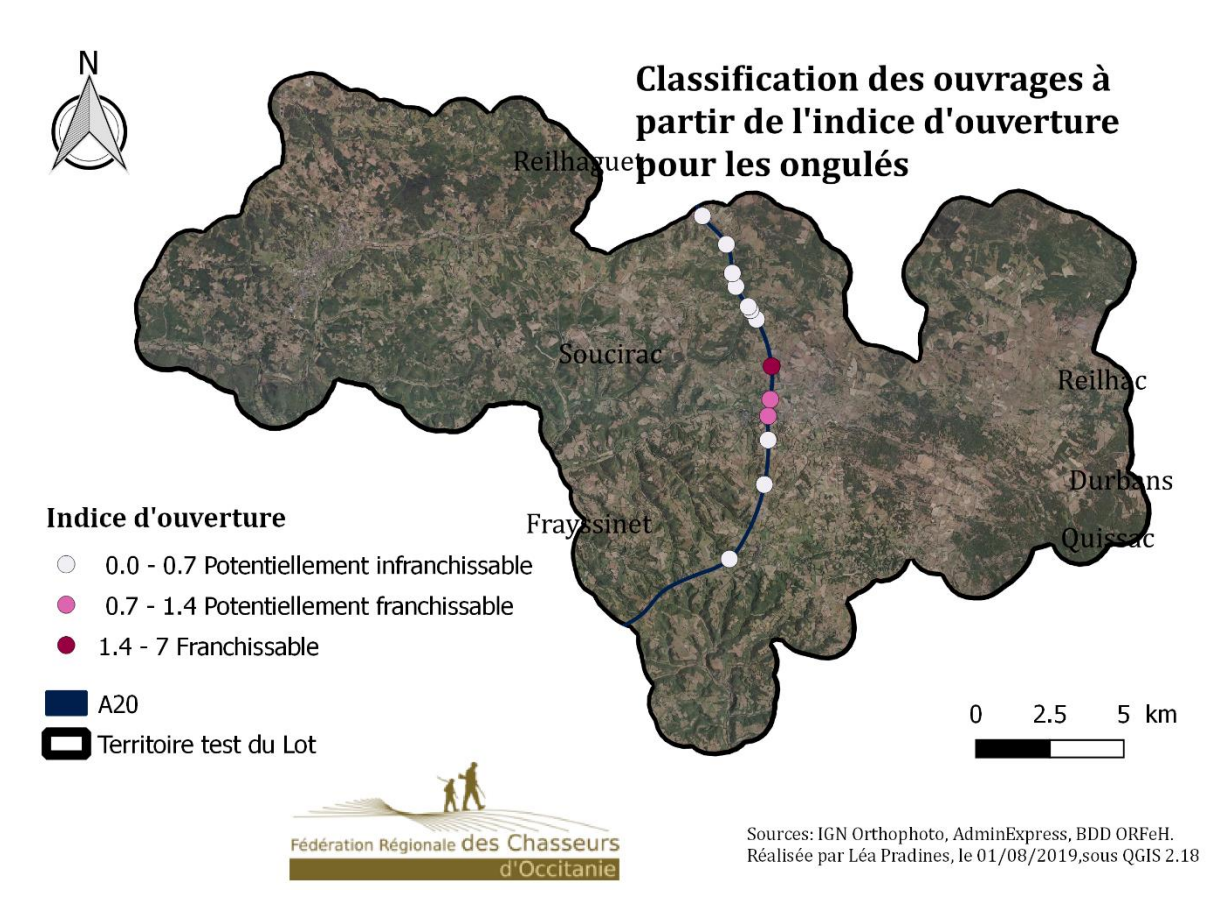

*Figure 24: Carte de classification des ouvrages à partir de l'indice d'ouverture*

Cet indice permet de rendre le modèle plus précis, mais il ne faut pas prendre seulement en compte cette variable dans l'aspect structural de l'ouvrage. Un facteur qui semble influer dans l'utilisation des ouvrages, est le substrat dans et aux abords de l'ouvrage (Seiler et al, 2009). Certaines espèces sont sensibles au substrat, c'est pour cela que pour les écoducs ou pour l'aménagement d'anciennes buses de drainage, il y a de la terre et des granulats mélangés. Cela permet de garder un aspect naturel et donc une « continuité naturelle ». Avant de modifier la base de données avec ces nouveaux indices, une phase de suivi à partir de pièges photographiques est nécessaire pour affiner les hypothèses
## III- Le suivi par pièges photographiques

Dans la bibliographie spécifique, un suivi d'ouvrages par pièges photographiques est majoritairement effectué. Il permet de valider les hypothèses, estimer ce qui influe dans le franchissement des ouvrages, et ainsi les aménager, donc restaurer les continuités écologiques. Ce suivi permet de vérifier si le choix d'utiliser l'indice d'ouverture comme un facteur de franchissement est cohérent et vérifier si les seuils utilisés sont en accord avec les résultats. Les notes de friction utilisées par le modèle ont été élaborées grâce à la bibliographie et aux hypothèses de départ.

## La sélection des ouvrages à suivre

Les différents types d'ouvrages rencontrés sur le terrain sont :

- Pont ou Pont cadre : passage inférieur sous les ILT.
- Buses/dalots/ponceaux : passage inférieur sous les ILT
- Pont et Pont cadre : passage supérieur sur les canaux

Les buses/dalots/ponceaux ne font pas partie du suivi car cette phase est centrée sur le suivi de la grande faune.

Trois zones tests possèdent un canal : le canal de la Neste dans les Hautes-Pyrénées, le canal de St-Martory dans la Haute-Garonne et le canal latéral à la Garonne dans le Tarn-et-Garonne. Des trois canaux, le plus facilement franchissable est le canal latéral à la Garonne car sa vitesse de courant est faible. Sa portion dans la zone-test possède des berges relativement naturelles, avec un niveau d'eau assez haut pour que l'animal puisse toucher la berge avec ses pattes. Cependant il reste dangereux pour la mortalité animale car si un ongulé peut espérer sortir de l'eau, un mustélidé doit plus se débattre pour essayer d'en sortir. Par exemple : « Lors d'une visite d'ouvrage sur le canal latéral dans le Tarn et Garonne, un blaireau mort flottait dans le canal latéral. Comme c'est un animal qui a des petites pattes de devant et la majorité de son poids sur le bas du corps, il est difficile pour le blaireau de ressortir du canal ». Aucun ouvrage sur le canal latéral ne sera suivi car il est moins dangereux que les deux autres. Le canal de la Neste et de St-Martory sont des canaux à fort débit, totalement bétonnés jusqu'aux berges. Si un animal tombe dans le canal, ça devient très compliqué pour lui d'en sortir. Il a été aménagé sur le canal de St-Martory des rampes pour que les animaux qui tombent puisse sortir ainsi que des lignes de bouées flottantes guidant l'animal vers la rampe de sortie. Le canal de la Neste ne dispose pas de rampe, si un animal tombe dans le canal, il meurt. Le CACG qui est gestionnaire du canal travaille sur ce problème de mortalité, et s'intéresse aux résultats des pièges photographiques.

Sur ce type d'ouvrage, il y a trois sites de suivi :

- Un piège suit un ouvrage sur le canal de St-Martory. A 5 mètres de l'ouvrage, il y a une rampe pour animaux ainsi qu'une ligne de bouée. Ce site a été suivi en même temps que la rampe de sortie suivi par la FDC31 et Réseau 31 qui est gestionnaire du canal. Le but est de savoir si l'ouvrage est utilisé et s'il y a une relation entre les animaux qui sortent du canal et ceux qui traversent le pont.
- Deux pièges suivent le canal de la Neste, un dont l'ouvrage a du substrat naturel et l'autre du même type mais avec du substrat artificiel. Les deux ouvrages se situent dans un paysage forestier, peu habité. Le but est de savoir si le substrat a un rôle dans le franchissement et comprendre ce qui peut influer sur le passage de la faune. Ces deux pièges constituent les seuls sites de suivi dans les Hautes-Pyrénées.

Les ouvrages de type pont ou pont-cadre passant sous l'ILT représentent la majorité des ouvrages suivis. Là aussi le département du Tarn n'est pas inclus dans le suivi car il ne possède pas d'ILT grillagées. Pour les autres départements, une analyse du paysage et de l'ouvrage a été faite avant de les sélectionner. Ils devaient répondre à plusieurs facteurs, le but était d'avoir un maximum de facteurs sur l'ensemble du suivi afin d'identifier ceux qui influent le plus sur le passage de la faune :

- Dimensions : certains doivent avoir un indice d'ouverture supérieur à 1.4, d'autres supérieur à 0.7, et d'autres inférieurs à 0.7.
- Le contexte doit être favorable : présence d'un boisement à proximité, de haies, et être un ouvrage accessible pour la faune.
- Longueurs : Les ouvrages doivent être de taille différente, et il est intéressant de savoir si l'effet tunnel accentué par la longueur de l'ouvrage joue un rôle dans le franchissement. Pour ce suivi, l'ouvrage le plus long qui a été suivi mesure 100m.
- Le paysage alentour est aussi un critère, observé par photographie. Il est intéressant de choisir des contextes paysagers différents, afin de voir s'ils influent sur le franchissement des ouvrages.
- Le type d'ILT à franchir : autoroute, double voie, voie ferrée…
- Le type d'ILT qui traverse l'ouvrage : route départementale, autre route, chemin ou sentier... Ce choix inclut le trafic et la fréquentation humaine.
- La présence d'arbres ou de grillage pour fixer le piège photographique.
- Suivre au minimum deux ouvrages par territoire-test, les choisir assez proches pour comparer le franchissement, les structures, les matériaux, le passage…

L'exemple suivant permet d'illustrer la stratégie de sélection : En Aveyron, deux ouvrages proches ont été sélectionnés, un qui est très long (plus de 100m) mais aussi très large, avec un chemin qui passe dans l'ouvrage, l'autre est moins long, et moins large mais dans un contexte plus favorable, absence de route, de chemin. Il sert uniquement pour accéder au champ de l'autre côté de l'autoroute. En choisissant ces deux types d'ouvrages, à moins d'un kilomètre l'un de l'autre, le but est de connaître quel milieu est le plus favorable pour la faune, et l(es)'élément(s) favorable(s) au franchissement.

Douze sites ont été suivis sur ce type d'ouvrage, dans six départements. C'est au total quinze sites suivis sur l'ensemble des territoires-tests.

## Protocole d'installation et de suivi des pièges photographiques

Les pièges utilisés sont ceux des fédérations départementales si elles en disposent ou ceux de la FRCO. Dans les deux cas ce sont les mêmes pièges. La FRCO dispose de six pièges photographiques, la fédération des Hautes-Pyrénées, de l'Aveyron, de la Haute-Garonne et du Tarn et Garonne ont mis à disposition deux à trois pièges photographiques chacun pour le suivi des ouvrages dans leur zone-test. Le matériel utilisé est l'appareil photo « Bushnell Nature View cam HD » (figure 25), qui a une résolution de 14 MP, en qualité HD. Il est possible de régler la sensibilité du capteur, sa vitesse de déclenchement est de 0,6 secondes. L'intervalle de

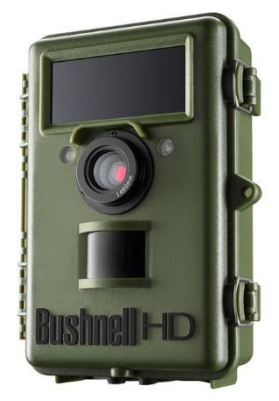

*Figure 25 : Piège photo Bushnell nature view cam HD utilisé pour le suivi. Source : Digixo.com*

déclenchement est programmable entre 1 s et 60min. Il peut prendre entre une et trois photos par déclenchement. Cet appareil peut enregistrer des vidéos, dont la longueur est programmable. Il résiste à des températures de -20°C à 60°C, et est étanche. Sa sensibilité aux mouvements s'étend jusqu'à 25m. Il se fixe avec une sangle réglable fournie. Le stockage des photos se fait avec une carte SD de maximum 32 Go. Ce modèle est fourni avec un écran externe « LiveView », qui permet de projeter l'image prise par le piège. C'est une grande aide pour positionner l'appareil et vérifier la prise de vue. Grâce à un flash au LED noires, l'appareil prend des photos de nuit sans que les animaux ne voient le flash,

il a une portée de 18m. Il peut fonctionner en mode jour/nuit ou 24H. Pour que le piège soit en sécurité, deux accessoires sont nécessaires : un boitier de protection et un câble réglable de sécurité.

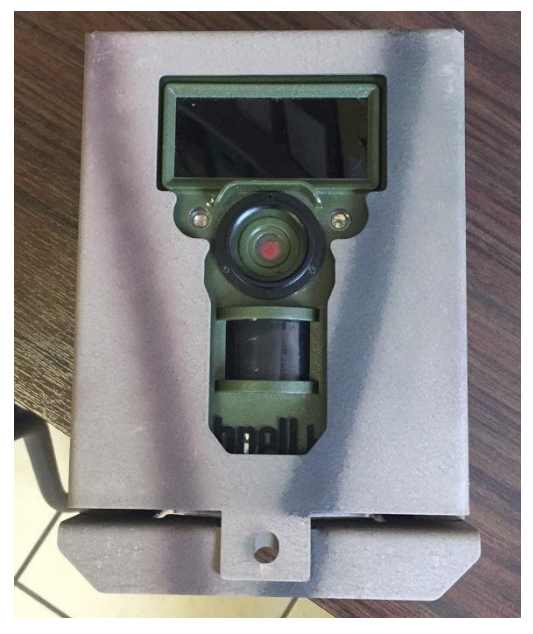

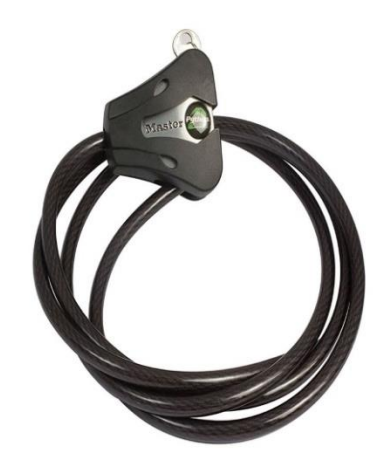

*Figure 27 : Câble réglable de protection contre le vol. Source : Digixo.com*

*Figure 26 : Boitier de protection et de dissuasion utilisé*

Le boitier de protection (figure 26) est totalement en fer, il se fixe à tous supports à l'aide de la sangle, ou bien en vissant le boitier sur un support. Le câble de protection est en acier tressé, son diamètre est de 8mm, cela correspond au diamètre des trous sur le boitier en fer (figure 27). Le boitier et le câble de protection sont associés, c'est ce qui permet de maintenir le piège collé au boitier.

Le matériel à prendre sur le terrain est le piège photographique, le boitier, le câble de protection, une carte SD de 32Go et des piles neuves (8). En fonction des lieux de suivi, un sécateur peut être utile pour couper les branches/ronces/herbes qui gênent pour la pose du piège photographique.

Les différents types de supports où le piège peut être installé : Arbre, clôture, mur, barrière, poteau. Il est toujours mieux de poser les pièges en hauteur, supérieur à la hauteur d'un Homme pour éviter le vol ou la casse. Si la route est très fréquentée, la solution de mettre le piège en hauteur est indispensable. Les procédures d'installation varient en fonction de l'ILT (route nationale, autoroute, route départementale, voie ferrée…), pour chaque type de route, la procédure d'installation demande des autorisations.

Un exemple de procédure d'autorisation :

Pour les autoroutes gérées par Vinci, la procédure d'installation des pièges est longue : il faut donner la position exacte du piège, ce qui implique de savoir à l'avance le meilleur endroit pour le placer, une visite sur l'ouvrage est conseillée avant de donner la localisation exacte et le support à Vinci. Il est interdit de percer l'ouvrage, et d'utiliser un arbre qui fait partie de leur domaine pour des questions de sécurité. L'utilisation des clôtures est autorisée. En donnant la position exacte du piège, il faut indiquer la durée de suivi et la personne en charge du suivi. Suite à cela, Vinci vérifie les informations, étudie la possibilité du suivi, et si la demande est accordée, une étiquette est envoyée (figure 28), à mettre sur le piège, pour prévenir les patrouilleurs, s'ils regardent le piège.

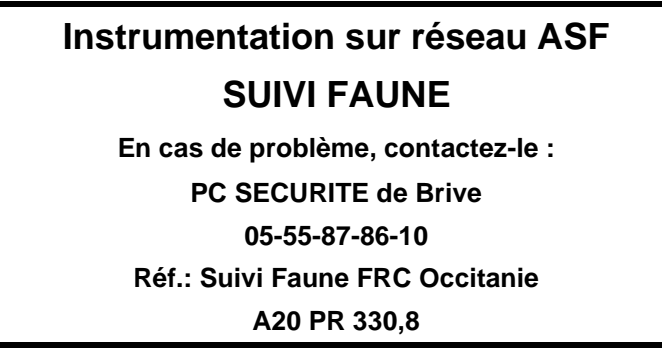

*Figure 28 : Etiquette fournie par Vinci, à coller sur le piège photographie lors de la pose*

Une fois le piège posé, il faut prendre des photographies et les envoyer à Vinci pour qu'ils préviennent le PC Sécurité qu'un piège vient d'être posé.

La durée du suivi par ouvrage est de trois semaines, dans la bibliographie spécifique les suivis se font sur du long terme (un an minimum). Le but n'est pas le même, dans les publications ils étudient certains ouvrages en particulier, et non l'ensemble du réseau. Pour le projet Via Fauna c'est l'ensemble du réseau qui est étudié et les ouvrages aident à définir les facteurs majeurs dans le franchissement. Selon Sparks et al, 2012, placer un piège photographique durant trois semaines, permettrait de connaître la faune qui emprunte l'ouvrage « régulièrement ».

La distance maximale de positionnement est de 18m depuis l'entrée de l'ouvrage, le flash n'ayant qu'une portée de 18m la nuit. Le piège doit être orienté sur l'entrée de l'ouvrage, pour voir si la faune rentre et sort de l'ouvrage. La distance est un frein car il n'y a pas toujours d'arbres à proximité ou bien des grillages assez en retrait et haut pour avoir une bonne prise de

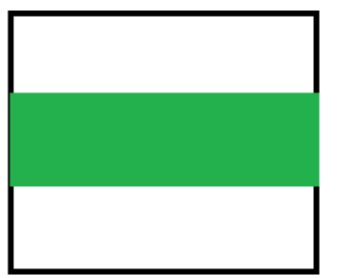

Prise de vue de l'appareil Faisceau du détecteur infrarouge *Figure 29 : Schéma du champ d'action* 

*horizontal du détecteur infrarouge*

vue de l'entrée de l'ouvrage.

La position du piège est très importante car le détecteur infrarouge du piège photographique est sensible en largeur mais moins en hauteur, il faut bien régler le faisceau infrarouge. Grâce à l'écran annexe, il est plus facile d'orienter et de régler la prise de vue. Sur l'écran, le faisceau infrarouge correspond à la moitié de l'écran (figure 29).

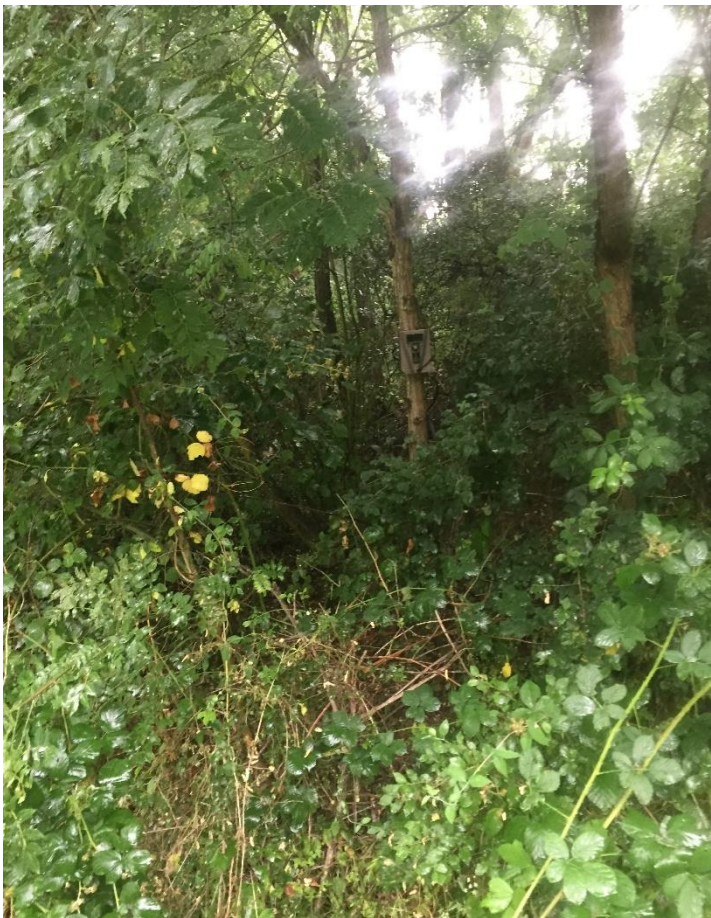

*Figure 30 : Exemple d'un piège photographique dans le Gers, bien dissimulé dans les arbres*

Le projet Via Fauna suit des ouvrages où il y a de la fréquentation humaine, du trafic routier. Il faut faire attention au placement des pièges photographiques car c'est un objet souvent volé, or c'est un matériel qui coûte cher (600 € le piège et 700 € avec les protections). La figure 30 montre un piège fixé sur un arbre. Il se fond dans le décor, c'est un piège bien positionné, mais cela n'élimine pas le risque de vol.

Durand cette phase, deux pièges photographiques ont été volés, en Ariège. Un était positionné sur un arbre comme celui-ci et l'autre sur une clôture en hauteur.

Les réglages à faire avant de poser le piège :

- Mettre la date et l'heure à jour
- Choisir la sensibilité (haute de préférence, médium s'il y a beaucoup de végétation autour).
- Nombre de photographies par déclenchement : trois car ça permet de voir ou va l'animal, avant qu'il ne disparaisse
- Choisir l'intervalle de déclenchement : 3 secondes
- Choisir la résolution la plus haute : 14 MP
- Mettre le mode 24h/24.

Il ne faut pas aller relever les pièges durant le suivi, trois semaines, ni les cartes mémoires de 32 Go, car avec des piles neuves il est totalement autonome. Le piège peut bouger avec le vent, il faut bien s'assurer que la sangle est en tension, afin d'avoir la même prise de vue durant les trois semaines. Il faut éviter d'avoir des herbes ou branches dans l'angle de vue, car sinon l'appareil va déclencher à chaque mouvement.

#### Elaboration d'une base de données photographique

Les photographies issues du suivi doivent être traitées sous la forme de base de données pour faciliter leur classification et les traitements. C'est la FRCO qui a développé le module méthodologique de création d'une base de données photographiques (arborescence, étiquetage…).

## Créé une arborescence claire

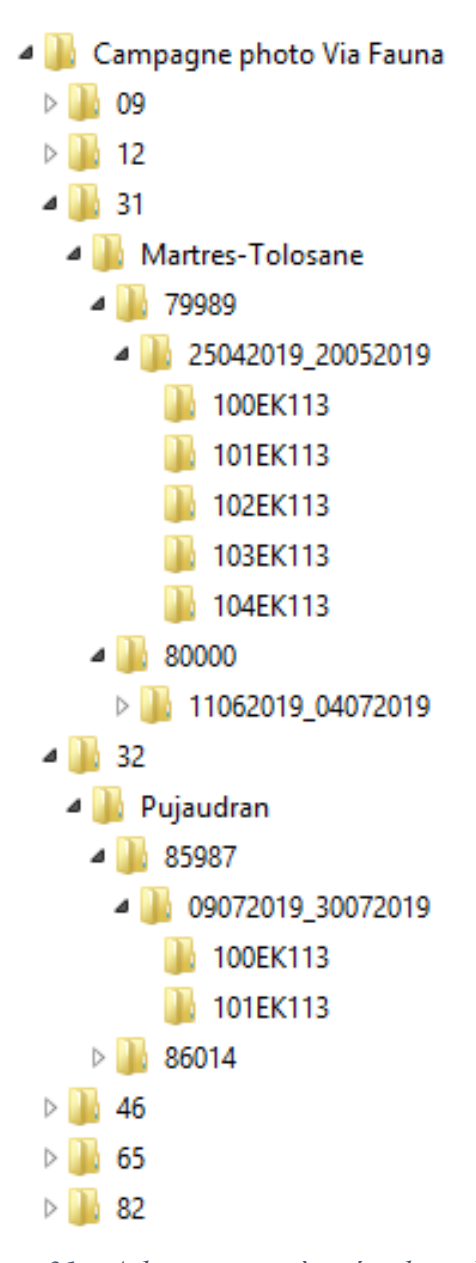

*Figure 31 : Arborescence à créer lors d'un suivi par piège photographique*

Créer une base de données demande de l'organisation. La classification des dossiers doit se faire avec une méthode précise, pour faciliter la recherche des données photographiques. Il faut créer un dossier principal qui porte le nom du projet ou de la campagne photographique (figure 31). Ici, c'est « Campagne photo Via Fauna ». Toutes les données seront stockées dans ce dossier uniquement. Ensuite, il faut différencier les lieux de suivi, par département, en créant un dossier pour chacun, puis un dossier par commune. Ensuite, il faut ajouter un dossier avec l'identifiant de l'ouvrage suivi (Identifiant BD\_ORFeH), et un sous-dossier avec la date de début et de fin de suivi. Dans ce dernier dossier, sont importées les données du piège photographique. Il faut respecter cet ordre pour chaque ouvrage suivi.

Par exemple :

Campagne photo Via Fauna

$$
>31
$$

 >Martres Tolosane >79989 >25042019\_20052019 >Photographies piège (contenu de la

carte SD)

## Géolocaliser les données et créer la trame de la base de données

Pour géolocaliser les données, il faut attribuer à chaque appareil une localisation. Pour se faire, sous Excel, un tableau doit être créé, avec chaque appareil photographique utilisé, la période, le projet… (tableau 4).

|      | A                                 | в       | c        | D                  | E                                  | F            | G                   | н |                             |
|------|-----------------------------------|---------|----------|--------------------|------------------------------------|--------------|---------------------|---|-----------------------------|
|      | id app                            |         |          | id_ouvrage commune |                                    | Nom campagne | Date début Date fin |   | Programme                   |
| 2.   | M1E77L125-135R329B416             | 3.04345 | 44.18239 |                    | 92227 aguessac                     | via fauna 1  |                     |   | 29052019 14062019 via fauna |
| В.   | M2E111L228-220R422B305            | 3.04904 | 44.18462 |                    | 92213 verrieres                    | via fauna 1  | 27052019            |   | 14062019 via fauna          |
| 4    | M2E75L216-216R399B414             | 1.2937  | 43.94529 |                    | 83948 bressols                     | via fauna 1  |                     |   | 7062019 27062019 via fauna  |
| 5.   | M2E53L191-197R408B307             | 1.2888  | 43.95296 |                    | 83977 bressols                     | via fauna 1  |                     |   | 7062019 27062019 via fauna  |
| 6.   | M2E60L204-205R408B320             | 1.2843  | 43.95718 |                    | 84012 montech                      | via fauna 1  |                     |   | 7062019 27062019 via fauna  |
|      | M2E77L167-170R419B307             | 0.99119 | 43.19448 |                    | 80000 martres tolosane             | via fauna 1  | 11062019            |   | 4072019 via_fauna           |
| 8.   | M2E77L167-170R419B307             | 0.98968 | 43.19479 |                    | 79989 martres tolosane via fauna 1 |              | 25042019            |   | 29052019 via_fauna          |
| 9.   | M2E106L219-219R422B305            | 0.37348 | 43.00735 |                    | 77917 heches                       | via fauna 1  | 23052019            |   | 13062019 via_fauna          |
| 10.  | M1E87L79-80R423B319               | 0.36621 | 43.0595  | 80820 izaux        |                                    | via fauna 1  | 13062019            |   | 4072019 via fauna           |
|      | M2E109L223-225R422B305            | 1.55371 | 44.74014 |                    | 89692 Carlucet                     | via fauna 1  | 15072019            |   | 7082019 via fauna           |
| 12 I | M2E105L217-207R422B300            | 1.54338 | 44.74873 |                    | 89655 Saint-Projet                 | via fauna 1  | 15072019            |   | 7082019 via fauna           |
| 13.  | M2E57L108-117R424B304             | 1.1517  | 43.58539 |                    | 86014 Pujaudran                    | via fauna 1  | 9072019             |   | 30072019 via fauna          |
| 14   | M2E57L108-117R424B305             | 1.17458 | 43.58691 |                    | 85987 Pujaudran                    | via fauna 1  | 9072019             |   | 30072019 via_fauna          |
| 15   |                                   |         |          |                    |                                    |              |                     |   |                             |
|      | Groupe espècelD<br>Campagne photo |         |          | $\left( +\right)$  | ∢                                  |              |                     |   |                             |

Tableau 3 : Tableau permettant de relier les coordonnées géographiques aux photographies récoltées

Ce tableau permet de relier chaque photographie au piège utilisé. Cela fonctionne sous forme de base de données, où plusieurs tableurs sont reliés entre eux (figure 32).

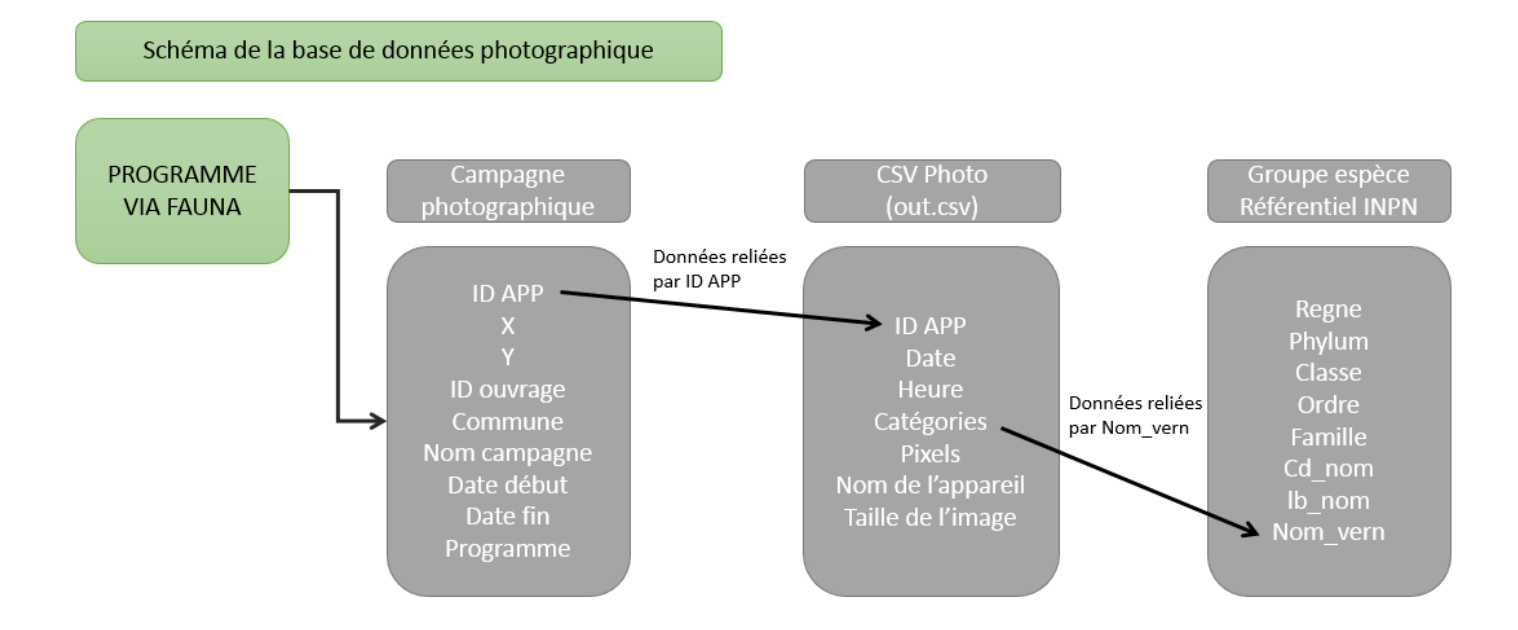

*Figure 32 : Schéma explicatif des différentes jointures de la base de données photographiques*

Suite à la création du tableau Campagne photographique, il faut créer le tableau groupe espèce, qui est la base du référentiel INPN. Cette jointure avec les données INPN ne font pas partie de la méthodologie développée par la FRCO mais c'est un apport personnel du stage. Son utilisation permet d'attribuer un numéro national à l'espèce détectée lors de l'étiquetage (étape qui permet d'identifier ce qu'il y a sur les photographies, c'est l'étape la plus longue, car il faut analyser les photographies une par une). Cela permet de diffuser les données, sous forme de nombre, à partir d'un référentiel national. L'intérêt est qu'il est plus facile de traiter des nombres en base de données, plutôt que les mots, car les conversions peuvent donner de mauvais résultats. Le tableau 5, est un exemple du tableau groupe espèce. C'est le « cd\_nom » qui est un identifiant national, et qui permet la diffusion de la base de données.

*Tableau 4 : Extrait du tableau du référentiel INPN, il a été nettoyé, car il y a plus de champs à l'origine*

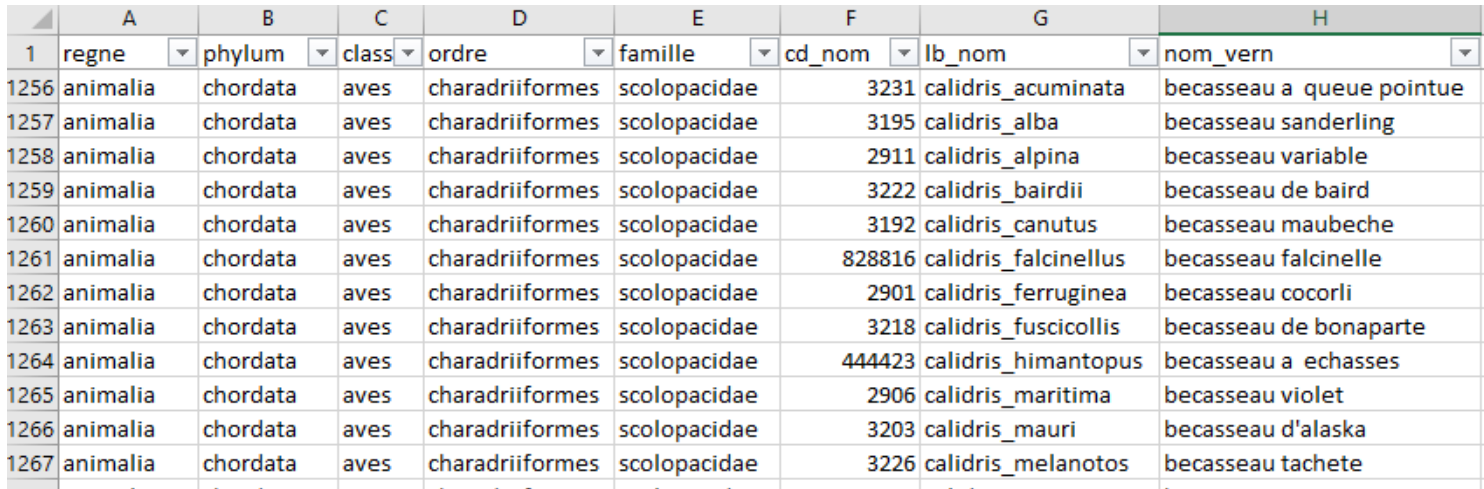

Lorsque tous les tableaux sont préparés, l'étape de l'étiquetage commence.

#### L'étiquetage des photographies

Cette étape est la plus longue dans la création de la base de données. Elle se fait grâce au logiciel

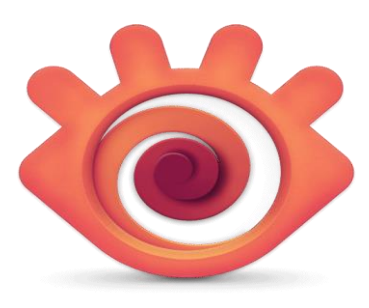

*Figure 33 : Logo du logiciel XnViewMP. Source : xnview.com*

XnViewMP (figure 33), c'est un logiciel gratuit pour les associations à but non lucratif. Il va permettre d'étiqueter chaque image en fonction du type d'image et de notifier le type d'animal présent sur la photographie (méthodologie de la FRCO). Pour étiqueter ces images, il faut définir des catégories, c'est ce qui apparaîtra lors de l'import des données sous format .csv. Les catégories utilisant des noms d'espèces sont écrites de la même façon que le référentiel INPN afin de pouvoir faire des jointures par la suite.

L'utilisation du logiciel est simple, l'arborescence est importante car c'est à partir de celle-ci que commence l'étiquetage des photographies.

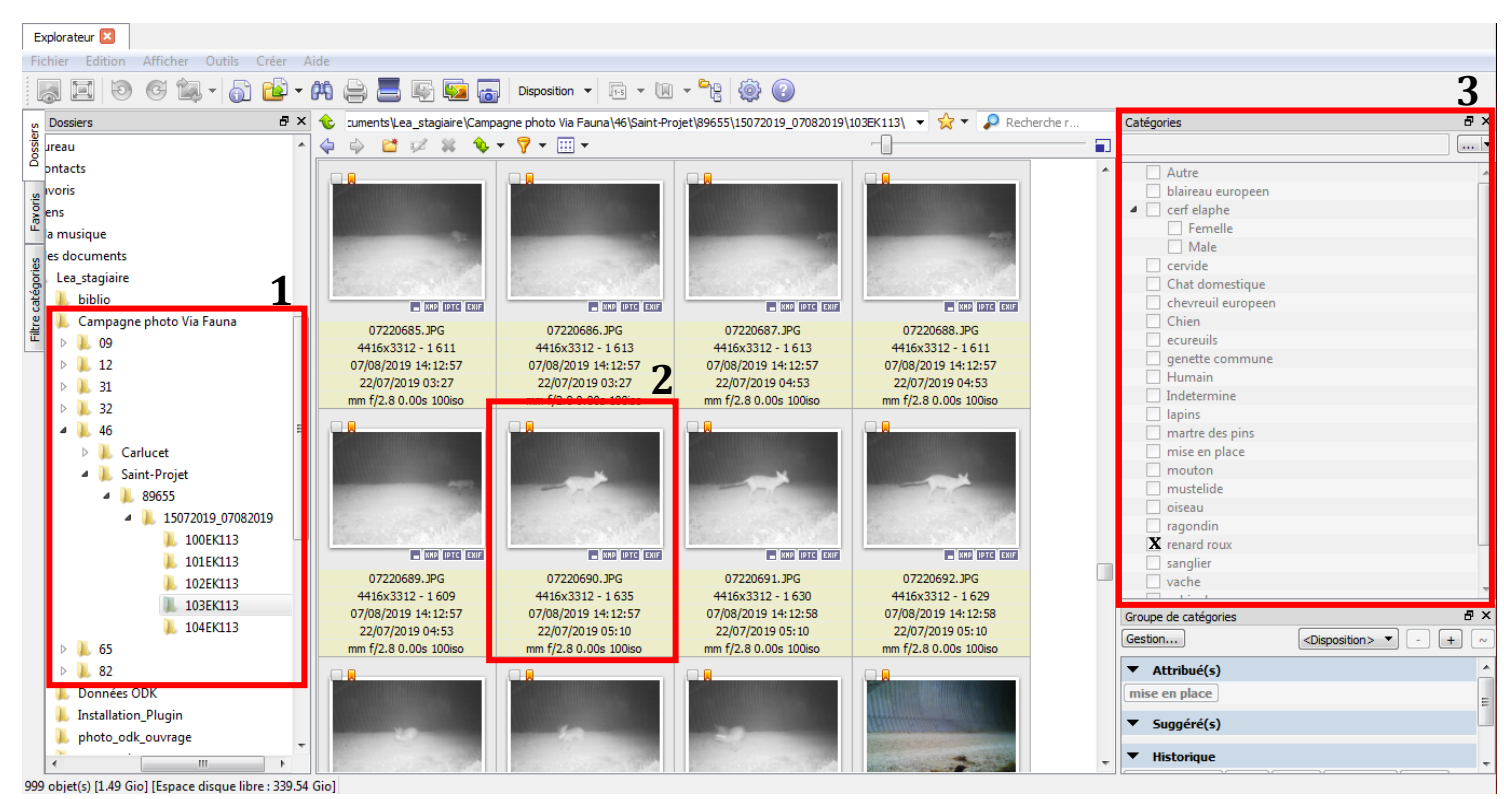

## *Figure 34 : Fenêtre de visualisation de XnViewMP*

Etape 1(chiffre 1 à la figure 34) : Choisir un dossier non traité dans l'arborescence de la campagne, les photographies s'affichent sous forme de vignettes, il est possible de jouer sur la taille des images afin d'adapter au mieux les images à l'écran. Il est recommandé de traiter les images sur un écran assez grand, pour pouvoir afficher plus de photographies en même temps.

Etape 2 (chiffre 2 à la figure 34) : L'étiquetage peut commencer, il faut cliquer sur la photographie et cocher la catégorie correspondante dans l'encadrée n°3. Quand il y a plusieurs photographies avec le même animal dessus, il est possible de toutes les sélectionner et cocher la catégorie correspondante. Toutes les photographies seront étiquetées en un seul clic. Sur la vignette, un petit drapeau orange apparaît lorsque l'image a été étiquetée. Le logiciel permet de traiter environ 1000 photographies à l'heure. Ces informations sont stockées dans les métadonnées des images.

Etape 3 (chiffre 3 à la figure 34) : Tout au long de l'étiquetage, de nouvelles catégories apparaissent. Il faut alors les créer, en faisant un clic droit sur la liste, une fenêtre apparaît et il est possible d'ajouter la catégorie. Ce logiciel permet de créer des sous catégories de type Male/Femelle, Adulte/Juvénile… (Liste entière des catégories utilisées en annexe 3). Pour le projet ces informations ne sont pas utiles. Une fois toutes les photographies traitées, il faut exporter les données.

## Export des métadonnées grâce à ExifTool

Les étiquettes attribuées aux photographies sont enregistrées dans les métadonnées du fichier. Le but d'une base de données est d'obtenir une ligne avec les résultats, afin de pouvoir les traiter, c'est dans cette optique que les métadonnées sont extraites sous format .csv. Exiftool est un logiciel open source permettant d'extraire les données des images (méthodologie FRCO). Pour être utilisé, il faut placer le logiciel au même endroit que le dossier à extraire (figure 35).

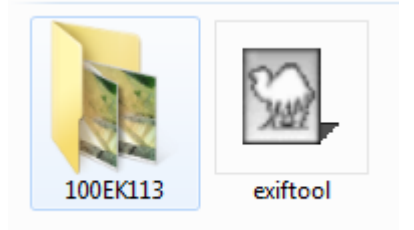

*Figure 35 : Placement du logiciel au même niveau de que l'on veut extraire*

Ensuite, il faut ouvrir l'invite de commandes sous Windows, et se placer dans le répertoire où se trouve le dossier et exifTool (ligne 2 de la figure 36). La fonction cd (change directory) permet à la console de commandes d'effectuer le changement de chemin. Après avoir écrit cd dans la console, il faut copier le chemin d'accès du dossier (ligne 2 figure 36), puis cliquer *l'arborescence que le dossier* sur la touche Entrée. L'invite de commandes change de répertoire de travail.

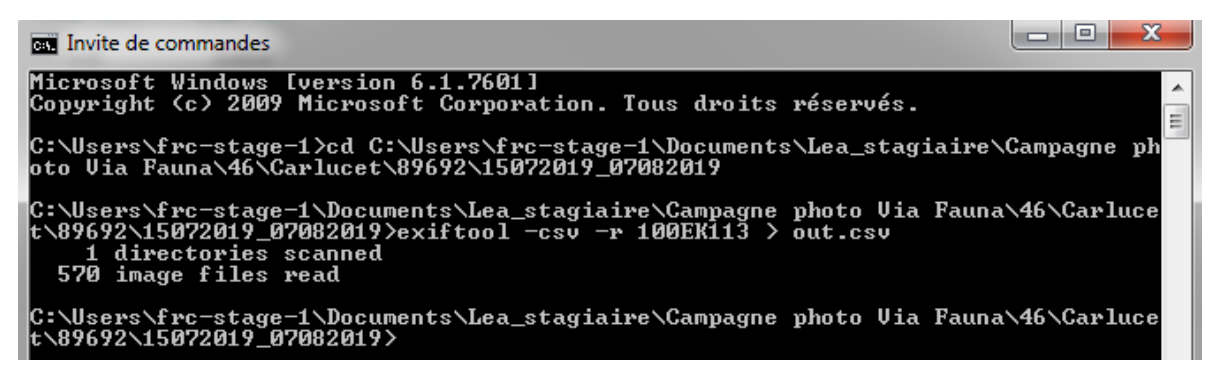

## *Figure 36 : Console de l'invite de commande utilisée pour extraire les métadonnées*

Une troisième ligne apparaît avec le nouveau chemin de travail, il est désormais possible d'utiliser ExifTool pour extraire les données de ce répertoire. Une commande spécifique doit être écrite, pour obtenir un .csv des métadonnées :

#### exiftool -cvs -r  $100EK113 > 0$  ut.csv

En vert c'est le nom du dossier à extraire, il changera à chaque nouvelle utilisation d'exiftool pour tous nouveaux dossiers, la formule reste la même. La fonction –r dirige la commande de

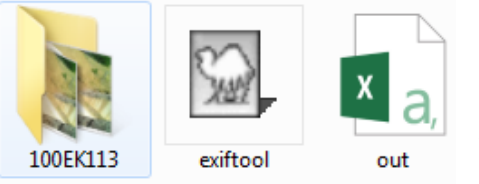

façon récursive pour tous les fichiers du dossier. Le .csv en sortie est nommé Out et se trouve au même emplacement que Exiftool (figure 37). Il suffit de relier les out.csv à la base de données par l'identidiant de l'appareil.

*Figure 37 :Le fichier out.csv en sortie*

# Résultats

Le suivi par pièges photographiques est une phase longue, qui demande de la disponibilité pour aller poser et enlever les pièges sur le terrain, puis étiqueter les données. Au total, ce sont 75 011 photographies qui ont été traités lors de cette phase de suivi (figure 38).

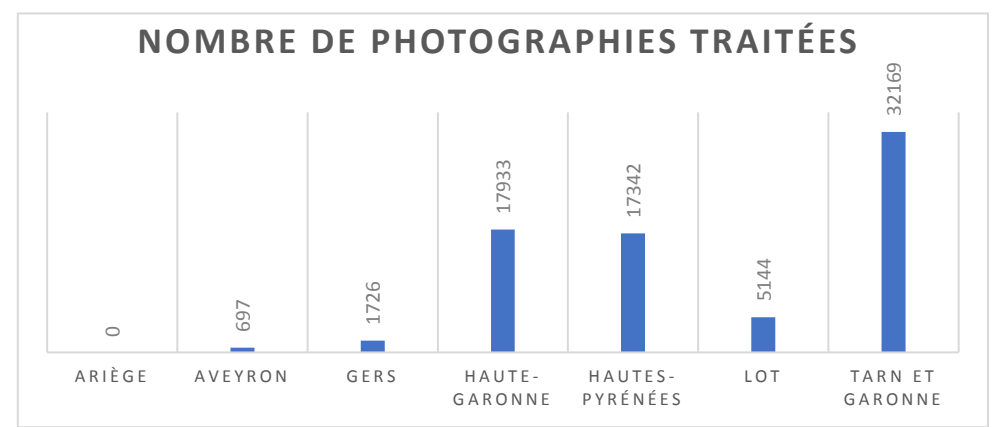

*Figure 38: Graphique du nombre de photographies traitées par département lors de la phase de suivi. L'Ariège en a zéro car les pièges ont été volés*

Suite à ce suivi, une fiche ouvrage est creée (figure 42), elle informe sur l'ouvrage, la durée du suivi… C'est un outil pratique pour pouvoir faire des comparaisons de chaque ouvrage.

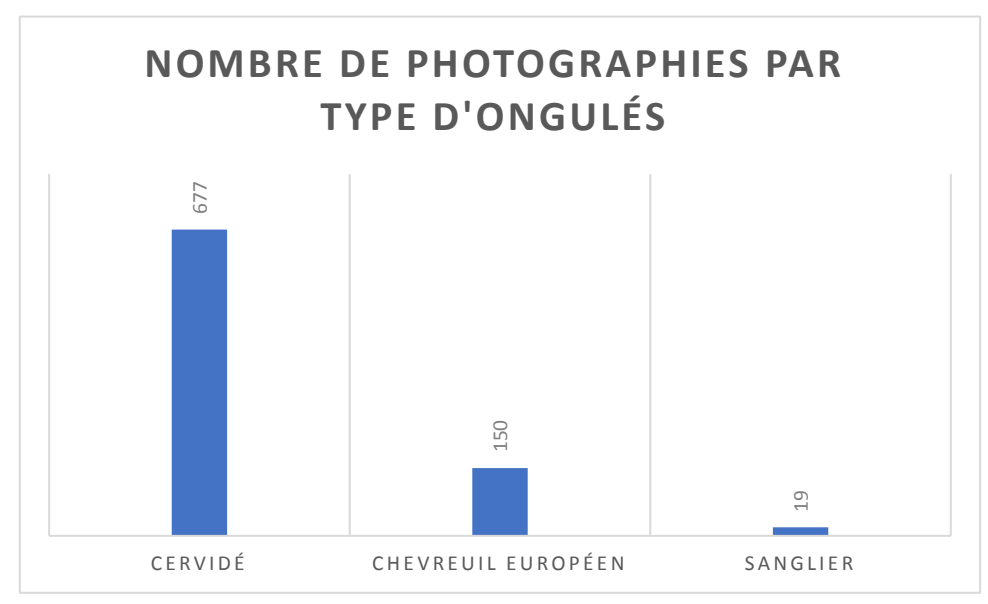

*Figure 39: Graphique du nombre de clichés pris pour les ongulés*

C'est 846 images d'ongulés qui ont été prises sur la totalité des sites de suivi (figure 39). Cela fait peu de cliché comparativement au 75 000 photographies collectés, mais c'est seulement quatre ouvrages qui sont franchissables par les ongulés sur quinze. Les clichés d'ongulés enregistrés sont de bonnes qualitées et l'identification des espèces est facile (figure 40). Les mustélidés sont plus difficiles à différencier car ils passent vite devant le piège, et le cliché est

souvent flou. Il y a quand même un bon nombre de clichés pour lesquel l'identification a été simple (figure 41) car l'animal est passé lentement, ou le piège a reussi à prendre une photographie non flou.

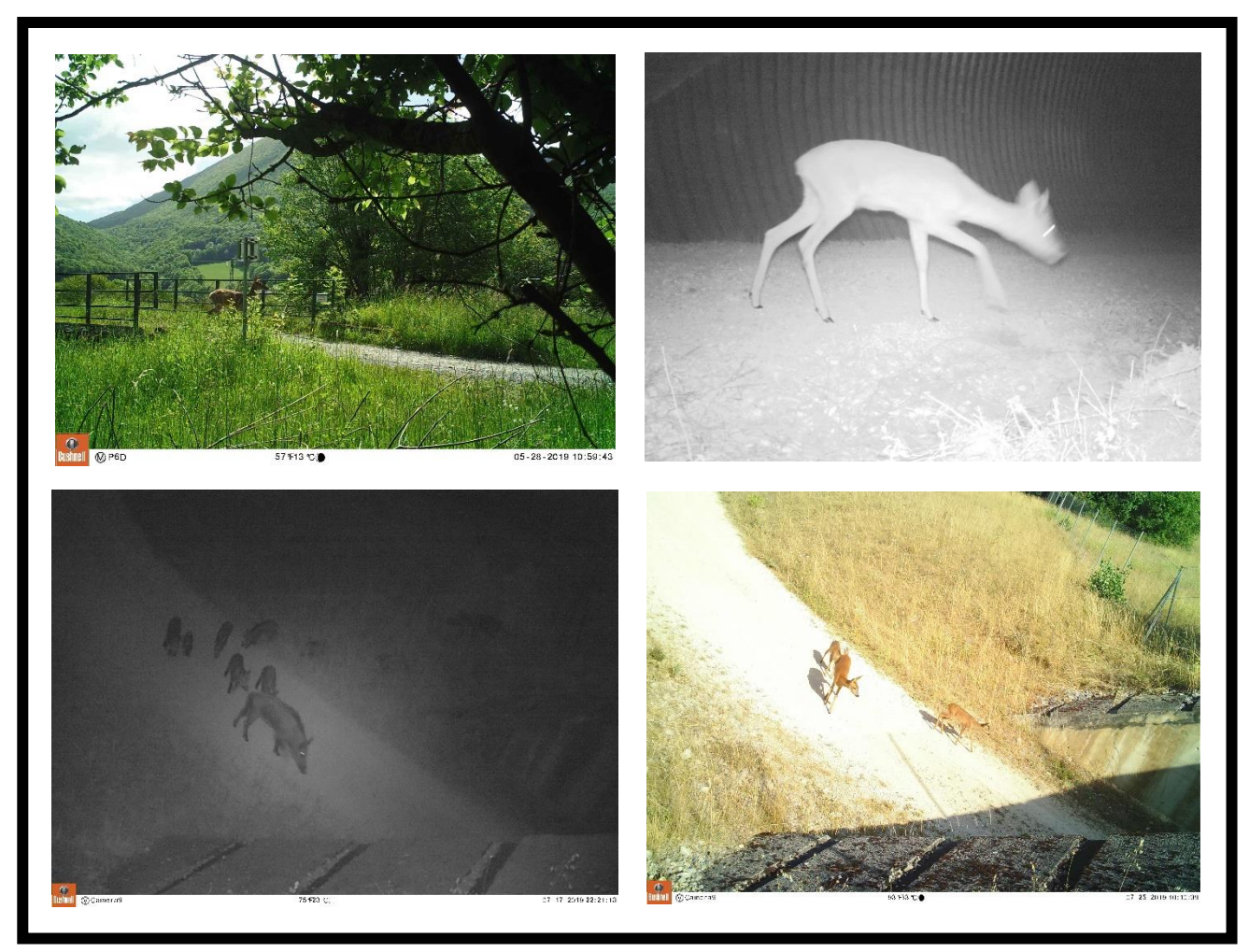

*Figure 40: Photographies d'ongulés de bonne qualités qui permettent l'identification des espèce. En haut : à gauche une biche, à droite un chevreuil. En bas : à gauche une compagnie de sanglier, à droite une chevrette et ses petits.*

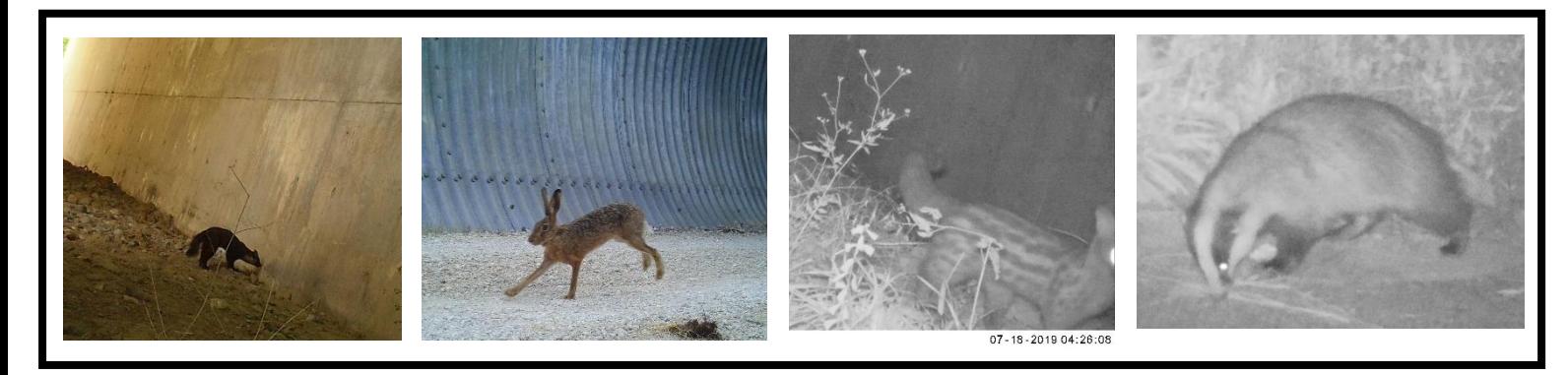

*Figure 41: Photographies de mustélidés et léporidés, où les animaux sont identifiables jusqu'à l'espèce. De gauche à droite : une martre des pins, un lièvre d'Europe, une genette et un blaireau.*

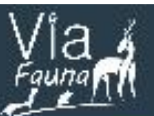

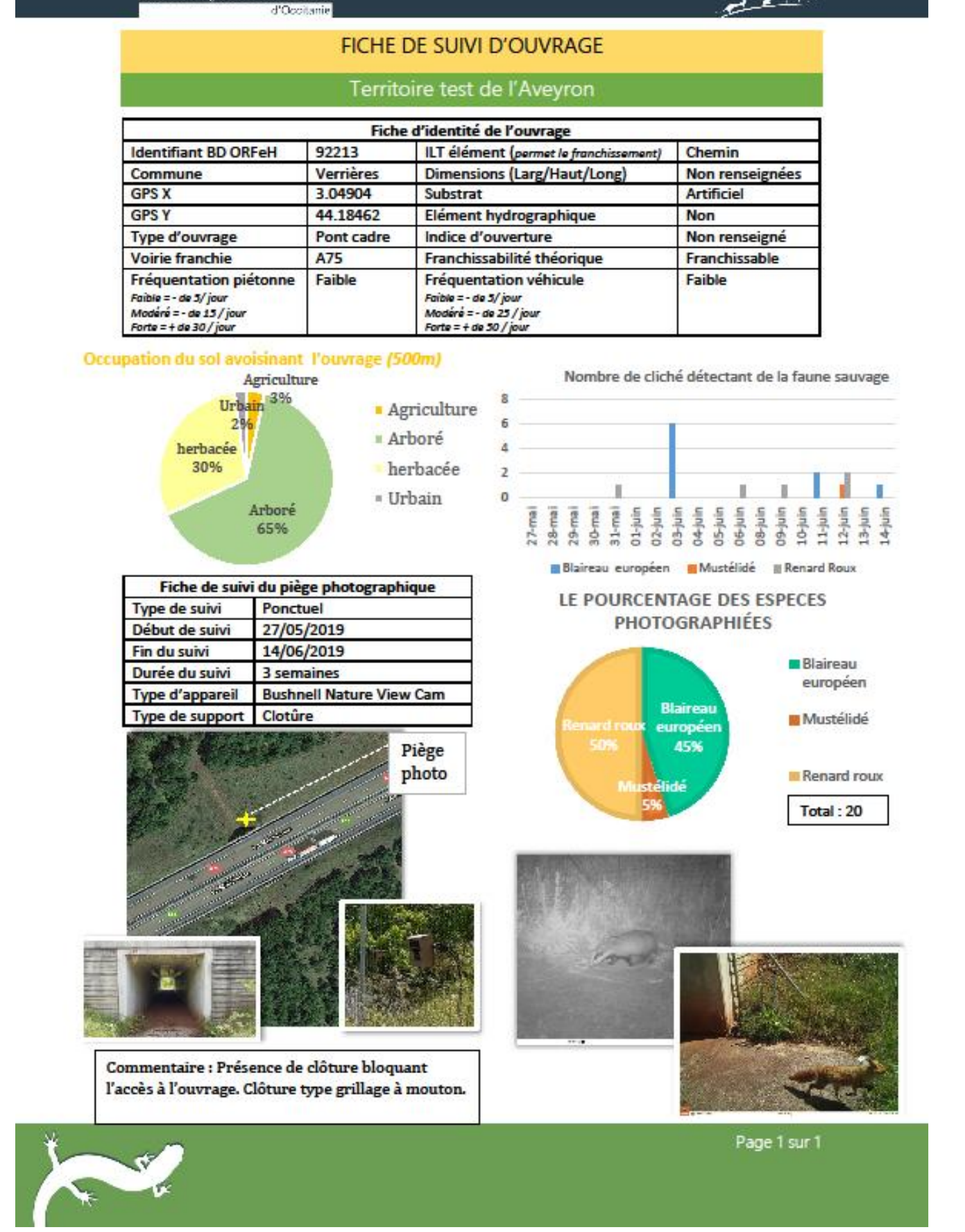

Fédération Régionale

Chasseurs

<sup>50</sup> *Figure 42 : Fiche d'un ouvrage suivi, qui permet de rassembler tous les éléments sur une même page, dans le but de garder une trace et pouvoir comparer les ouvrages suivis.*

## IV- Modèle de dispersion, aménagements et préconisations

#### Apport des travaux au modèle de dispersion

La FRCO a développé un modèle de « friction-dispersion », fonctionnant sous la forme de chemins de moindre coût. Ces chemins se calculent grâce aux notes de friction attribuées aux ouvrages en fonction de diverses caractéristiques, et à l'occupation du sol en fonction du type d'occupation. La mise en place de nouvelles notes attribuées aux ouvrages présents sur les infrastructures fragmentantes permet de relancer le modèle de dispersion et d'obtenir une carte des nouveaux déplacements théoriques de la faune dans un paysage présentant des ILT. La carte (figure 43) est une représentation du fonctionnement des Chemins de Moindre Coût (CMC), avant et après la phase de terrain. Les taches en vert foncé sur la carte représentent les patchs d'habitats favorables pour l'espèce fictive ongulé. C'est à partir de ces patchs, qui sont d'une surface assez grande, que sont calculés les CMC pour rejoindre tous les autres patchs d'habitat. Dans le calcul des CMC, l'habitat a une note équivalente à zéro (tableau 5), les déplacements faciles de 1 à 3, etc.

| <b>Seuil de friction</b> | Type de milieux pour le groupe  |  |  |
|--------------------------|---------------------------------|--|--|
|                          | Habitat                         |  |  |
| $1\mathsf{a}3$           | Déplacement facile              |  |  |
| 4 à 7                    | Déplacement relativement facile |  |  |
| 8 à 10                   | Déplacement difficile           |  |  |
| 100 et 5000              | Déplacement très difficile      |  |  |
| 10000                    | Infranchissable                 |  |  |

*Tableau 5: seuil de friction des types de milieu utilisé par le modèle. Source : Sentenac, 2018*

C'est grâce à l'attribution d'une note pour chaque pixel qu'il est possible de calculer les CMC, d'améliorer la compréhension de la perméabilité des ouvrages et d'analyser le paysage alentour (occupation du sol favorable, habitat à proximité …).

La carte présentée à la figure 43, est une comparaison des chemins de moindre coût avant et après la phase de terrain. En rouge ce sont les chemins avec les valeurs théoriques de franchissabilité de la BD ORFeH. Suite à l'attribution des nouvelles notes de friction, les nouveaux chemins apparaîssent en vert clair sur la carte. Les ouvrages sont représentés par des pastilles avec inscrit l'évolution du nombre de CMC (Chemins de moindre coût). Avant la phase de terrain, les chemins passaient par de nombreux ouvrages, notamment au milieu de la zonetest côté Est, là où il n'y a pas d'habitat à proximité. Huit ouvrages étaient utilisés dans le calcul des CMC. Suite à la phase de terrain, les ouvrages utilisés au centre de la zone-test, perdent de nombreux passages (entre trois et seize CMC sur le tracé). Au final, trois ouvrages utilisés par la faune, deux au Sud de la zone et un au Nord.

La phase de terrain permet d'enlever les incertitudes sur les passages potentiellement franchissables, entraînant une diminution des ouvrages pouvant être empruntés par la faune. Cette carte prouve que la phase de terrain est nécessaire car le choix des corridors se restreint, ce qui permet de mieux visualiser le déplacement de la faune sur le territoire. Cette carte et ce modèle sont des atouts pour proposer des aménagements sur les ouvrages, la visualisation des déplacements pour les collectivités locales et leurs prises en compte dans l'aménagement du territoire communal. Le SRCE intervient dans la mise en place de SCOT, PLU, et le modèle permet de faire émerger des zones à préserver dans le souci de continuité écologique. Via Fauna a vocation à participer à la mise en place de documents locaux d'urbanisme.

La carte située en annexe 4 représente l'occupation du sol en fonction de la note de friction attribuée par pixel. Les ouvrages sont représentés par de petites taches de couleur sur l'ILT en noir. Les couleurs des ouvrages varient en fonction de la note de friction. Chaque pixel d'occupation du sol a une note attribuée, de 0 à 10 000. Les habitats ont une note de 0, les boisements ont une note de 1 à 3, l'autoroute a une note de 10 000, etc. Les ouvrages franchissables ont une note de 10 (en orange), ceux potentiellement franchissables, une note de 100 (en rouge), les potentiellement infranchissables 5 000 (en gris) et les infranchissables 10 000 (en noir). Ces valeurs correspondent aux nouvelles notes de friction mise à jour suite aux résultats, et résultant de discussion au sein de l'équipe de projet. Deux ouvrages sont franchissables au Sud du territoire, il s'agit d'une tranchée couverte et d'un passage à faune. Deux ouvrages sont potentiellement favorables au Nord, il s'agit des ouvrages qui ont été suivis et pour lesquels il y a eu du franchissement d'Ongulés. Cette carte est intéressante pour l'aménagement des ouvrages car elle permet de visualiser les zones où la friction est élevée, et donc les zones où l'occupation humaine peut être un frein au franchissement.

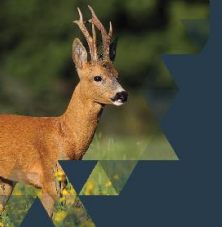

Appui à la prise en compte et à l'amélioration des continuités écologiques vis-à-vis des infrastructures de transport majeures sur le territoire test du Lot (46)

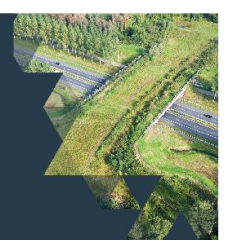

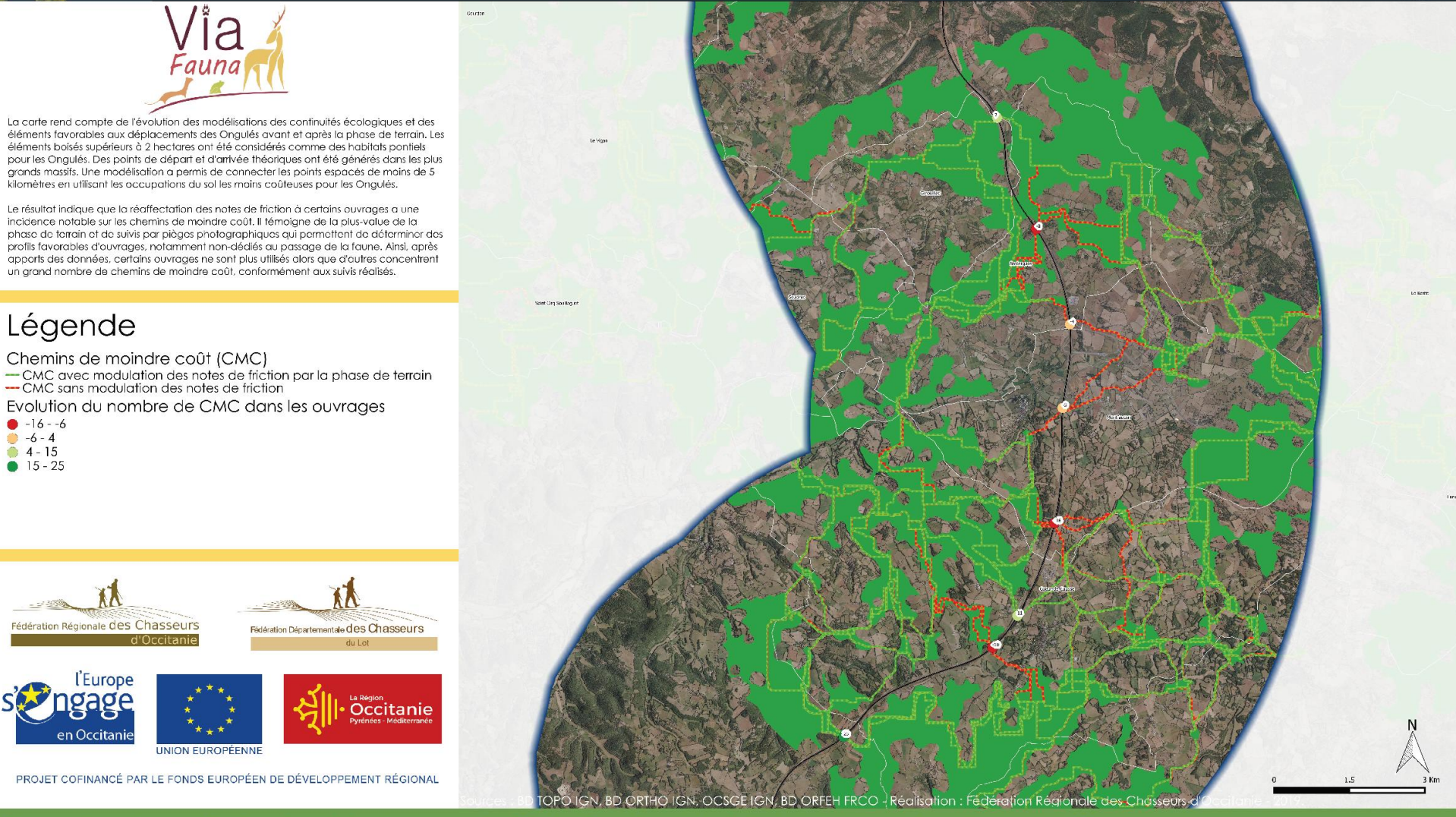

Comparaison des modélisations visant à évaluer la perméabilité des Ongulés sur le territoire test du Lot, centrés sur l'autoroute A20.

53 *Figure 43: Comparaison des modélisations visant àévaluer la perméabilité de l'autoroute A20 pour les ongulés. Carte réalisé par Johan Roy.* 

La figure 44 est une carte des flux des déplacements théoriques des ongulés sur le territoire-test du Lot. Un point de départ et un point d'arrivée sont définis avant de lancer le modèle, représentés par les petits triangles blancs sur la carte. Il s'agit de mettre en évidence l'ensemble des meilleurs possibilité de déplacements entre deux points. L'algorithme utilisé va sommer les valeurs de pixels, par itérations successives depuis le premier point vers le second. Lorsque l'algorithme a atteint le point, il s'arrête et une image raster de coût cumulé de déplacement est créée. L'algorithme est relancé depuis le point d'arrivée vers le point de départ. Le résultats de ces deux modélisations sont assemblés pour obtenir l'ensemble des flux de dispertion probables entre ces deux points. Les coûts de déplacement sont modélisés avec des couleurs : du vert au rouge. Plus c'est vert, plus le déplacement est facile pour l'espèce en question, plus la couleur est rouge, plus le coût de déplacement est fort et la zone pas favorable. Le flux vert foncé indique le chemin de déplacement le plus favorable, le corridor écologique. Cette carte (figure 44) est un outil visuel parlant qui permet de conseiller les collectivés locales en matière d'aménagement du territoire et d'aide à la décision.

Le corridor se crée en fonction de la perméabilité de l'ILT. L'autoroute est l'élément fragmentant sur ce territoire. Les ouvrages sont représentés par de petits cercles, en quatre couleurs différentes selon leur franchissablilité théorique. Sur cette carte, deux ouvrages apparaissent franchissables, il s'agit d'une tranchée couverte et d'un passage à faune. C'est par la tranchée couverte que le flux vert foncé passe afin de rejoindre le territoire Est. Deux ouvrages sont potentiellement franchissables au nord mais ils ne sont pas utilisés. Les points de départ et d'arrivée ont un rôle important car ils peuvent influer sur les CMC en fonction de leur localisation. La carte montre qu'il existe un corridor au Sud, et qu'il pourrait être intéressant de préserver les ouvrages jouant un rôle dans la perméabilité de l'A20 et leurs abords.

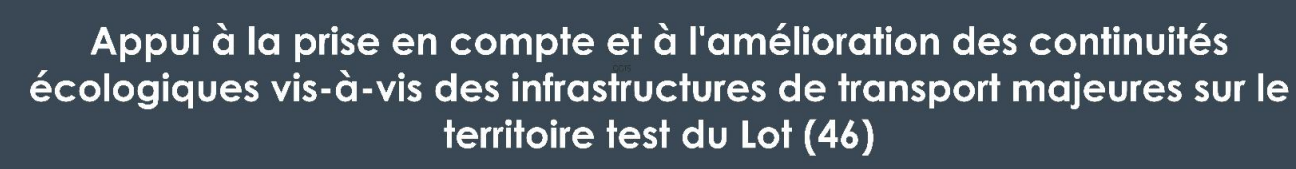

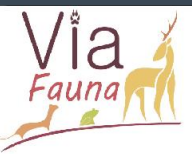

Via Fauna permet de modéliser des flux de déplacements théoriques entre deux habitats en fonction des occupations du sol qui les séparent. La carte représente un ensemble de possibilités de déplacements entre deux boisements de l'est et l'ouest du territoire test du Lot. In fine, le résultat est à considérer comme une succession d'occupations du sol les plus favorables (corridors) afin de relier ces deux points

Le modèle indique qu'il existe principalement un corridor favorable passant par le sud du territoire. Les zones urbaines sont contaurnées, et le corridor s'appuit largement sur le réseau d'habitats boisés les plus importants, et franchit l'A20 à la faveur d'un ouvrage dédié au passage de la faune. La tranchée couverte sur la commune nouvelle de Coeur de Causse n'est pas plus utilisée en raison d'élément urbain et d'un contexte paysager moins favorable au'au sud du territoire.

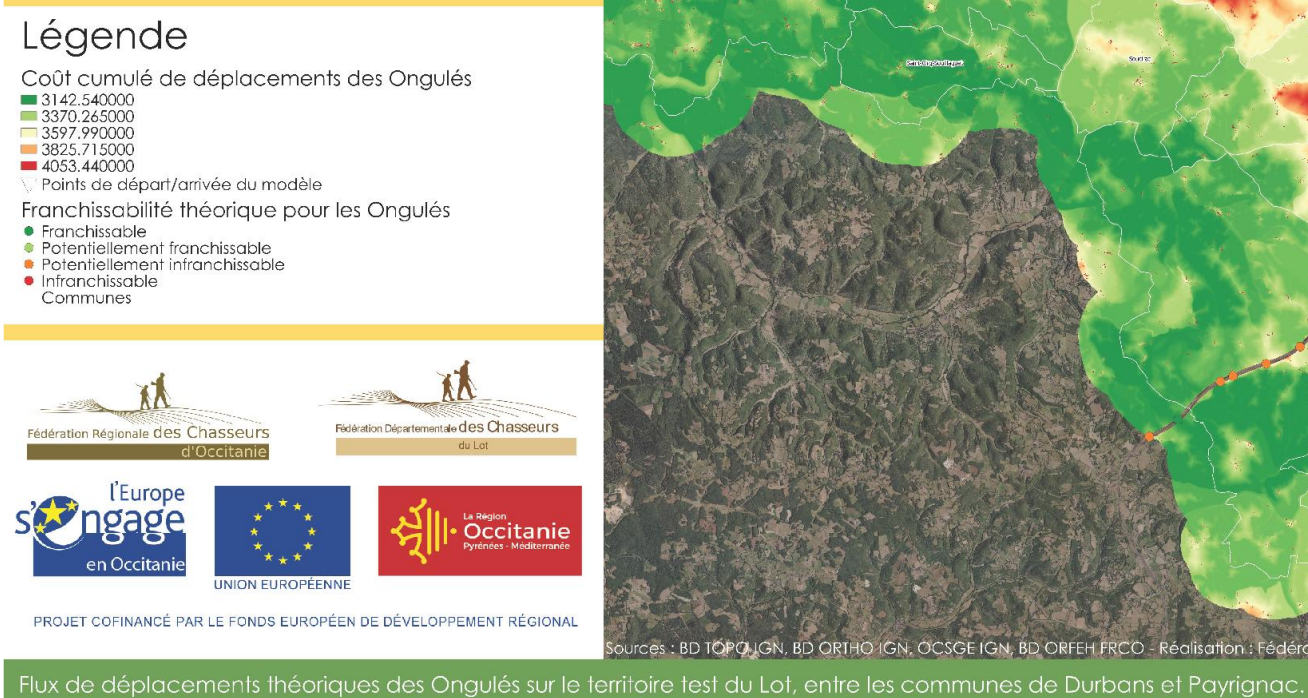

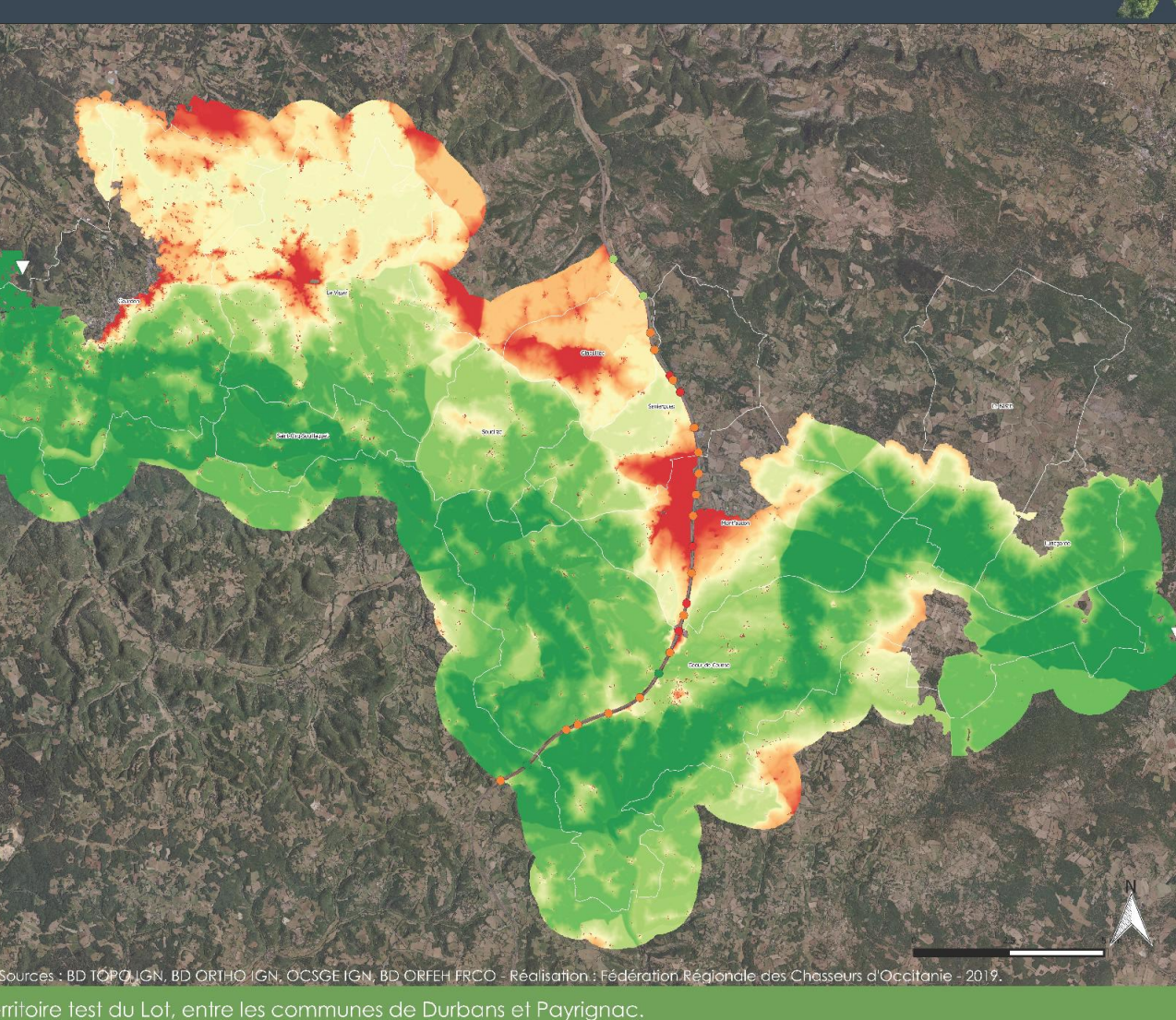

*Figure 44: Carte du flux de déplacement théoriques des ongulés sur le territoire test du Lot.*

#### Aménager les ouvrages existants

Les ouvrages dédiés à la faune sauvage coûtent cher. En fonction de l'endroit où ils sont placés et comment ils ont été réalisés, ils peuvent être plus ou moins utilisés. Cependant c'est la solution qui fonctionne le mieux sur le territoire pour reconnecter les corridors écologiques (SETRA, 2007). Ces derniers identifiés par le SRCE ne sont pas les seuls sur le territoire. Le modèle Via Fauna permet d'identifier d'autres corridors à des échelles plus locales. Si un ouvrage dédié est construit à chaque corridor, le coût final de l'autoroute serait exorbitant.

Une autre solution existe pour rendre plus perméable les infrastructures grillagées, c'est l'aménagement d'ouvrages déjà existants. Dans le cas d'identification de points noirs de mortalité, il devient essentiel de les aménager, afin de réduire les collisions. Généralement, les aménagements voient le jour après la recrudescence d'accidents graves voir mortels. Pour encore améliorer les résultats sur ces passages aménagés, il faut en adapter plusieurs sur un même tronçon, certains principes de conception des ouvrages dédiés restant les mêmes pour les passages modifiés (SETRA, 2007) :

- Une connaissance de l'écologie du milieu est obligatoire ainsi que des aspects techniques. Il faut s'intéresser aux conflits d'usage qui pourraient survenir.
- Les ouvrages de grandes tailles facilitent le passage de la faune et une utilisation mixte.
- Si l'ouvrage est mixte, il faut que le côté faune et le côté humain soient séparés.
- Aménager des abris pour les animaux.
- Si l'aménagement porte sur un ouvrage avec beaucoup de trafic, mettre en place des restrictions de trafic à certaines heures.
- La mise en place d'un entretien spécifique, favorable à la faune.

Lors de la conception d'un aménagement, avant de le mettre en place sur le site, il faut prévoir tous les coûts. Estimer le budget global de la création de l'aménagement, et le coût en entretien chaque année. Lors de l'entretien, une vérification de l'état des mesures d'atténuation est nécessaire pour pérenniser l'aménagement. L'entretien peut être à la charge des agents des routes, des agriculteurs, des associations de protection de la nature… Il faut bien définir ces paramètres avant de mettre en place ces mesures.

Lors d'un aménagement, la végétation a un rôle majeur dans le franchissement, c'est elle qui guide la faune vers l'ouvrage, le guide du SETRA, 2007, donne des préconisations. La végétation doit respecter les habitats et le paysage des deux côtés de l'ouvrage pour qu'il y ait une continuité de chaque côté, en utilisant des plantes indigènes. L'implantation de haies le long du grillage, le long d'un chemin, ont l'effet de lignes directrices, qui incitent la faune à les suivre pour arriver devant l'ouvrage. L'utilisation de plantes appétissantes pour les herbivores aux alentours de l'ouvrage, est une astuce pour les entraîner devant l'ouvrage.

Le bruit est un élément défavorable au franchissement, il existe des palissades anti-bruit en bois, pour aménager les abords de l'ouvrage, et le long de l'ILT. La faune est moins effarouchée par le bruit, ce qui peut jouer sur le franchissement.

Plusieurs types d'aménagements existent en fonction du type d'ouvrage. Seuls les ouvrages utilisables pour la grande faune seront traités dans cette phase :

Les ouvrages supérieurs peuvent être aménagés en ouvrage mixte en créant une bande enherbée d'une largeur d'un mètre minimum (SETRA, 2007), et la mise en place éventuelle de palissades anti-bruit. Ces ouvrages doivent être peu fréquentés par les humains, il peut s'agir de pistes forestières ou de sentiers (figure 45). Le choix de la végétation doit être en accord avec le paysage alentour. Le mode d'entretien est assez simple, il s'agit de tondre l'herbe deux à trois fois dans l'année. Cela peut être réalisé par le département, la commune, ou l'organisme en charge de l'ILT. Aménager des ouvrages supérieurs est plus facile que les ouvrages inférieurs car il n'y a pas le problème de l'obscurité.

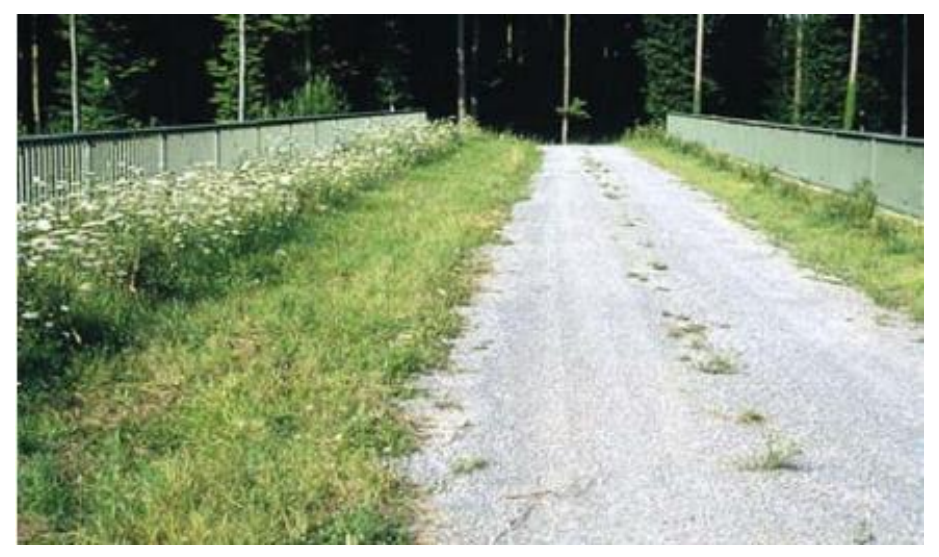

*Figure 45 : Pont sur ILT aménagé avec une bande enherbée. Source : Setra : Faune et trafic, 2007..*

Les ouvrages inférieurs aménagés pour la grande faune servent de point de franchissement dans les zones où l'ILT a été construite en remblais. Le manque de lumière dans l'ouvrage est un point négatif, car l'aspect naturel est vite perdu. Afin d'être plus perméable, il faut relier les aménagements aux zones de coulées, afin que le chemin d'accès à l'ouvrage soit dans la continuité des déplacements. Les ouvrages doivent être peu utilisés par les humains (SETRA, 2007), la topographie du milieu doit faciliter l'accès à l'ouvrage. Ici l'indice d'ouverture doit être supérieur à 0.7 au minimum, ou il doit y avoir des indices de présence d'ongulés dans l'ouvrage (traces, photographies…). L'intérieur de l'ouvrage doit être en substrat naturel ou minéral, la végétation doit être choisie de telle sorte qu'elle rassure la faune jusqu'à l'entrée. La figure 46 montre un exemple d'aménagement, avec la présence de haies, de roches et d'herbes hautes.

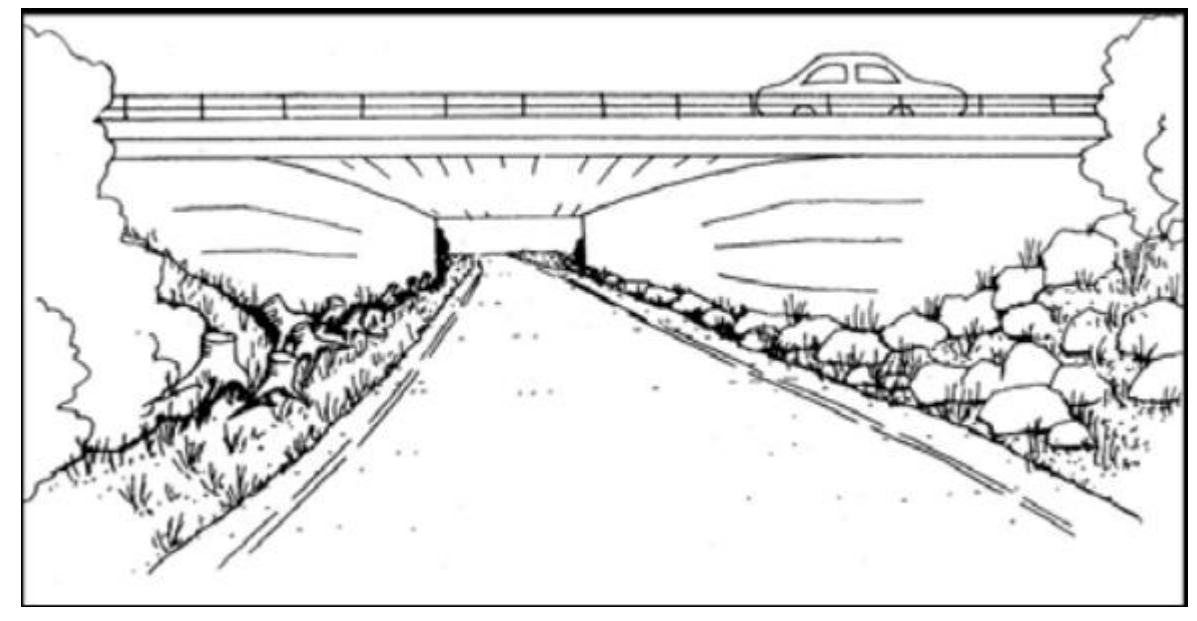

*Figure 46 : Schéma d'un aménagement faunique d'un ouvrage inférieur. Source : SETRA, Faune et Trafic, 2009.*

Les aménagements mixtes présentés sont les plus adaptés au projet Via Fauna, car les structures partenaires n'ont pas les financements pour construire des ponts fauniques spécialisés mais elles pourraient être intéressées par ce type d'aménagement mixte, plus économique, afin d'améliorer la perméabilité de leur ILT.

## Proposition d'un aménagement mixte d'un ouvrage inférieur

Un des objectifs du projet est de proposer des aménagements et des préconisations aux structures partenaires sur les zones tests. L'ouvrage sélectionné (figure 47) se situe dans la zone test du Lot, c'est un passage inférieur, il a un indice d'ouverture de 0,4. Il fait partie des ouvrages qui ont été suivis, et pour lequel il y a eu traversée de chevreuils et divers mustélidés. L'aménagement proposé a pour but de renforcer le passage pour les espèces plus sensibles au franchissement comme les sangliers et les cervidés, afin de recréer un vrai corridor écologique fonctionnel, pour rendre l'autoroute plus perméable.

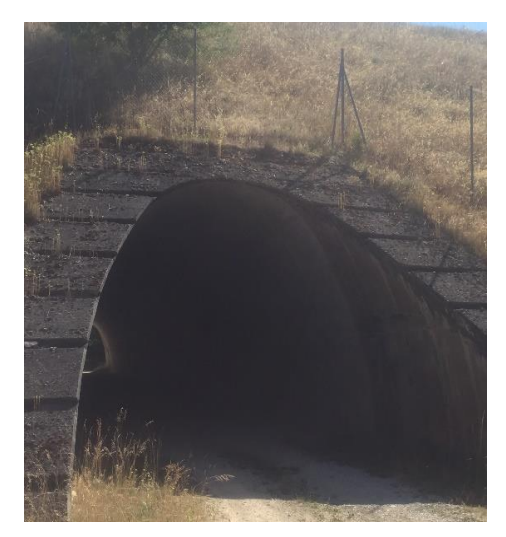

*Figure 47: Photographie de l'ouvrage à aménager*

L'ouvrage sera un ouvrage mixte, c'est-à-dire qu'il laissera passer les voitures et la faune. Le point négatif de ce passage est qu'il est long, presque soixante-dix mètres, avec cinq mètres cinquante de large et quatre mètres cinquante de haut. La largeur de l'ouvrage permet de créer une voie pour la faune et une voie pour les véhicules. La proposition d'aménagement a été réalisée grâce au logiciel SketchUp 2018, qui permet de créer des modèles en 3D aux dimensions réelles de l'ouvrage. L'utilisation de ce logiciel est une première dans le projet Via Fauna, mise en place lors du stage . Il permet une meilleure visualisation dans l'espace

du projet proposé. Le rendu en 3D produit travail plus professionnel et plus abouti.

Le modèle réalisé (figure 48) correspond à une proportion de l'autoroute A20, faisant 50m de long. Un côté représente l'ouvrage à l'état actuel et l'autre côté présente l'aménagement proposé.

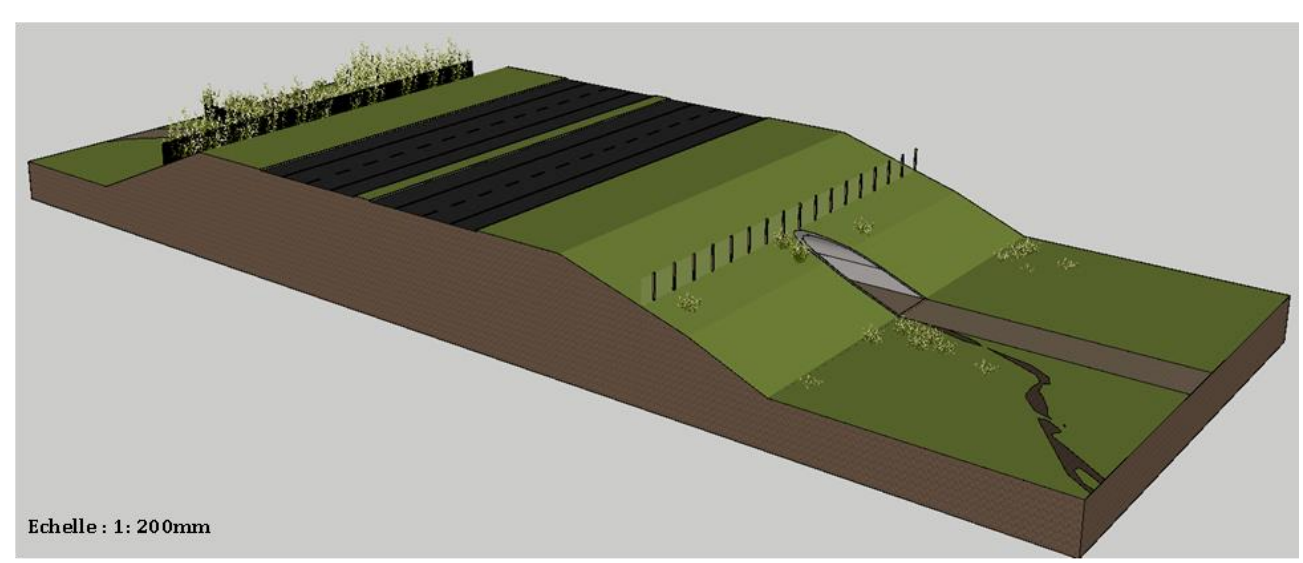

*Figure 48: Modèle 3D de la portion d'autoroute choisie pour l'aménagement de l'ouvrage*

La présentation de l'aménagement est matérialisée sous forme de plaquettes thématiques, visuelles, qui permettent de comprendre le projet. La plaquette de l'état initial de l'ouvrage (figure 49) reprend les éléments du paysage proche de l'ouvrage. Ici il y a une absence de végétations hautes permettant à la faune d'être à couvert jusqu'à l'ouvrage. La clôture est spéciale grande faune, les mustélidés peuvent traverser l'autoroute avec de forts risques de mortalité. L'autoroute est en remblais, les animaux qui suivent le grillage arrivent à l'ouvrage, mais le franchissement n'est pas naturel pour toutes les espèces.

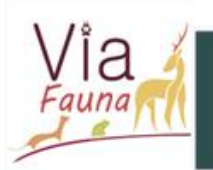

Proposition d'un aménagement pour le passage de la grande faune sur un ouvrage inférieur du territoire test du Lot

# Etat initial de l'ouvrage Ouvrage suivi par piège photographique, passage de chevreuils. But : Aménager l'ouvrage pour le passage de la grande Lake with the field faune plus sensible (sanglier, cerfs). Recréer le corridor écologique. Aménagements : inexistant, absence de végétation hautes, présences de quelques buissons, piste en substrat minéral Echelle : 1: 470mm Fédération Régionale des Chasseurs redention Disartementale des Chasseurs

60 *Figure 49: Plaquette de l'état initiale de l'ouvrage, remise en contexte du paysage bordant l'ouvrage, réalisée par Léa Pradines.*

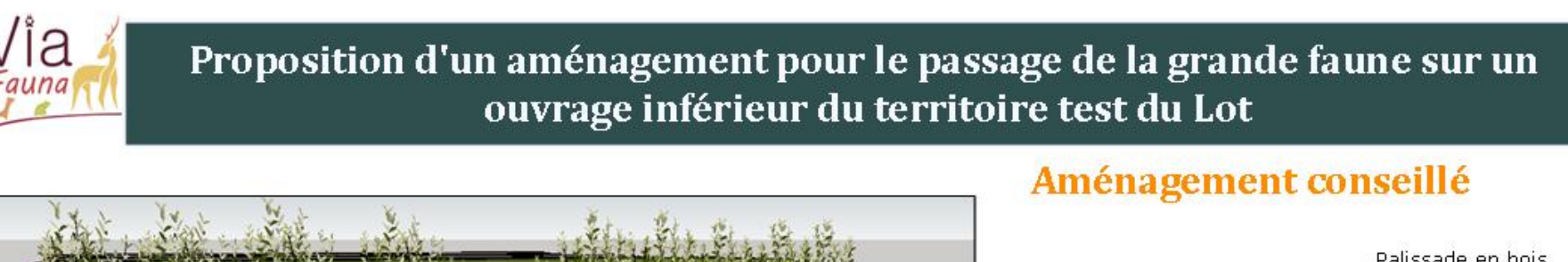

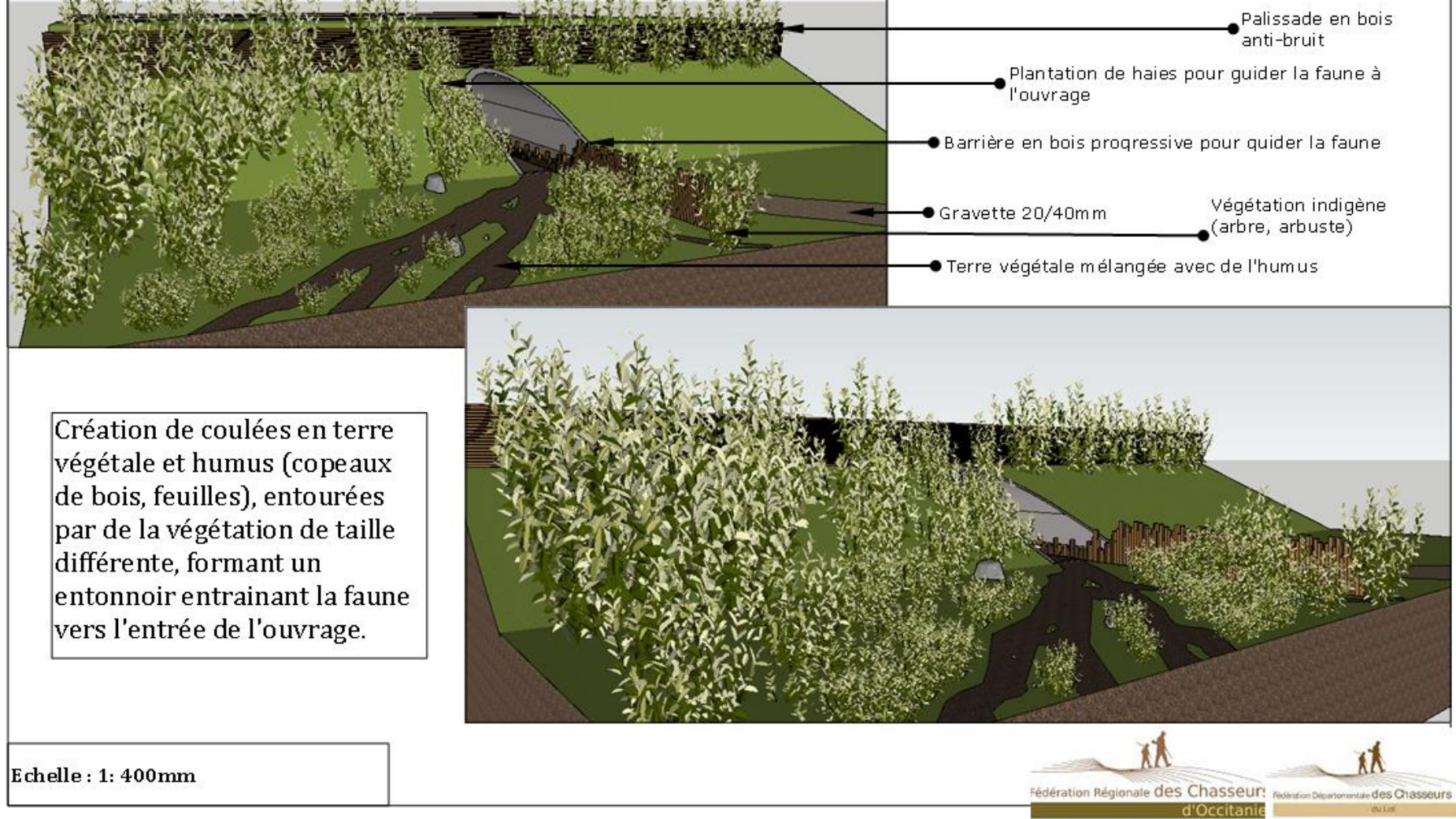

61 *Figure 50: Plaquette de l'aménagement mixte proposé, avec la création de coulée, barrières, haies, réalisée par Léa Pradines.*

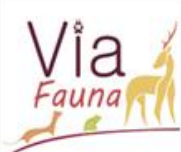

Proposition d'un aménagement pour le passage de la grande faune sur un ouvrage inférieur du territoire test du Lot

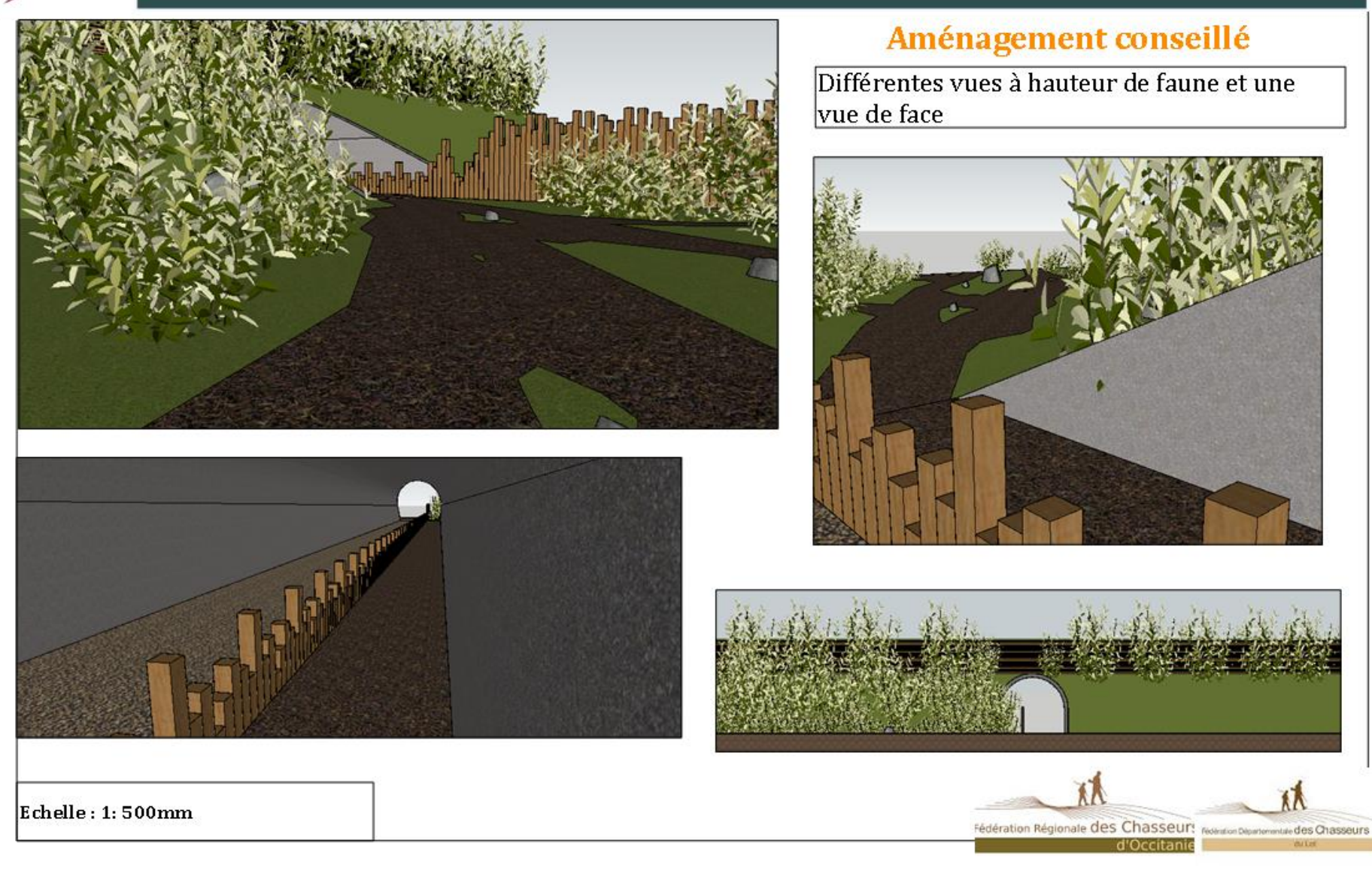

*Figure 51: Plaquette de l'aménagement proposé, vue de l'animal et vue de l'intérieur de l'ouvrage, réalisée par Léa Pradines.*

L'aménagement proposé comprend (figure 50 et 51) :

- La création de coulées en terre végétale et humus jusqu'à l'entrée de l'ouvrage, elles ne sont pas rectilignes et sont nombreuses pour paraître naturelles. La terre utilisée pour les coulées est la même que celle insérée dans l'ouvrage.
- La création de deux voies distinctes dans l'ouvrage : une voie pour les voitures, en gravette comme actuellement, l'autre en terre d'une largeur d'un mètre quatre-vingt. Il faut un minimum une bande passante d'un mètre pour que les ongulés puissent franchir l'ouvrage (SETRA, 2007).
- Une barrière en bois sépare les deux passages, elle est en bois brut, d'une hauteur maximale dans l'ouvrage de soixante-dix centimètres. Sa hauteur est dégressive jusqu'à l'entrée de l'ouvrage, car elle sert à guider la faune vers l'ouvrage et accentue l'effet entonnoir en dépassant de l'ouvrage sur une dizaine de mètres. Son rôle dans l'ouvrage est de séparer les deux passages et de guider la faune vers la sortie, avec cette barrière les deux éléments ne se mélangent pas, et l'odeur reste la même sur leur tracé. Sa hauteur est basse pour que les ongulés ne se sentent pas à l'étroit. Les hauteurs sont différentes pour conserver un aspect « naturel » non rectiligne.
- Une palissade en bois est ajoutée à la clôture existante, son emprise est de cinquante mètres. Elle permet de faire une barrière anti-bruit et anti-effarouchement, mais aussi elle évite le passage de la petite faune à cet endroit.
- La végétation choisie correspond à des arbres et arbustes indigènes, ils sont disposés de telle sorte qu'il y ait une haie contre la palissade et contre la barrière. Les grands arbres se situent en arrière-plan, les arbustes en second plan, les herbes hautes et autres petites plantes au premier plan bordant les coulées.
- Des rochers sont implantés, cela permet de créer une ambiance favorable au franchissement. Ils permettent d'avoir d'autres types de faune qui peuvent utiliser l'ouvrage, comme les reptiles, rongeurs, …

Cet aménagement a un coût pour la création, un pour l'entretien annuel. Un tableau prévisionnel a été créé pour proposer cet aménagement aux partenaires.

## *Tableau 6 : Coût de la réalisation de l'aménagement proposé*

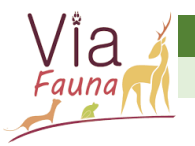

**BORDEREAU DES PRIX** 

**LOT N°1 - Gros œuvre - paysagisme - aménagement** 

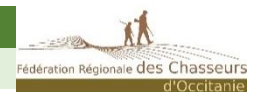

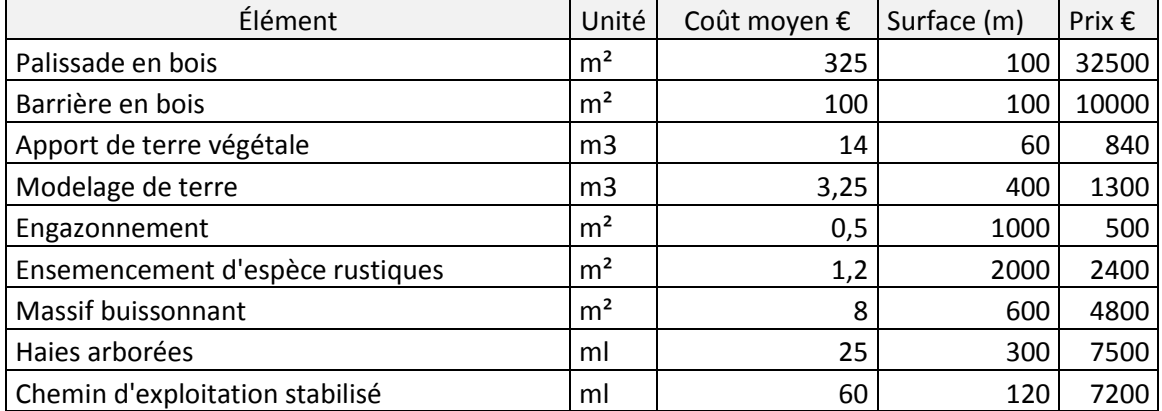

Total 67040

#### *Référence prix : SETRA, 2009*

Pour réaliser cet aménagement, selon le guide du SETRA, 2009, il faut compter environ soixante-dix mille euros (tableau 6). L'investissement est plus économique que la création d'un passage à faune sous l'autoroute qui a un coût supérieur à cinq cent mille euros (SETRA, 2009). L'aménagement a besoin d'être entretenu chaque année, avec du débroussaillage et de la vérification des barrières, palissades. Les visites de vérification sont réalisées par le gestionnaire de l'ouvrage lors de patrouilles.

*Tableau 7: Prix de l'entretien de l'aménagement suite à sa mise en place*

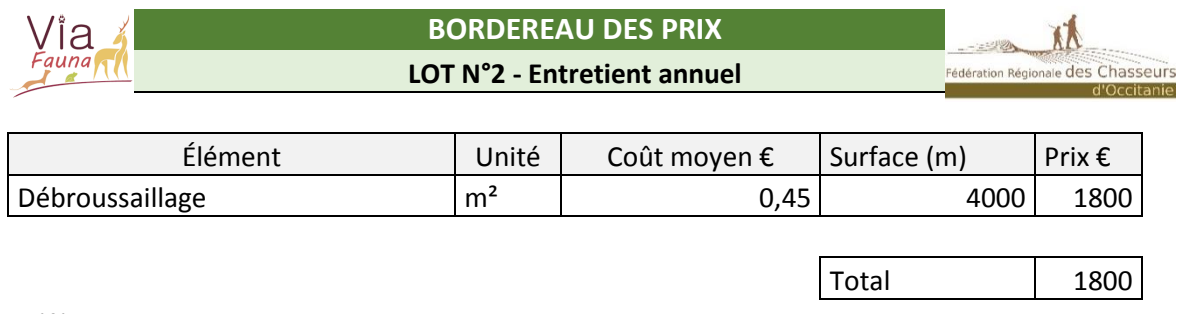

#### *Référence prix : Setra 2009*

Le tableau 7 montre le prix d'un débroussaillage annuel, cependant, il est plus favorable de débroussailler deux à trois fois par an, afin que la végétation reste dans la même configuration d'entonnoir et que les buissons restent à la taille d'un buisson.

Le coût annuel est raisonnable, cela n'est pas un frein à la mise en place de l'aménagement.

#### V- Discussion

La démarche Via Fauna permet de modéliser le déplacement de la faune dans un territoire délimité. Le projet a permis de créer une base de données prédictives des différents ouvrages traversant les ILT sur le territoire de l'ancienne région Midi-Pyrénées, ainsi qu'une franchissabilité théorique par groupe d'espèces. Cette base de données doit donc être vérifiée par des prospections de terrain afin de livrer des modèles les plus précis possibles. La méthodologie appliquée pour affiner les notes de friction s'appuie sur la bibliographie scientifique étudiée. Elle s'est focalisée sur l'espèce fictive de type ongulé, qui est celle qui occasionne le plus de dégât lors de collision avec les usagers de la route. Moins d'ouvrages sont disponibles sur le territoire pour les ongulés que pour les mustélidés et amphibiens.

## Inventaire des ouvrages d'art

L'inventaire des ouvrages est un travail long et cette étape nécessite quelques modifications pour être plus adaptée à la réalité du terrain. Un des attendus du stage est un retour sur le formulaire et des propositions de modification.

La priorisation a besoin d'être modifiée, car elle prend en compte les mustélidés et les buses/dalots/ponceaux :

- Les mustélidés n'ont pas vraiment de barrière physique, car les ILT sont grillagées pour la grande faune. Il y a très peu de grillage petite faune le long des ILT, elle n'est pas perméable écologiquement, rien ne les arrête. Le franchissement des mustélidés est possible sur la plus grande majorité des ouvrages et des ILT. Il est compliqué de définir une typologie d'ouvrage à visiter sachant cela. De plus, le but de ce projet est d'identifier les pertes de continuité écologique, et d'identifier des points de conflit. L'impact d'une ILT grillagée est plus fort sur la grande faune que sur la petite faune, car elles ont besoin d'ouvrages respectant des caractéristiques physiques plus importantes (taille, substrat, largeur…).
- Les buses/dalots/ponceaux sont des petits ouvrages hydrauliques, se trouvant souvent dans les fossés, et servant pour la récupération des eaux usées et de drainage pour la majorité. Le problème rencontré est qu'il est difficile d'identifier les buses sur le terrain car le manque d'entretien des bordures entraîne l'ensauvagement des fossés. Celles qui sont identifiables, sont surtout derrière le grillage, ce qui les rend inaccessibles, et non utilisables pour la grande faune. Ces buses sont de petites tailles pour la plupart et donc non utilisables pour l'espèce fictive de type ongulée. Le

modèle et le projet se centrent plus sur des problématiques de grand gibier pour cette première phase. Trop d'ouvrages sont franchissables pour les mustélidés pour pouvoir identifier des corridors fonctionnels (il en apparaît trop sur les cartes). La phase de terrain n'a pas aidé à identifier des facteurs de franchissement de type structurant équivalant à celui des ongulés.

Il a été décidé de retirer de la priorisation les buses/dalots/ponceaux et les ouvrages potentiellement favorables pour les mustélidés.

Lors de la phase de pose de pièges photographiques, certains ont été posés dans des ouvrages qualifiés de franchissables pour les ongulés. Ces ouvrages sont franchissables à cause de leur revêtement ou bien par la présence d'un cours d'eau. Cependant, une grande majorité des ouvrages ont un substrat non naturel, même si c'est un chemin/sentier qui est sous ou sur l'ILT. Les ouvrages qualifiés de franchissables pour les ongulés font partie des ouvrages à visiter dans la nouvelle priorisation (figure 52) car le substrat a un rôle important dans le franchissement des ouvrages.

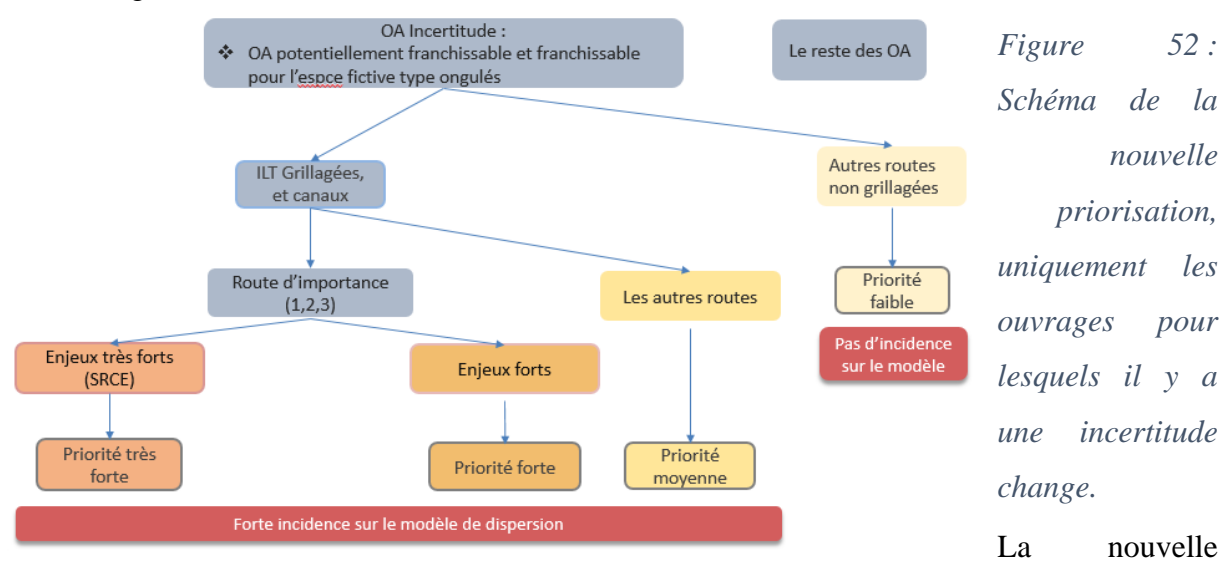

priorisation est centrée sur l'étude de l'espèce fictive de type ongulée. Avoir enlevé les ouvrages concernant l'incertitude sur les mustélidés fait diminuer le nombre d'ouvrages à analyser (tableau 8). Rajouter les ouvrages franchissables pour les ongulés ne fait pas fortement augmenter les ouvrages à visiter. Ainsi deux catégories sont vérifiés pour le franchissement des ongulés. Le modèle devient plus précis sur cette espèce fictive, et au plus proche de la réalité.

| Département            | Priorité<br>très forte | Priorité<br>forte | Sous<br>total  | Priorité<br>moyenne | Total     |
|------------------------|------------------------|-------------------|----------------|---------------------|-----------|
| 09 Ariège              | 7                      | 0                 | 7              | 3                   | 10        |
| 12 Aveyron             | $\overline{2}$         | 10                | 12             | 0                   | 12        |
| 31 Haute-<br>Garonne   | 4                      | 26                | 30             | 20                  | 50        |
| 32 Gers                | 9                      | 7                 | 16             | 2                   | 18        |
| 46 Lot                 | 8                      | 6                 | 14             | 0                   | 14        |
| 65 Hautes-<br>Pyrénées | 11                     | 18                | 29             | 45                  | 74        |
| 81 Tarn                | 0                      | 0                 | $\overline{0}$ | 0                   | $\pmb{0}$ |
| 82 Tarn et<br>Garonne  | 12                     | 26                | 38             | 44                  | 82        |
|                        |                        |                   | 146            |                     | 260       |

*Tableau 8 : Résultat des ouvrages à visiter à partir de la nouvelle priorisation*

Le formulaire ODK Collect est un outil ingénieux qui permet de collecter des informations sur le terrain, le tout envoyé sur le serveur. Cela permet de gagner un temps précieux en traitement. Les éléments demandés sont cohérents, cependant il y a quelques modifications à effectuer.

Un titre mal formulé entraîne une confusion pour celui qui renseigne le champ. Il s'agit de la question « présence d'un élément hydraulique franchi », qu'il faut réécrire : « présence d'un élément hydrographique qui franchit l'ILT » ou bien « présence d'un élément hydrographique dans l'ouvrage » pour que l'agent qui remplit le formulaire comprenne la question et son utilité. Savoir si les animaux peuvent utiliser l'élément hydraulique pour traverser l'ouvrage et l'ILT (Par exemple : si un cours d'eau est présent dans l'ouvrage, ce sera plus favorable pour eux de l'utiliser que de marcher sur du bitume).

Le formulaire demande des informations, recto/verso, sur le paysage, sur les éléments canalisant… A l'inverse, pour les indices de présence, c'est différent. Il serait intéressant de savoir s'il y a des indices de présence de chaque côté de l'ouvrage. En effet, s'il y a des indices de chaque côté, cela peut vouloir dire que deux populations sont présentes. Il ne faut pas en conclure hâtivement que les animaux empruntent l'ouvrage. En revanche, ces informations sont intéressantes pour définir où poser les pièges photographiques afin de comprendre pourquoi ce passage est utilisé ou non. Sur la figure 53, le pont est un ouvrage non dédié, où il y a la présence de chevreuils de chaque côté. Selon Trocmé, 2017, cet ouvrage a été suivi pendant un an avec quatre appareils photographiques, il y a eu des photos des deux côtés. Jamais un animal n'a traversé le pont. Même en ajoutant un aménagement anti-éblouissement, ils n'ont pas traversé (figure 53) (Trocmé, 2017).

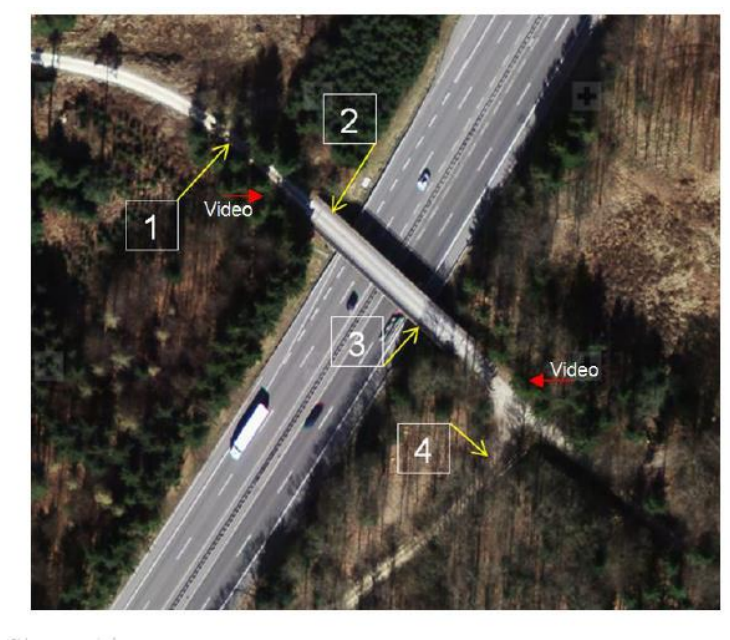

Suivi d'un passage supérieur forestier 16.11.17, ITTECOP, ASTRA, M. Troomé

*Figure 53 : Passage supérieur non utilisé par la faune, suivi sur un an, avec des aménagements réalisés (Trocmé, 2017)*

# Traitements des données

Le traitement des données est une phase rapide car il s'agit d'effectuer des requêtes, pour calculer l'indice d'ouverture et pour changer les notes de friction. Ce travail a été effectué sous le logiciel Qgis, en base de données, mais ce n'est pas une démarche à suivre à l'avenir car il est possible d'automatiser ces traitements. La FRCO a un serveur privé et elle gère ses données grâce au logiciel PostgreSQL, qui est un gestionnaire de BDD. Les données ODK peuvent directement être chargées sur le gestionnaire de BDD, il suffit de créer un script du traitement à appliquer et de le lancer après chaque apport. Ensuite, il est possible de travailler directement sur PostGre, ou d'importer la couche sur Qgis. Cette méthode fait gagner du temps de traitement et évite les éventuelles erreurs lors de l'écriture de la requête sur Qgis. Il n'était pas possible au stagiaire d'avoir accès à PostGre car la FRCO y centralise toutes les données. L'automatisation est prévue courant septembre-octobre 2019, par le géomaticien de la fédération, en suivant la trame fournie (nouveau nom des champs, formule SQL…).

## Le suivi pas pièges photographiques

Le but dans cette phase de suivi est d'obtenir des informations sur ce qui influe sur le franchissement des ouvrages par la faune. Il n'y aura pas de statistiques effectuées sur le nombre de franchissement par département car la détection des pièges n'est pas fiable. Le positionnement des pièges joue sur la détection des animaux, et il est certain que le piège photographique ne capture pas tous les animaux qui passent devant l'ouvrage (Delmas, 2016). Sur les trois ouvrages suivis (ici des canaux), un seul a détecté le passage d'ongulés (figure 54). Il se situe sur le canal de la Neste. Ce dernier a du substrat naturel (gravette et terre) et un milieu favorable, milieu forestier et zone de pâture. De plus, le trafic est faible, moins de cinq personnes par jours durant le suivi. A l'issue du suivi sur ce type d'ouvrage, le substrat et de la fréquentation humaine paraîssent potentiellement importants car ce sont les deux variables qui différaient avec les deux autres ouvrages.

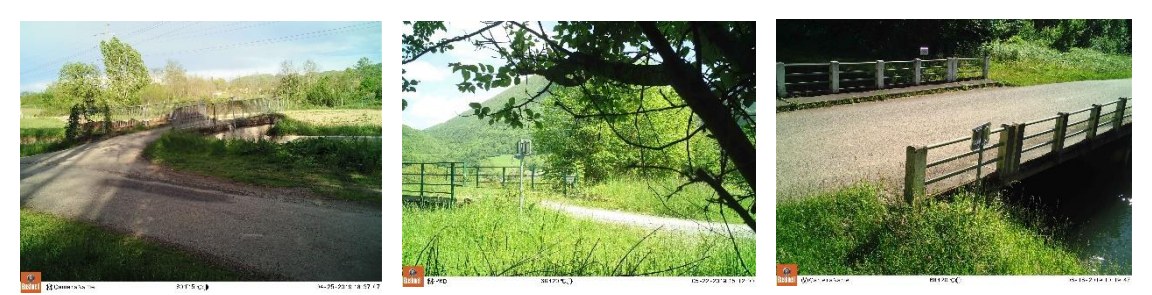

*Figure 54 : Vue des trois ouvrages, seul celui du milieu est franchissable. A gauche canal de St-Martory, au milieu et à droite canal de la Neste.*

Grâce à ce suivi, la notation de la franchissabilité théorique des ouvrages sur les canaux a changé :

- Ouvrage de type pont ou pont cadre sur le canal combiné avec du substrat naturel, minéral ou emprunté par un élément naturel, l'ouvrage est franchissable pour les ongulés. La note de friction est de 10.
- Ouvrage de type pont ou pont cadre sur le canal emprunté par un chemin ou sentier devient potentiellement franchissable pour les ongulés. Les chemins ou les sentiers ont plus de chance d'être en substrat naturel ou minéral, mais il faudra quand même le vérifier lors de la phase de terrain. Il reste encore une incertitude. La note de friction est de 100.
- Ouvrages de type pont ou pont cadre sur le canal emprunté par une route devient potentiellement infranchissable car le substrat est artificiel. La note de friction est de 5 000.

Ces changements ne concernent pas seulement les ouvrages visités mais tous les ouvrages de la BD ORFeH.

Les ouvrages de type pont ou pont cadre en passage inférieur sous les ILT correspondent à douze sites de suivi. Seul trois ouvrages ont été franchis par les ongulés (figure 55), cela peut s'expliquer par l'indice d'ouverture, mais aussi par le substrat, car ces trois ouvrages ont du substrat naturel ou minéral. \*

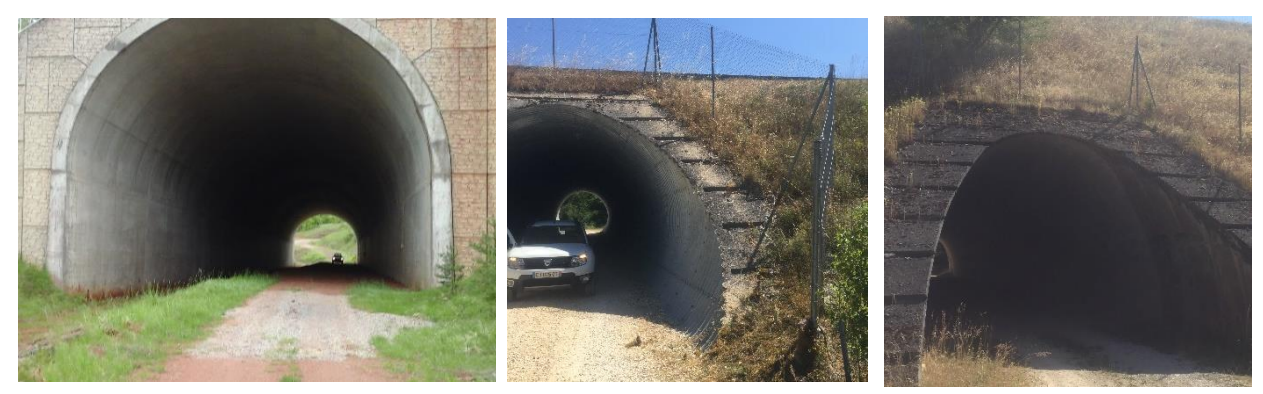

*Figure 55 : Vue des trois ouvrages qui sont franchis par les ongulés. A Gauche sentier passant sous l'autoroute A20, Au milieu et à Gauche, sentier passant sous l'autoroute A20.*

Les résultats des pièges photographiques ont permis de travailler la franchissabilité théorique des ouvrages, donc les notes de friction :

- Indice supérieur à 1,4, présence de substrat naturel ou minéral : ouvrage franchissable, note de friction de 10.
- Indice supérieur à 1,4, présence de substrat artificiel : ouvrage potentiellement infranchissable, note de friction de 5 000.
- Indice supérieur à 0.7, substrat naturel ou minéral : ouvrage franchissable, note de friction de 10.
- Indice supérieur à 0.7, substrat artificiel : ouvrage potentiellement infranchissable, note de 5000.
- Indice supérieur à 0.35, substrat naturel ou minéral : ouvrage potentiellement franchissable, note de 100.
- Indice supérieur à 0.35, substrat artificiel : ouvrage potentiellement infranchissable, note de 5 000.
- Indice inférieur à  $0.35$  : ouvrage infranchissable, note de 10 000.

Le suivi par pièges photographiques permet de travailler sur les résultats du terrain ainsi que sur les notes de friction de la BD ORFeH. Ces changements entraînent des modifications sur les résultats du modèle de dispersion, ce qui permet d'être au plus juste de la réalité du terrain.

Ces résultats issus de la première phase-test, sont susceptibles de changer si le suivi par pièges photographiques permet d'identifier d'autres facteurs de franchissement.

Notre étude met en avant un facteur de franchissement plus important que les autres. Il s'agit du substrat présent dans l'ouvrage. Sur les ouvrages étudiés, seul les ouvrages à substrat minéral ou naturel ont été franchis par les ongulés. L'indice d'ouverture qui semble dans la publication de Seiler et al, 2009, être un des facteurs déterminants, n'a pas le même poids dans le calcul des notes frictions de la BD ORFeH. En effet, même si c'est un indice déterminant, un ouvrage avec une ouverture inférieure à 0.7 avec du substrat minéral ou naturel est franchie par des chevreuils lors du suivi d'ouvrage par piège photographique. Tandis que Olbrick, 1988, affirme que le seuil de franchissement pour le chevreuil est de 0.7, et qu'il n'y a pas de franchissement possible passé ce seuil. Le rôle du substrat naturel ou minéral pourrait être importent car sur les 15 sites de suivi, les franchissements ont eu lieu quand il est présent. Cette variable n'est pas celle qui est la plus mise en avant dans la bibliographie scientifique. Par exemple, pour la publication de Seiler et al. (2009), l'étude porte sur les routes secondaires en Suède, or une bonne partie de ces routes possèdent du substrat minéral. Ce dernier n'apparaît pas comme un facteur important dans le franchissement.

Les limites du suivi photographique sont :

- Les obligations réglementaires à respecter lors de la pose du piège photographique. Certains pièges doivent être à une certaine distance des voies en raison des distances de sécurité. Certains pièges n'ont pas pu être placés proches des coulés, et la distance était trop grande pour que l'appareil détecte l'animal.
- le risque de vol. Comme cela se déroule sur des ouvrages où il y a de la fréquentation humaine, même faible, le risque est présent. Le matériel est onéreux et lorsque le matériel disparaît, les données aussi. Les protections peuvent dissuader, mais elles sont facilement cassables. A cela s'ajoute que, le mode de suivi utilisé dans cette phase de terrain est à améliorer car il faudrait positionner deux pièges photographiques, un de chaque côté de l'ouvrage pour être sûr et certain du franchissement. Si le projet Via Fauna est renouvelé, il faudrait prévoir un budget pour l'achat de nouveaux pièges photographiques, afin de pouvoir en positionner deux.

Le temps de traitement des photographies est assez rapide, le logiciel permet de traiter environ 1 000 images par heure, mais il faut être vigilant au type d'ouvrage suivi, car si c'est une route à fort trafic, avec 3 photos par déclenchement, il est facile d'avoir 15 000 photos à l'issu des trois semaines de suivi. La période la plus adaptée pour effectuer un suivi est le début du printemps (avril-mai) car les hautes herbes n'ont pas encore poussé entièrement. Ces hautes herbes font déclencher les pièges dès qu'il y a du vent. Il faut être vigilant lors de la pose, et les couper si elles entrent dans le cadre de l'appareil (figure 56).

La pose des pièges photographiques demande une bonne observation du terrain et de la végétation, car il faut savoir quelles sont les herbes ou les branches susceptibles d'entrer dans le champ de vision de l'appareil quand il y a du vent. Apporter avec soi un sécateur peut être utile car certaines branches peuvent être difficiles à couper.

Lors de la pose d'un piège photographique il faut être rapide, ne pas laisser trop de traces ou d'odeurs, qui pourraient alerter l'animal, perturber son milieu.

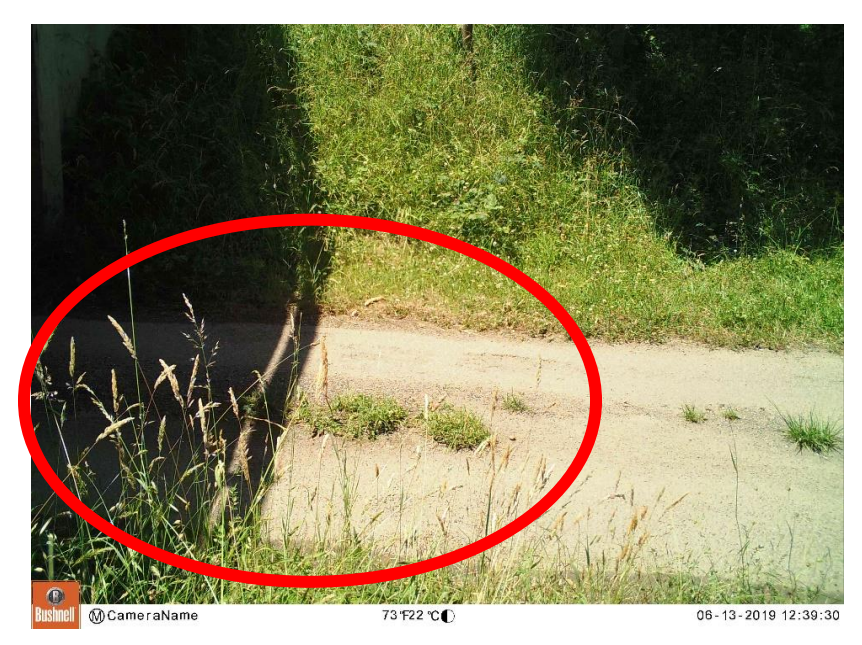

*Figure 56 : Exemple de hautes herbes qui ont poussé devant l'appareil, et qui l'on fait déclencher. (Piège dans le 31).*

## Aménagement et préconisation

La bibliographie scientifique disponible concernant l'aménagement des ouvrages déjà existant est rare, le SETRA fournit des guides très complets sur les possibilités d'aménagement tous les types d'ouvrages. Un ouvrage dédié coûte cher au gestionnaire de l'infrastructure, car son prix varie entre cinq cent mille et un million d'euros. La solution d'aménager des ouvrages déjà existants paraît être une bonne alternative car le coût de réalisation est bien moins coûteux. Cependant pour que le corridor écologique soit fonctionnel, il faut au moins deux aménagements d'ouvrage dans une même zone (SETRA, 2007). Ces aménagements sont simples à mettre en œuvre, car il n'y a pas de gros travaux à emtreprendre, il s'agit d'ajouter
quelques élèments. Il pourrait être intéressant de sélectionner les ouvrages déjà utilisés par des ongulés ou bien des passages identifiés comme proche d'un corridor par le modèle Via Fauna, après une étude de terrain. Il faut aussi aménager les passages qui répondent à des caractéristiques strcuturales, écologiques, pour avoir un maximum de chance de restaurer les continuités écologiques. Les ouvrages aménagés ne devraient pas rentrer dans le territoire de chasse, afin d'éviter tout effarouchement. Les communes doivent avoir dix pour cent de leur territoire en réserve de chasse, il serait intéressant que ces dix pour cent englobent l'ouvrage, afin de préserver cet espace.

Les logiciels de modélisation 3D sont à utiliser lors de la conception d'un aménagement, ils permettent de se rendre compte de la topographie, de l'emplacement de la végétation, des chemins, de la route… La modélisation réalisée à l'échelle, il est possible de se mettre à la hauteur d'un cervidé ou d'un mustélidé pour avoir la même vision que lui. Visualiser l'aménagement en trois dimensions permet de se projeter et de se rendre compte du projet proposé. Souvent les aménagements proposés sont représentés avec des croquis, aujourd'hui la technologie permet de créer des modèles 3D, plus réalistes.

### <span id="page-73-0"></span>Conclusion

L'Homme impacte fortement son environnement, centré sur le profit et l'économie, parfois la prise en compte des éléments naturels dans la mise en place d'aménagement passe au second plan. Depuis la mise en place du SRCE, aujourd'hui du SRADDET, les politiques locales sont dans l'obligation de respecter ces documents. Les gestionnaires d'infrastructures linéaires de transport doivent mettre en place des mesures pour restaurer les continuités écologiques, et permettre la conservation des populations de faune sauvage. Durant le stage, les différents échanges avec les partenaires montrent que la prise en compte de l'environnement dans l'aménagement du territoire est acquise, mais que son application reste compliquée. Une limite reste toujours bien réelle, c'est l'investissement humain et financier que ce type de protocole environnemental demande. L'aménagement des ouvrages pour les gestionnaires a un coût, et les budgets dédiés à l'environnement sont maigres.

Travailler durant six mois sur ce projet permet de comprendre les limites et les freins des projets environnementaux déployés à l'échelle régionale. Si certains partenaires sont très impliqués dans l'étude de l'amélioration et de la valorisation des connaissances sur les interactions entre les continuités écologiques terrestres et les ILT, d'autres sont plus en retrait. Pour les inciter à se lancer dans ce type de projet, il serait essentiel de leur assurer des moyens humains et financiers. Dans la mise en place, la disparité des aides peut expliquer certaines réticences. Les services environnements des structures publiques et privées ont un rôle majeur dans les déroulement des actions entreprises. Leurs spécialistes qui se préocupent de l'étude des contuinés écologiques, devraient étudier des moyens alternatifs de restaurer les continuités, en réfléchissant à identifier puis aménager des ouvrages non dédiés.

Le projet Via Fauna a permis par le biais des formations aux agents des routes et techniciens de fédération de récolter leur avis et leur expériences. Leur connaissance du terrain s'est révélée très enrichissante car ces personnes sont une mine d'informations pour analyser le territoire et ses enjeux environnementaux.

Le projet Via Fauna fait appel à diverses compétences : écologique, biologique, géomatique, géographique, sociologique, etc. C'est grâce à ces différentes compétences, qu'il est un projet différent et innovant dans l'étude des interactions entre les continuités écologiques terrestres et les ILT.

Le suivi des ouvrages permet de se rendre compte de la faune présente sur le territoire et de l'importance de la perméabilité des ouvrages. Il n'est pas rare de constater qu'une ILT coupe un patch d'habitat, et devient défavorable à la pérénnité des populations animales. Le

morcellement des espaces de vie faunistique est une problématique mise en avant depuis le sommet de la Terre en 1992. Aujourd'hui, ce morcellement est toujours à l'étude, car la mise en place d'aménagements spécifiques coûte cher, tandis que l'étude et l'aménagement d'ouvrages existants n'a pas été assez pratiqué pour fournir des typologies précises d'ouvrages perméables sur les ILT. S'ils sont déployés à grande échelle, ces aménagements emblent être la solution la plus adaptée dans la mise en place de la conservation de la continuité écologique, et pour lequel le projet Via Fauna peut servir de conseil. Le projet permet de comprendre le fonctionnement multi-partenarial d'une étude, ainsi que l'importance de la communication sur le projet.

## <span id="page-75-0"></span>Bibliographie

ASCENSAO F, MIRA A, 2006, factors affecting culvert use by vertebrates along two stretches of road in southern Portugal, the ecological society of japan.

CLEVENGER A, CHRUSZCZ B, GUNSON K, 2001, Blackwell science ltd drainage culverts as habitat linkages and factors affecting passage by mammals, *journal of applied ecology*, 38p, 1340–1349.

CLEVENGER A, WALTHO N, 2000, factors influencing the effectiveness of wildlife underpasses in banff national park, Alberta, Canada, *conservation biology*, vol. 14, no. 1 (feb., 2000), pp. 47-56.

DELMAS M. 2016. Le piège photographique : un outil adapté pour évaluer l'intérêt des aménagements en faveur de la faune sauvage ? FRC-Midi-Pyrénées & ONCFS DrLRMP. Rapport de stage. 85p.

DONALDSON B, 2004, use of highway underpasses by large mammals and other wildlife in Virginia.

FAGART S, QUAINTENNE G, HEURTEBISE C, CHAVAREN P, 2016 Rapport : Retour d'expérience des aménagements et des suivi faunistiques sur le réseau VINCI Autoroutes, VINCI Autoroutes, 164p.

GILBERT-NORTON L, WILSON R, STEVENS J, BEARD K, 2010, A meta-analysis review of corridor effectiveness*, Conservation Biology*, n°24, p660-668.

GRILO C, BISSONETTE J, SANTOS-REIS M, 2008, response of carnivores to existing highway culverts and underpasses: implications for road planning and mitigation, *biodivers conserv* (2008) 17: p 1685–1699.

MALJEAN-DUBOIS S., 2016, La Convention de Rio sur la diversité biologique. La diversité dans la gouvernance internationale. Perspectives culturelles, écologiques et juridiques.

MEDDE, 2012, Stratégie Nationale pour la Biodiversité 2011-2020

MTSE, 2017, LA TRAME VERTE ET BLEUE, Un outil pour maintenir la biodiversité dans nos territoires et lutter contre le changement climatique

NGA S, DOLEA J, SAUVAJOTB R, SETH P, RILEY B, VALONEC T, use of highway undercrossings by wildlife in southern California, *biological conservation* 115 (2004) 499–507.

OLBRICH P, 1984, Untersuchung der Wirksamkeit von Wildwarnreflektoren und der Eignung von Wilddurchlassen, Zeitschrift für Jagdwissenschaft 30: 101-116.

RODRIGUEZ A, CREMA G, DELIBES M, 1996, use of non-wildlife passages across a high speed railway by terrestrial vertebrates, journal of applied ecology, vol. 33, no. 6 (dec., 1996), pp. 1527-1540.

SECRETARIAT DE LA CONVENTION SUR LA DIVERSITE BIOLOGIQUE, 2012,. Protocole de Nagoya sur l'accès aux ressources génétiques et le partage juste et équitable des avantages découlant de leur utilisation relatif à la Convention sur la diversité biologique : texte et annexe.

SEILER A, OLSSON M 2009, Are non-wildlife passages effective passages for wildlife? *International Conference on Ecology & Transportation*, September 13-17 2009.

SENTENAC A, 2018, Elaboration d'un méthodologie d'identification des ruptures de continuités écologiques terrestres vis-à-vis des infrastructures linéaires de transport existantes en Midi-Pyrénées, *Rapport de stage*, 81 p.

SETRA, 2007, rapport COST 341-Fragmentation des habitats dus aux infrastructures de transport*. Manuel européen d'identification des conflits et de conception de solution*, 179 p.

SETRA, 2008, Clôtures routières et faune. Critères de choix et recommandations d'implantation. *Note d'information*, septembre 2008. 21 p.

SETRA, 2009, Eléments de coût des mesures d'insertion environnementales, *Note d'information*, 24 p.

SRCE, 2014, Schéma Régional de Cohérence Ecologique de Midi-Pyrénées, *Rapport*, décembre 2014.

TROCME M, KRAUSE K, RIEDER J, 2017 Grunddurchlässigkeit von Nationalstrassen für Wildtiere, *ASTRA dokumentation*, p 56.

YANES M, VELASCO J, FRANCISCO S, 1995, permeability of roads and railways to vertebrates: the importance of culverts*, biological conservation* 71, p 217-222.

## <span id="page-78-1"></span>Annexes

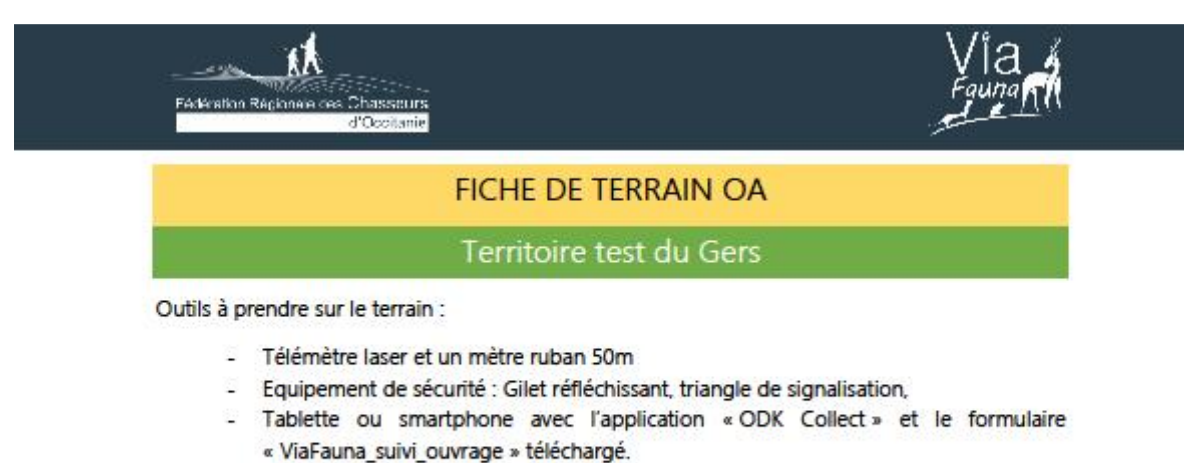

- Télécharger la carte transmise par mail sur Google Maps

#### Les Ouvrages d'Art à visiter

La carte Google Maps vous permet de visualiser les OA, et de créer votre itinéraire. Pour ce faire, il faut pointer le curseur de l'itinéraire sur l'ILT accessible (o autoroute, o canal, o voie ferre). Il est très impératif de bien renseigner l'identifiant de l'ouvrage. Si jamais, sur le terrain vous ne trouvez pas l'ouvrage, utilisez les coordonnées GPS correspondantes à ce dernier. Un guide vous est fourni en cas de doute sur les Ouvrages, et sur les longueurs/Largeurs.

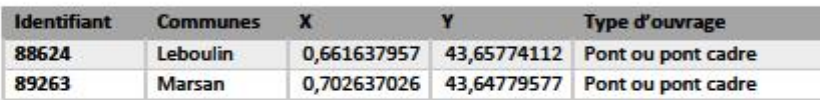

<span id="page-78-0"></span>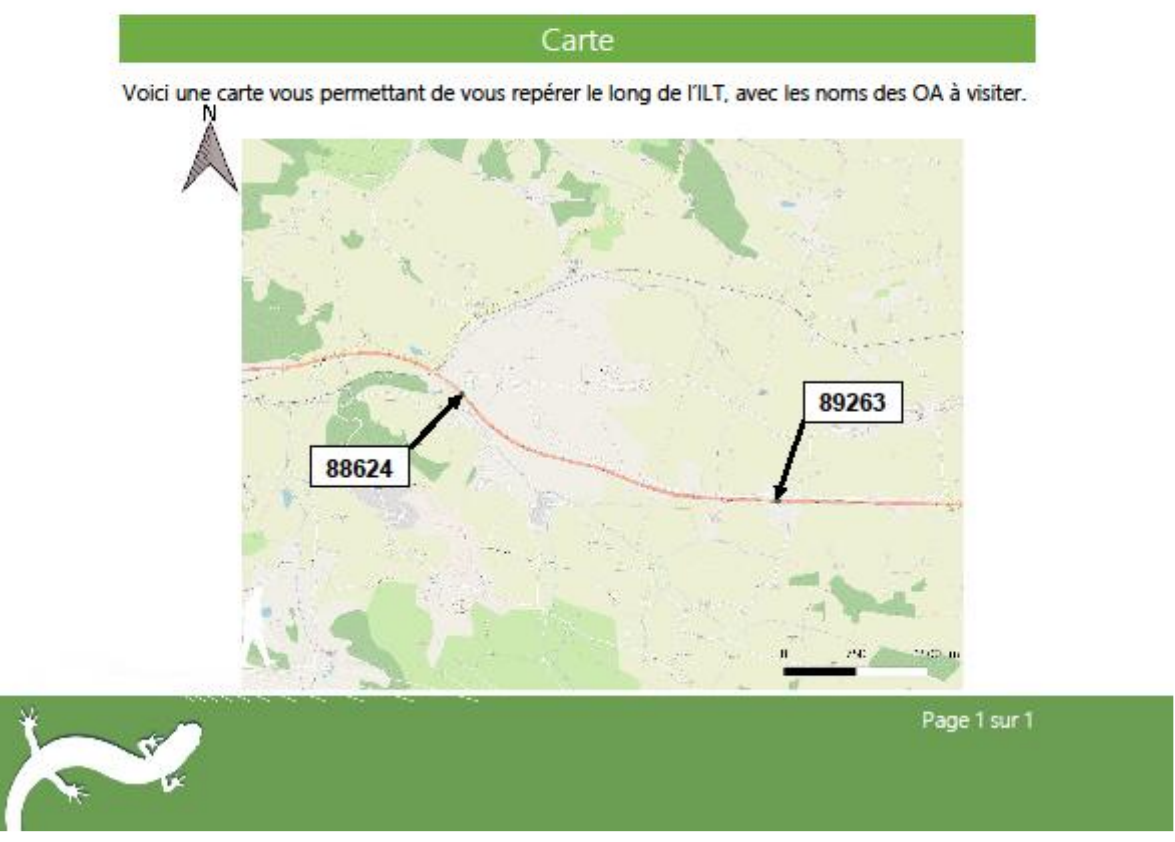

*Annexe 1: Fiche de terrain à destination des agents techniques*

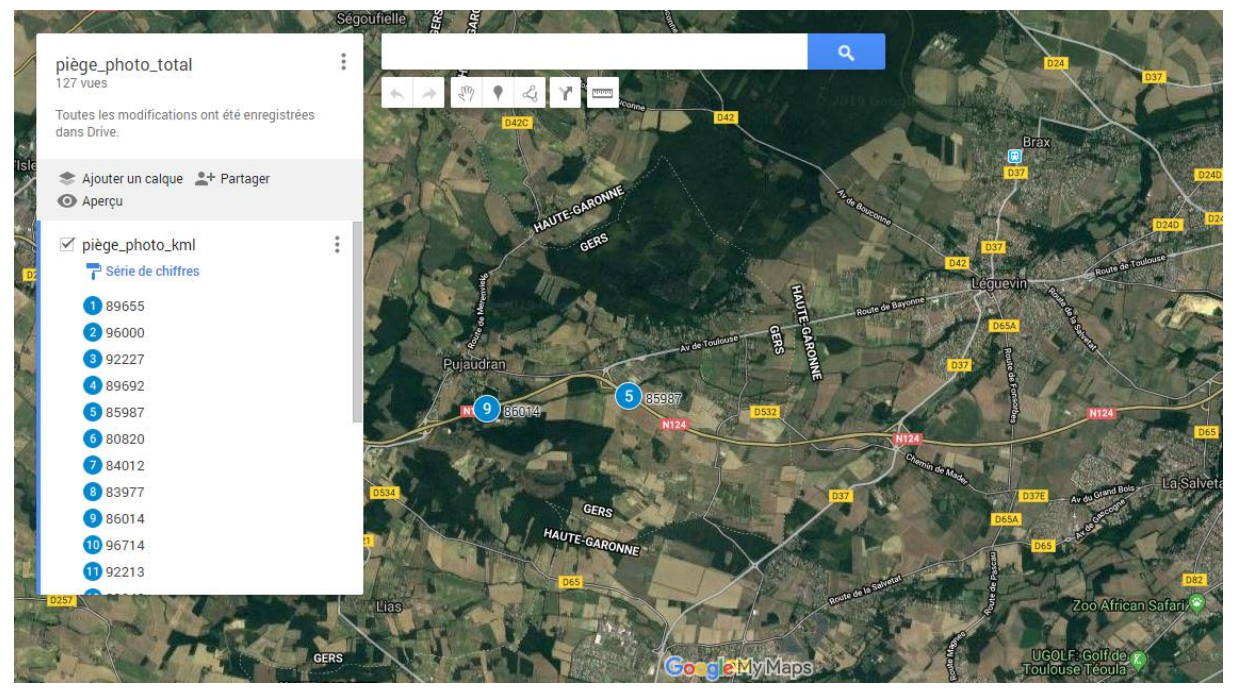

*Annexe 2: Exemple d'une carte interactive des ouvrages à visiter créée sur My Maps*

<span id="page-79-0"></span>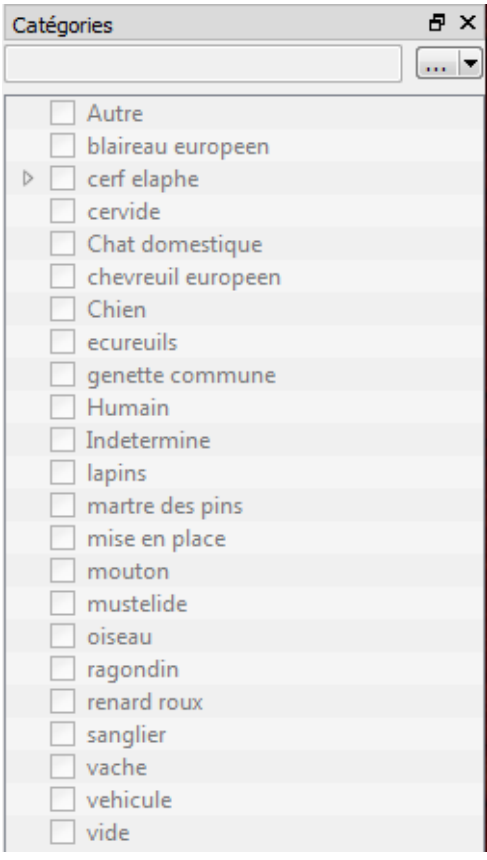

*Annexe 3 : Liste des catégories utilisés lors de l'étiquetage des photographies*

Appui à la prise en compte et à l'amélioration des continuités écologiques vis-à-vis des infrastructures de transport majeures sur le territoire test du Lot (46)

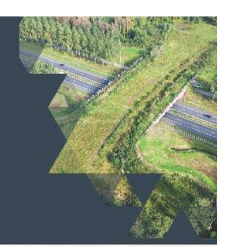

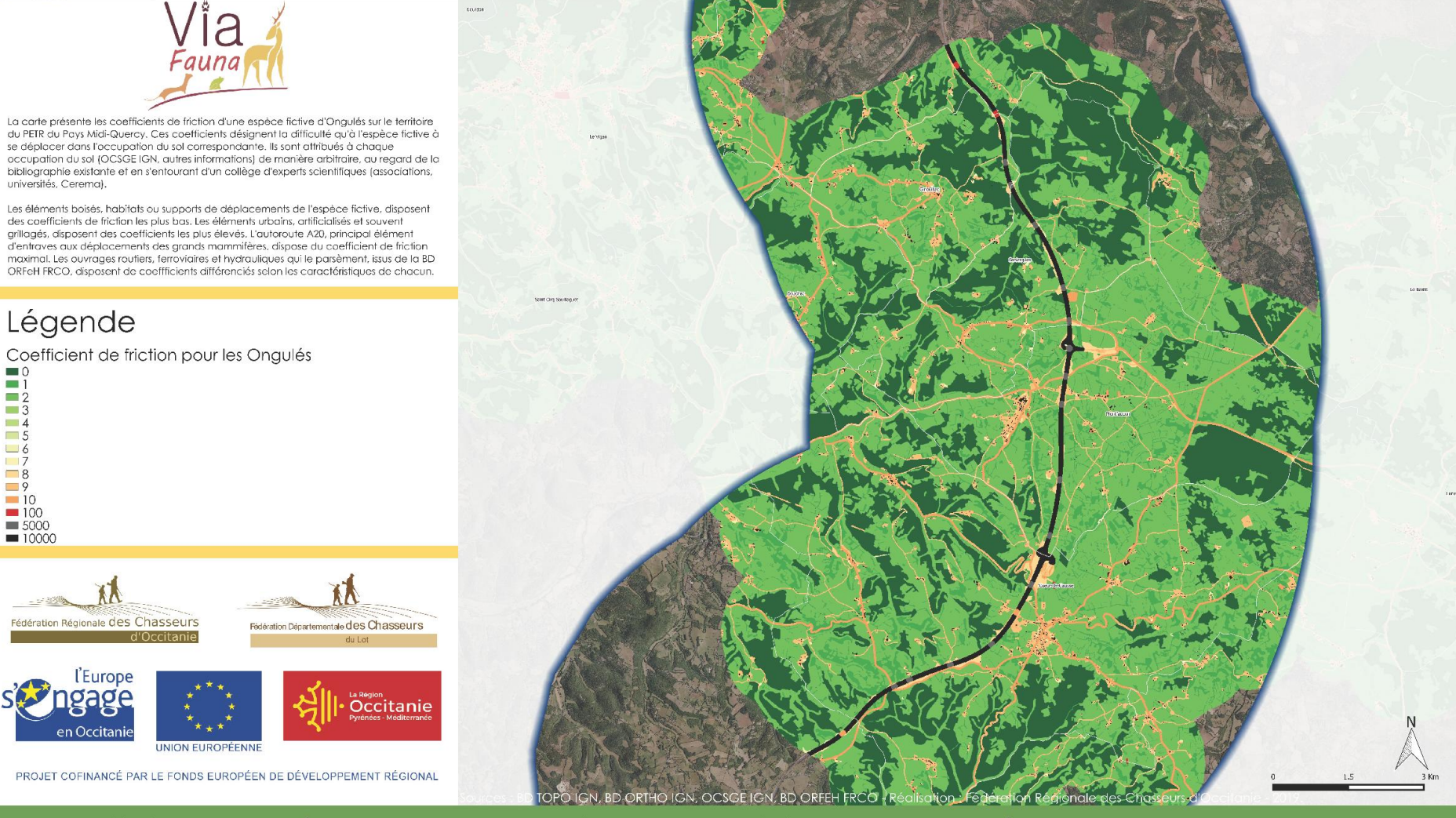

Carte de friction des Ongulés au regard de l'occupation du sol du territoire test du Lot, centrée sur l'autoroute A20.

*Annexe 4: Carte de friction des ongulés au regard de l'occupation du sol du territoire-test du Lot.* 81

# <span id="page-81-0"></span>Liste des figures

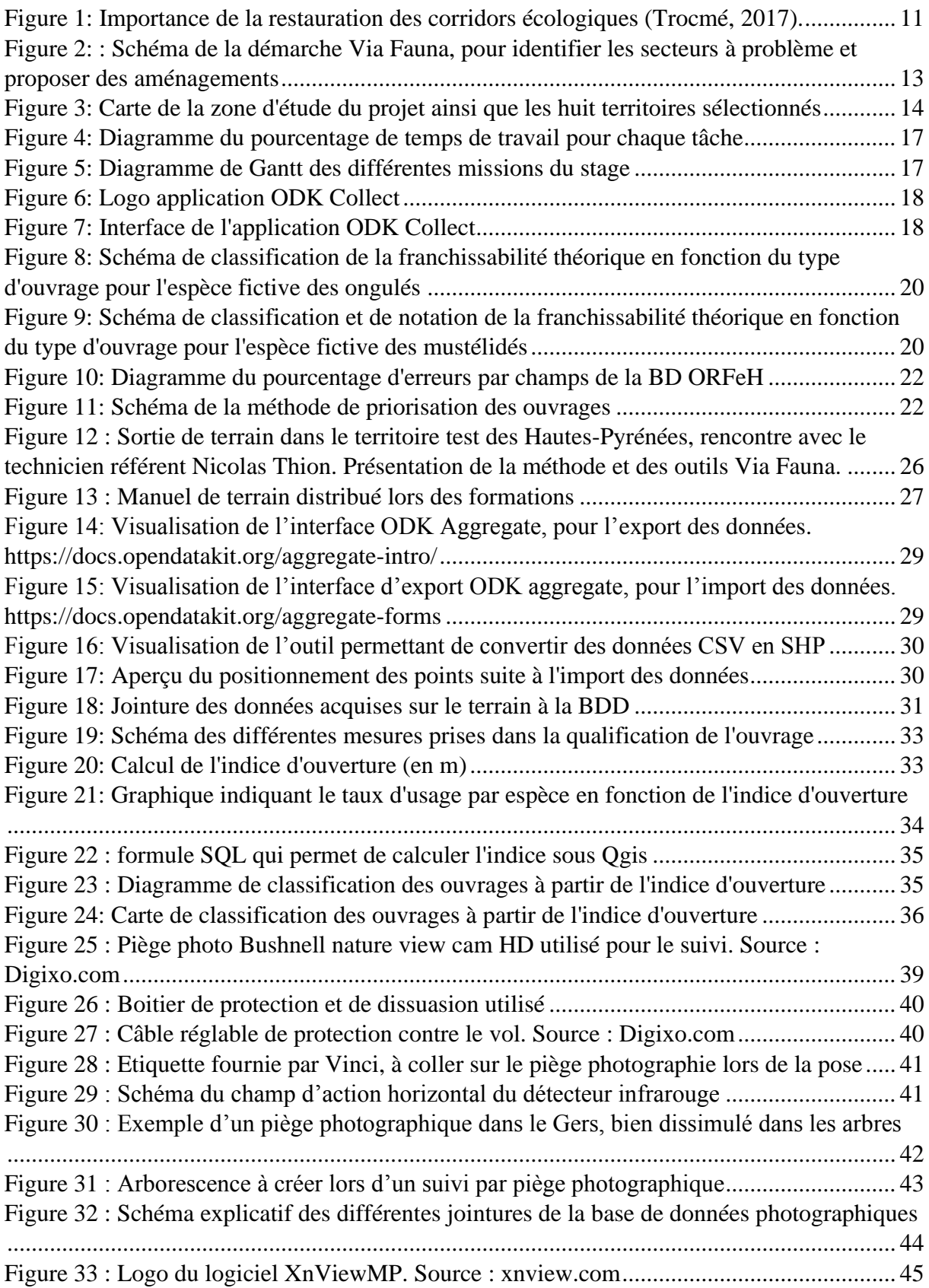

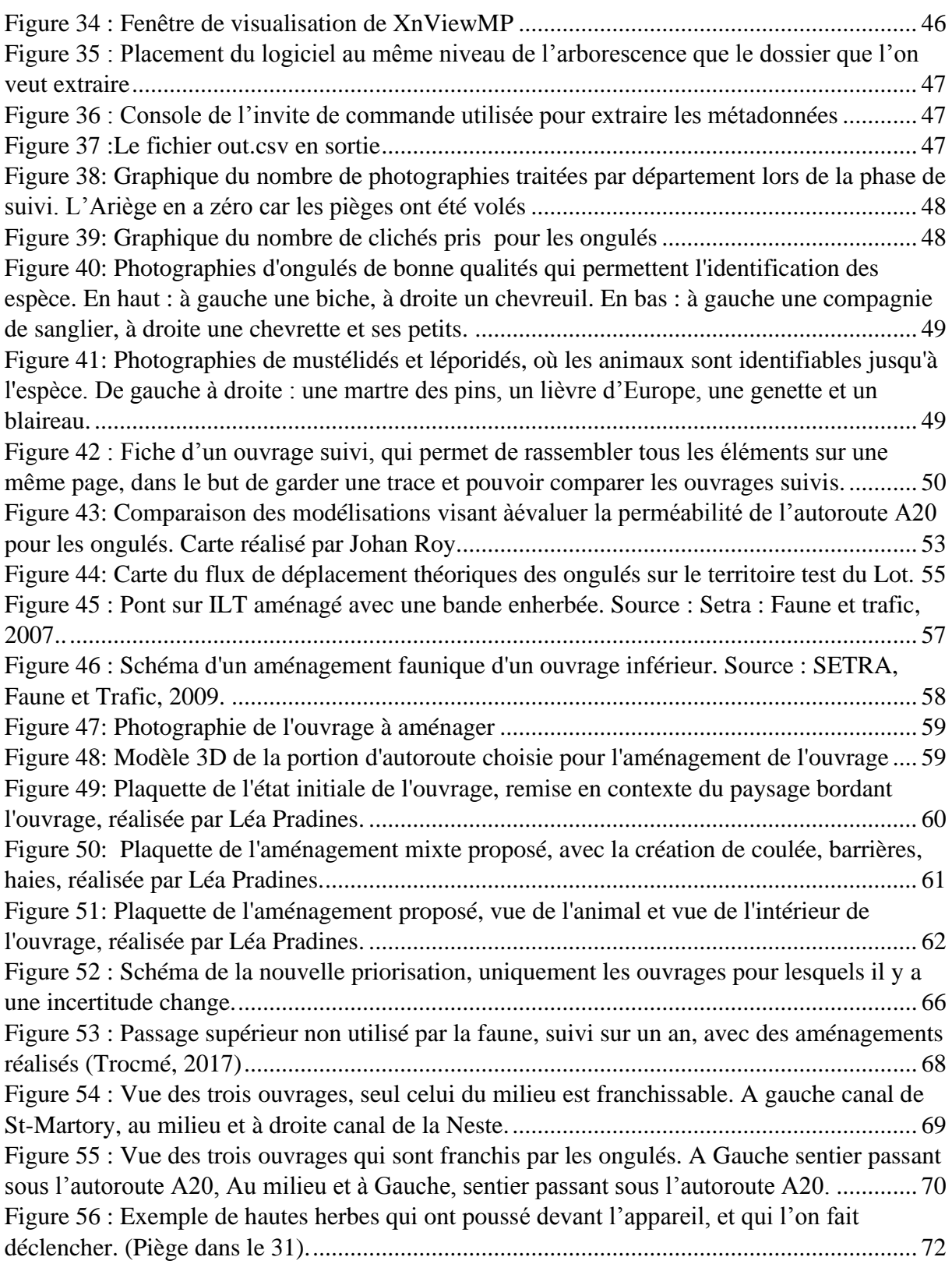

# Liste des tableaux

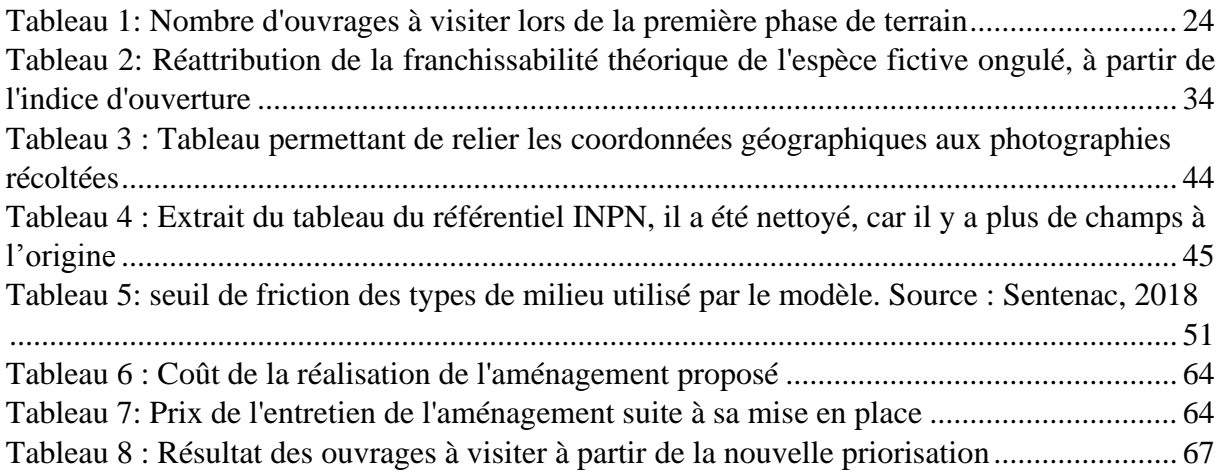

## Liste des annxes

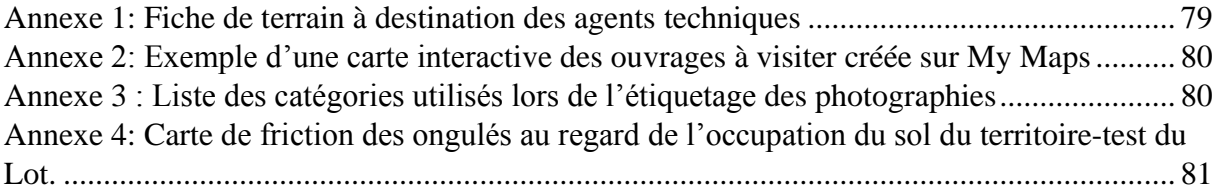

## Table des matières

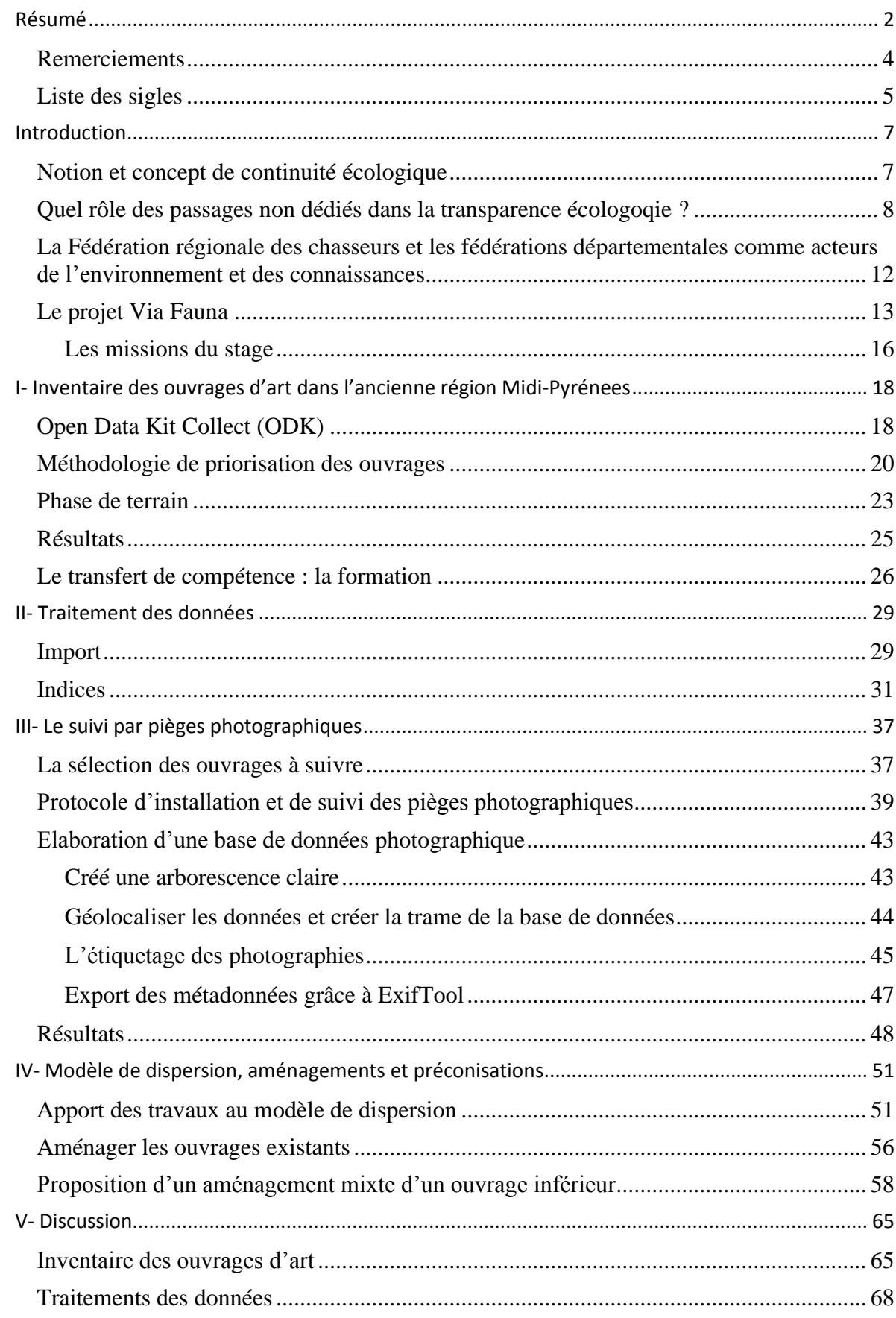

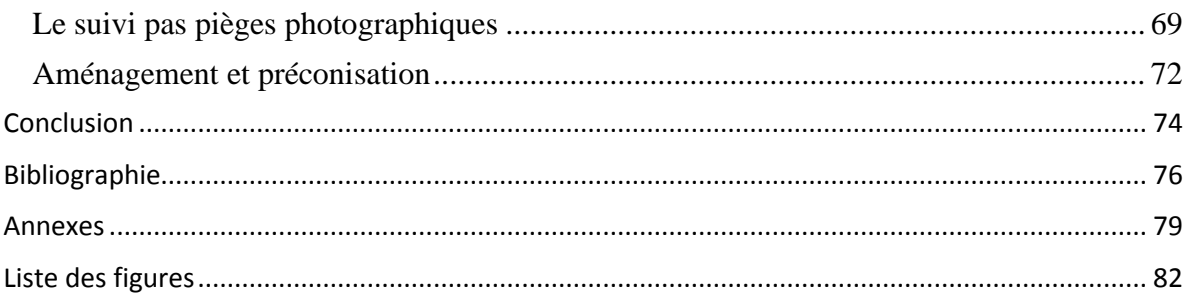